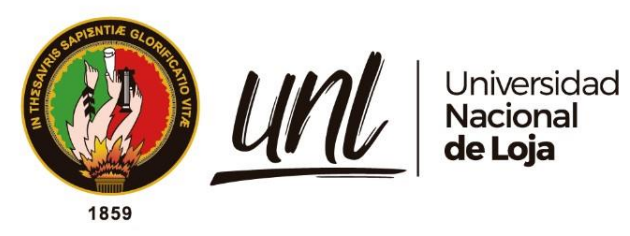

# **Universidad Nacional de Loja**

# **Facultad de la Educación, el Arte y la Comunicación**

**Carrera de Pedagogía de las Ciencias Experimentales**

**Implementación del recurso digital Crea Infografías Interactivas con Genially, en la asignatura de Informática para el tercer año paralelo Cont en el Colegio de Bachillerato Beatriz Cueva de Ayora, de la ciudad de Loja,** 

**año lectivo 2022- 2023.**

**Trabajo de Integración Curricular previo a la obtención del título de Licenciado en Pedagogía de la Informática.**

i

# **AUTOR:**

Christian Andrés Macas Cuenca.

# **DIRECTORA:**

Dra. Sophia Catalina Loaiza Rodríguez. Mg.Sc.

Loja – Ecuador 2023

Educamos para Transformar

#### **Certificación**

<span id="page-1-0"></span>Loja, 31 de octubre del 2023

Dra. Sophia Catalina Loaiza Rodríguez. Mg.Sc.

## **DIRECTORA DEL TRABAJO DE INTEGRACIÓN CURRICULAR**

#### **CERTIFICO:**

Que he revisado y orientado todo el proceso de la elaboración del Trabajo de Integración Curricular denominado: **Implementación del recurso digital Crea Infografías Interactivas con Genially, en la asignatura de Informática para el tercer año paralelo Cont en el Colegio de Bachillerato Beatriz Cueva de Ayora, de la ciudad de Loja, año lectivo 2022- 2023.**, de autoría del estudiante **Christian Andrés Macas Cuenca,** con **cédula de identidad Nro**. **1106079575,** previo a la obtención del título de **Licenciado en Pedagogía de la Informática,** una vez que el trabajo cumple con todos los requisitos exigidos por la Universidad Nacional de Loja para efecto, autorizo la presentación para la respectiva sustentación y defensa.

Dra. Sophia Catalina Loaiza Rodríguez. Mg.Sc.

# **DIRECTORA DEL TRABAJO DE INTEGRACIÓN CURRICULAR**

#### **Autoría**

<span id="page-2-1"></span><span id="page-2-0"></span>Y**o, Christian Andrés Macas Cuenca**, declaro ser autor del presente Trabajo de Integración Curricular y eximo expresamente a la Universidad Nacional de Loja y a sus representantes jurídicos, de posibles reclamos y acciones legales, por el contenido del mismo. Adicionalmente acepto y autorizo a la Universidad Nacional de Loja la publicación de mi Trabajo de Integración Curricular, en el Repositorio Digital Institucional – Biblioteca Virtual.

 $relre$ 

**Firma: Cédula de identidad:** 1106079575 **Fecha:** 12 de diciembre de 2023 Correo electrónico: [christian.macas@unl.edu.ec](mailto:christian.macas@unl.edu.ec) **Teléfono:** 0939805252

**Carta de autorización del Trabajo de Integración Curricular por parte del autor para la consulta de producción parcial o total, y publicación electrónica de texto completo.**

Yo, **Christian Andrés Macas Cuenca**, declaro ser autor del Trabajo de Integración Curricular denominado: **Implementación del recurso digital Crea Infografías Interactivas con Genially, en la asignatura de Informática para el tercer año paralelo Cont en el Colegio de Bachillerato Beatriz Cueva de Ayora, de la ciudad de Loja, año lectivo 2022- 2023.**, autorizo al sistema Bibliotecario de la Universidad Nacional de Loja para que, con fines académicos, muestre la producción intelectual de la Universidad, a través de la visibilidad de su contenido en el Repositorio Institucional.

Los usuarios pueden consultar el contenido de este trabajo en el Repositorio Institucional, en las redes de información del país y del exterior con las cuales tenga convenio la Universidad.

La Universidad Nacional de Loja, no se responsabiliza por el plagio o copia del Trabajo de Integración Curricular que realice un tercero.

Para constancia de esta autorización, suscribo, en la ciudad de Loja, a los doce días del mes de diciembre del dos mil veintitrés.

**Autor:** Christian Andrés Macas Cuenca **Cédula:** 1106079575 **Dirección:** Loja, El Cisne (Av. Ángel Polivio Vega Mora) **Correo electrónico:** [christian.macas@unl.edu.ec](mailto:christian.macas@unl.edu.ec) **Teléfono:** 0939805252

## **DATOS COMPLEMENTARIOS**:

**Firma:**

**Director del trabajo de integración curricular:** Dra. Sophia Catalina Loaiza Rodríguez. Mg.Sc.

#### **Dedicatoria**

<span id="page-4-0"></span>El presente trabajo de Integración Curricular se lo dedico primeramente a Dios y la Virgen Santísima del Cisne quienes con su divina guía y protección han iluminado mi camino en este desafiante recorrido académico.

A mis queridos Padres y abuelos cuyo amor y fe inquebrantable han sido mi mayor ejemplo, gracias por sus sacrificios y por alentarme siempre a dar lo mejor de mí a lo largo de mi formación profesional. También, mi agradecimiento a mis hermanos, amigos y familiares cercanos, cuyo aprecio y contribución han sido un constante aliento en mi camino hacia el logro de mis metas.

*Christian Andrés Macas Cuenca* 

#### **Agradecimiento**

<span id="page-5-0"></span>A mis queridos padres y abuelos, su amor incondicional y fe inquebrantable han sido la inspiración que me han impulsado a lo largo de todos mis años de estudio, agradezco de corazón los sacrificios que han hecho y el aliento constante para dar lo mejor de mí en cada paso de este recorrido.

A los docentes de la Facultad de Educación, Arte y Comunicación de la Universidad Nacional de Loja, especialmente a los docentes de la carrera de Pedagogía de las Ciencias Experimentales Informática, puesto que su enseñanza y las experiencias compartidas a lo largo de mi carrera universitaria han sido de un valor incalculable, por tal razón sus conocimientos han dejado una huella duradera en mi formación académica y personal.

Asimismo, agradezco a la Dra. Sophia Catalina Loaiza Rodríguez, Mg. Sc, quien asumió el rol de directora de mi Trabajo de Integración Curricular, su valioso tiempo, paciencia y conocimiento han sido pilares fundamentales en el desarrollo de mi investigación, también, a mi docente de la asignatura del Trabajo de Integración Curricular Mg. Fanny Zúñiga que con esfuerzo contribuyó a la realización de este trabajo investigativo.

A todos aquellos que, de una u otra forma, han sido parte de mi vida y han dejado una huella en mí, este logro también es para ustedes, que este trabajo sea una muestra de gratitud y una forma de honrar a quienes han estado presentes en mi vida durante este trayecto académico. ¡Gracias a todos! Su presencia y apoyo han sido invaluables en este importante logro y los llevo con cariño en mi corazón como parte esencial de este sueño cumplido.

#### *Christian Andrés Macas Cuenca*

<span id="page-6-0"></span>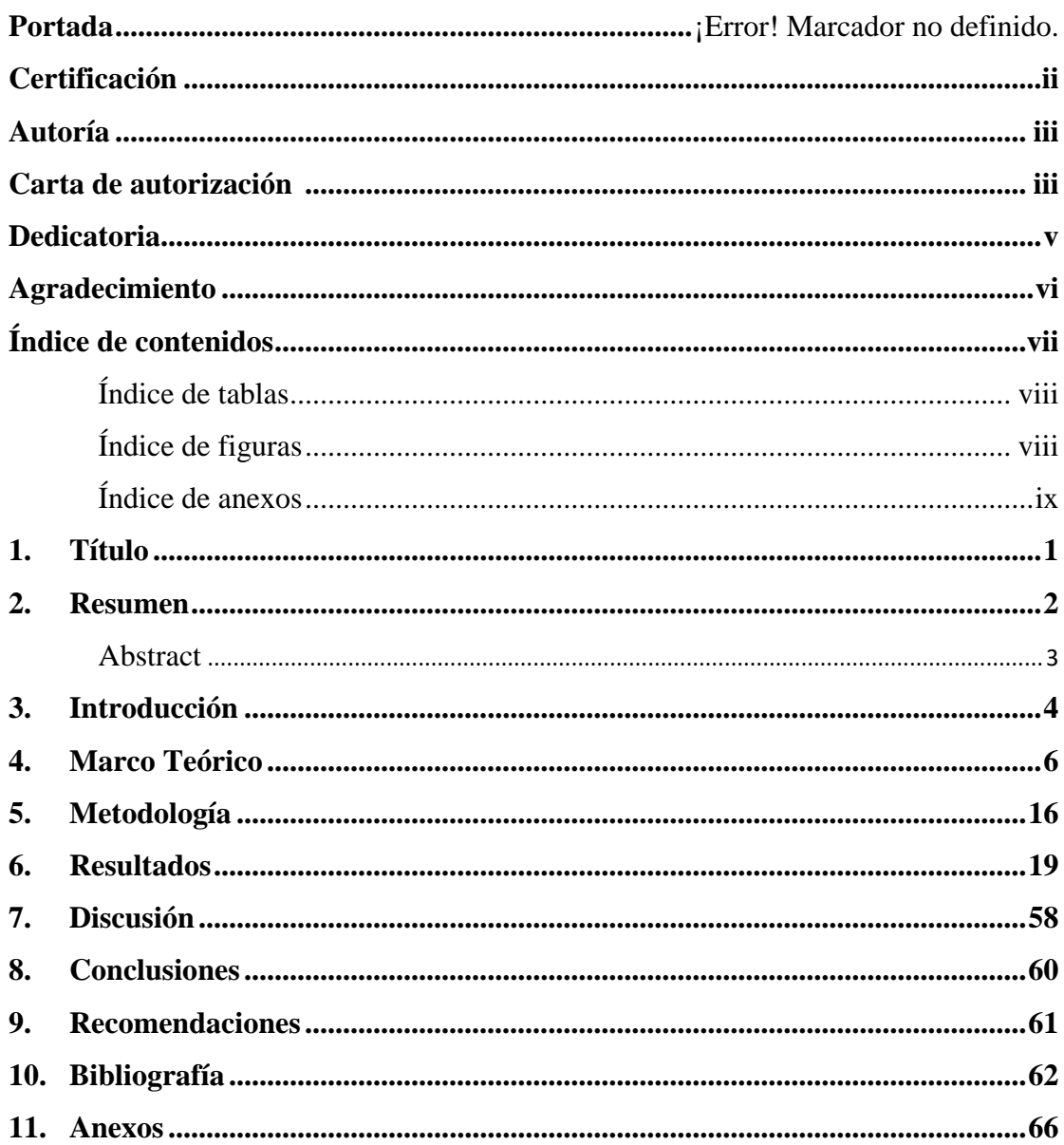

# Índice de contenidos

# <span id="page-7-0"></span>**Índice de tablas:**

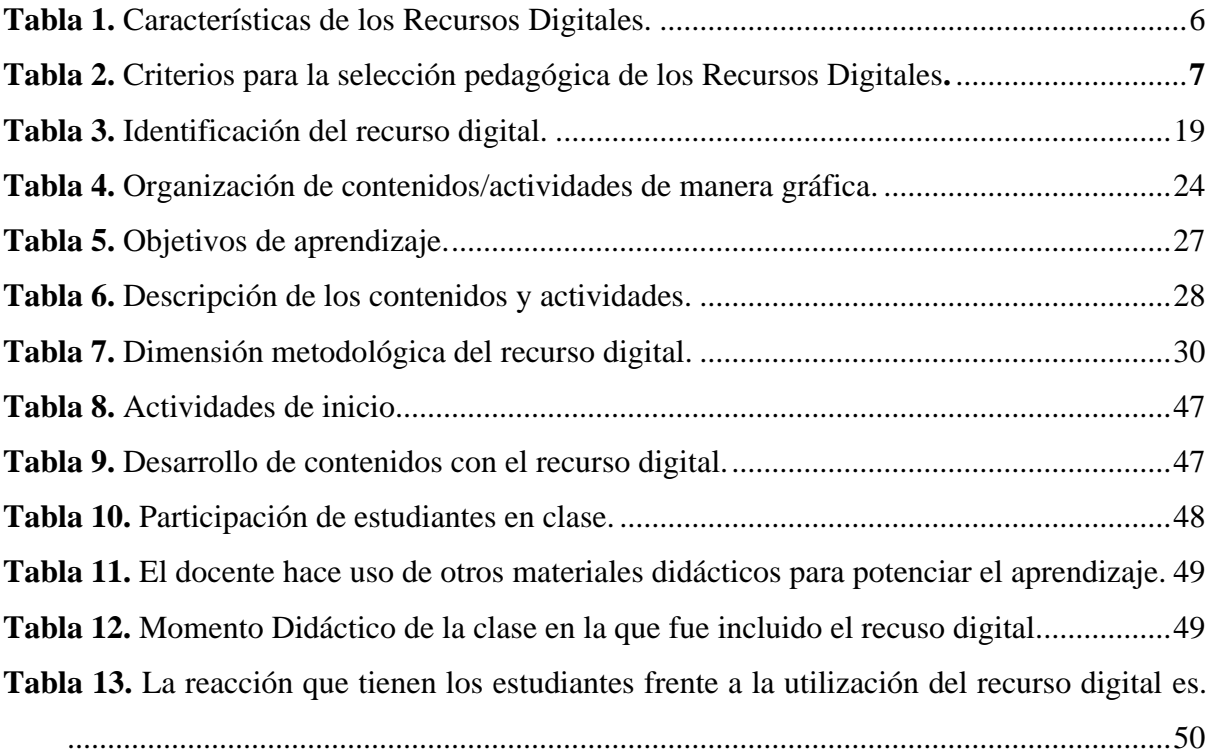

# <span id="page-7-1"></span>**Índice de figuras:**

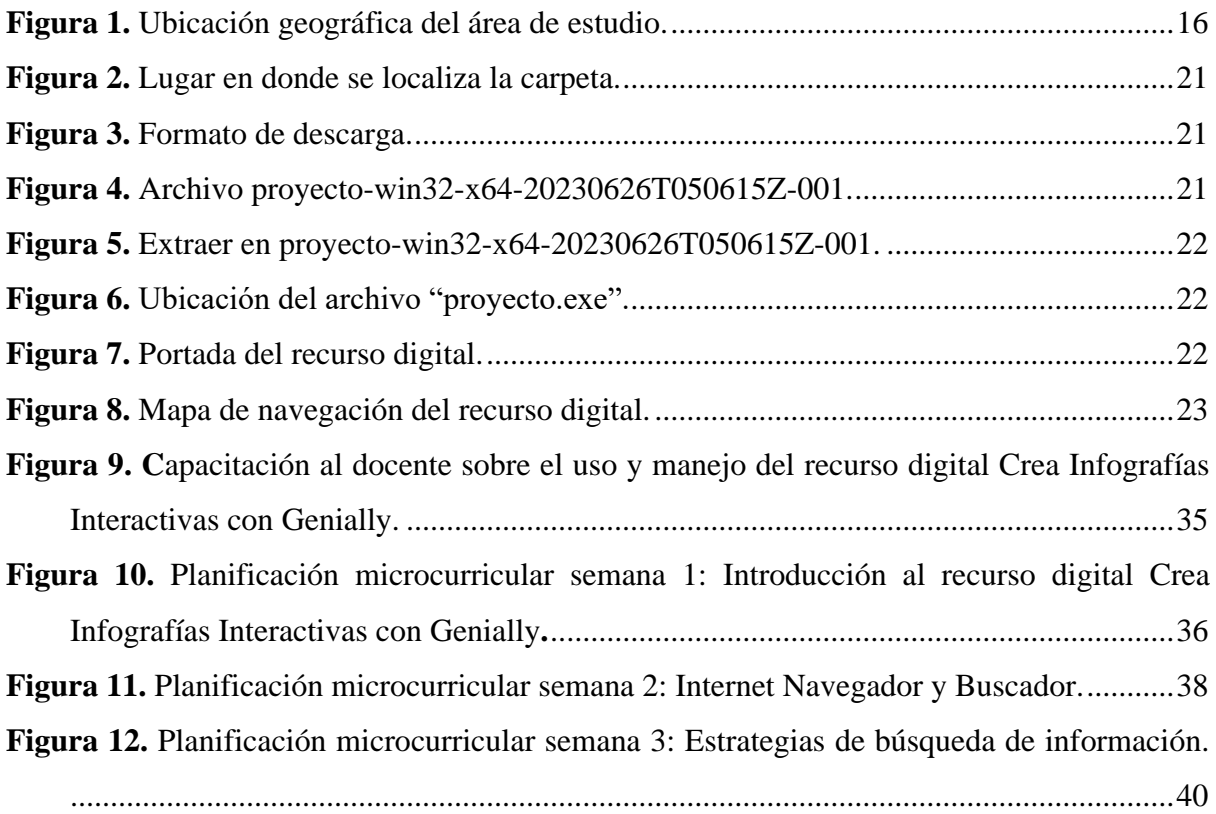

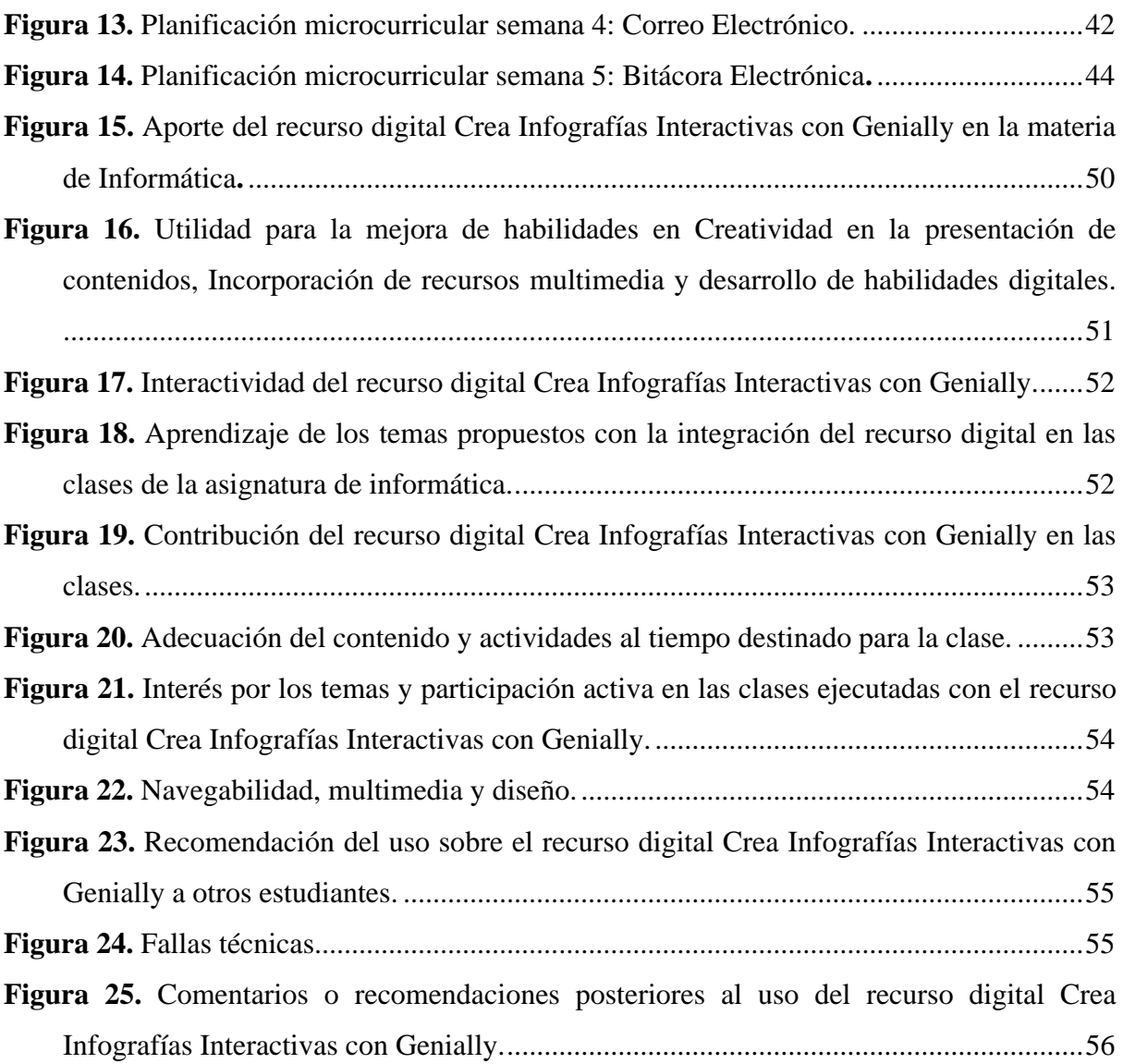

# <span id="page-8-0"></span>**Índice de Anexos:**

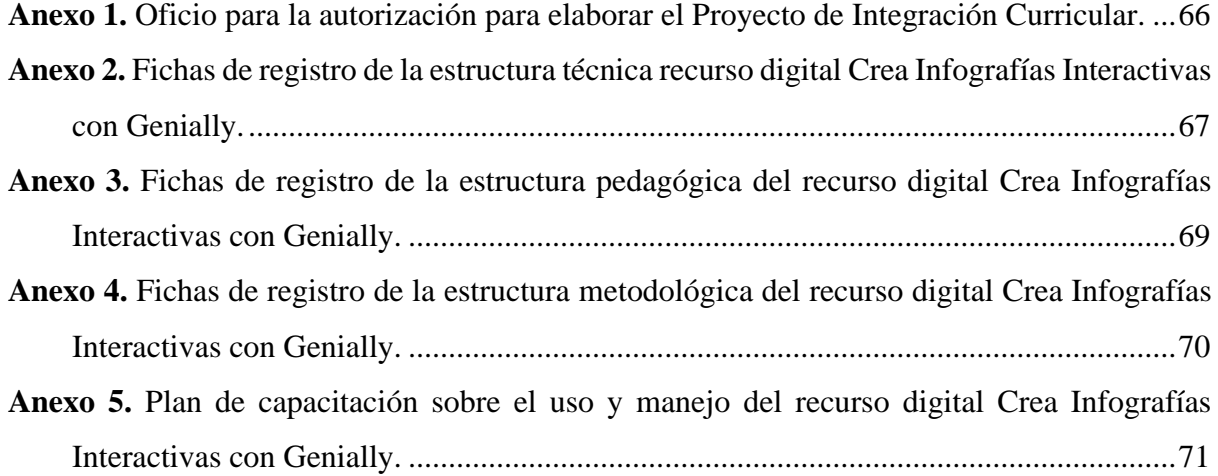

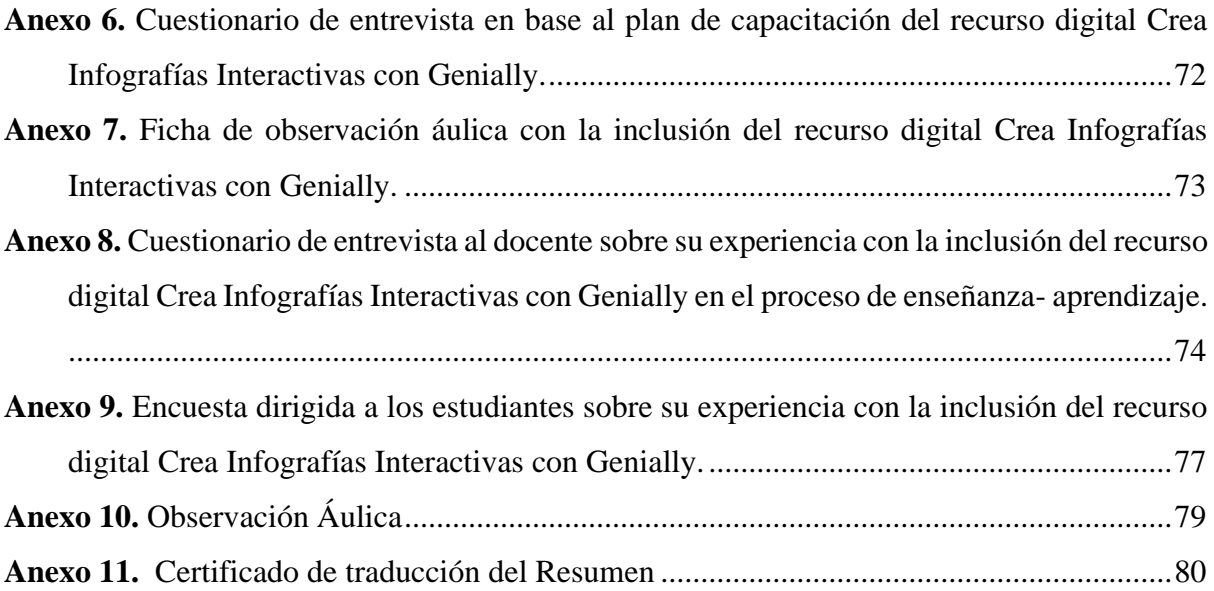

.

# **1. Título**

<span id="page-10-0"></span>**Implementación del recurso digital Crea Infografías Interactivas con Genially, en la asignatura de Informática para el tercer año paralelo Cont en el Colegio de Bachillerato Beatriz Cueva de Ayora, de la ciudad de Loja, año lectivo 2022- 2023.**

#### **2. Resumen**

<span id="page-11-0"></span>En el contexto de la era digital y con el avance de las tecnologías de la información y comunicación, el uso de recursos digitales en la educación ha ganado creciente relevancia. En el presente estudio del Trabajo de Integración Curricular, se describieron detalladamente la estructura técnica, pedagógica y metodológica del recurso digital Crea Infografías Interactivas con Genially, asimismo, se integra el recurso digital en las planificaciones microcurriculares propuestas por el docente en la unidad dos de la asignatura de Informática paralelo Cont, adaptándolo a cinco planificaciones basadas en las estrategias de la metodología TPACK (Conocimiento Técnico Pedagógico del Contenido). De esta manera, el recurso digital se ajusta a los diferentes momentos didácticos de la clase, brindando una experiencia más enriquecedora para los estudiantes. La metodología utilizada ha sido desarrollada bajo un enfoque cuantitativo y un diseño de investigación transversal y de alcance exploratorio – descriptivo, contando con la participación de diecinueve estudiantes y un docente de Bachillerato General Unificado en la materia de Informática paralelo Cont del Colegio de Bachillerato Beatriz Cueva de Ayora, la recopilación de datos se lleva a cabo mediante la técnica de observación, entrevista y encuesta. De este modo, la inclusión del recurso digital Crea Infografías Interactivas con Genially demuestra ser beneficioso en el proceso de enseñanza-aprendizaje, como se evidencia en la opinión de los estudiantes como de la docente, por ello después de aplicar el recurso digital en cada una de las clases se refleja la aceptación y utilidad del recurso como una herramienta educativa efectiva.

*Palabras Clave: Recursos digitales, enseñanza-aprendizaje, infografías interactivas, genially, observación áulica.*

#### **Abstract**

<span id="page-12-0"></span>In the context of the digital era and with the advance of information and communication technologies, the use of digital resources in education has gained increasing relevance. In the present study of the Curricular Integration Work, the technical, pedagogical, and methodological structure of the digital resource Crea Infografías Interactivas con Genially was described in detail, also, the digital resource is integrated into the microcurricular planning proposed by the teacher in unit two of the Computing subject, parallel Cont, adapting it to five planning based on the strategies of the TPACK methodology (Technical Pedagogical Knowledge of the Content). In this way, the digital resource is adjusted to the different didactic moments of the class, providing a more enriching experience for the students. The methodology used has been developed under a quantitative approach and a transversal research design with an exploratory-descriptive scope, with the participation of nineteen students and a teacher of General Unified High School in the Computing subject, parallel Cont of the Beatriz Cueva de Ayora High School, the data collection is carried out through the technique of observation, interview and survey. In this way, the inclusion of the digital resource Crea Interactive Infographics with Genially demonstrates to be beneficial in the teaching-learning process, as evidenced in the opinion of the students and the teacher, so after applying the digital resource in each of the classes reflects the acceptance and usefulness of the resource as an effective educational tool.

*Keywords: Digital resources, teaching-learning, interactive infographics, genially, classroom observation.*

#### **3. Introducción**

<span id="page-13-0"></span>En el contexto actual, marcado por la era digital y el constante progreso de las tecnologías de la información y la comunicación, el ámbito educativo ha experimentado una transformación reveladora debido al uso más predominante de recursos digitales, que se instituyen como elementos de gran potencial capaces de enriquecer considerablemente el proceso de enseñanza y aprendizaje. Por lo tanto, la problemática se centra en la existencia del recurso digital Crea Infografías Interactivas con Genially desarrollado para apoyar la enseñanza de informática en el tercer año de Bachillerato General Unificado con el objetivo de potenciar los resultados educativos, adicionalmente se buscó aplicar este recurso a través de las planificaciones microcurriculares en el Colegio de Bachillerato Beatriz Cueva de Ayora, específicamente en el grupo de tercer año de Bachillerato General Unificado paralelo "Cont" durante el año lectivo 2022-2023. Por esta razón, la investigación se enfocará en analizar cómo el recurso digital contribuye en el proceso de enseñanza-aprendizaje, utilizando una metodología exploratoria/descriptiva con enfoque cuantitativo.

De acuerdo con Rivera (2021), destaca que la implementación de recursos digitales en la educación a nivel internacional ofrece múltiples ventajas, permitiendo crear ambientes de aprendizaje innovadores, facilitando el acceso a información y conocimiento, y adaptándose a diferentes contextos educativos. Además, estos recursos brindan a los docentes la posibilidad de crear contenidos didácticos y dinámicos, adaptados a las necesidades de los estudiantes.

En el contexto específico de la educación fiscal en Ecuador, se dispone de una plataforma gratuita llamada "Educar Ecuador", que ofrece recursos digitales por nivel de estudios para docentes, estudiantes y padres de familia, de la misma forma, la plataforma abarca una variedad de recursos educativos, como juegos interactivos, cuentos karaoke, profesores en Youtube, audiolibros, fichas pedagógicas, textos escolares, guías docentes, lineamientos pedagógicos, entre otros (Trámites Básicos, 2022).

Por tal razón, el presente Trabajo de Integración Curricular se enfoca en la implementación del recurso digital Crea Infografías Interactivas con Genially en la asignatura de informática. El objetivo principal es enriquecer la práctica docente mediante el uso de recursos digitales, definidos como elementos en formato digital que se pueden observar y almacenar en dispositivos electrónicos y acceder de manera directa o a través de la red (Universidad de Navarra, s.f.). En concordancia con la visión planteada por el autor mencionado, se comprende un horizonte educativo en el que la integración de recursos digitales emerge como un elemento esencial para revitalizar la labor docente, debido a que la noción de recursos digitales se establece como una puerta de entrada hacia la creación de ambientes de aprendizaje dinámicos e interactivos, capaces de adaptarse a las necesidades individuales de los estudiantes, al ser creados como elementos accesibles a través de dispositivos electrónicos y redes virtuales, estos recursos no solo democratizan el acceso al conocimiento, sino que también permiten a los educadores forjar un vínculo más efectivo entre los contenidos curriculares y las expectativas de una generación nativa digital.

#### **4. Marco Teórico**

#### <span id="page-15-0"></span>**4.1 Tecnología de la Información y Comunicación**

Para dar inicio a este apartado se define a las Tecnologías de la Información y la Comunicación (TIC) de acuerdo a la Universidad Latina de Costa Rica (2020) como los recursos y herramientas que se utilizan para el proceso, administración y distribución de la información a través de elementos tecnológicos, como: ordenadores, teléfonos, televisores, etc.

Por lo tanto, se refiere a un conjunto de tecnologías y herramientas que se utilizan para tratar, procesar y transmitir información de un lugar a otro, así mismo, las Tic nos permiten comunicarnos de maneras diferentes y acceder a una gran cantidad de información de manera rápida y sencilla.

#### **4.2 Recurso Digital**

Un recurso digital puede ser cualquier elemento que esté en formato digital y que se pueda observar y almacenar en un dispositivo electrónico y consultado de manera directa o por acceso a la red. Por ello, entre los recursos digitales están los vídeos, podcast de audio, pdfs, presentaciones, libros digitales, sistemas de respuesta remota, animaciones de procesos y modelos, simulaciones, juegos, información en páginas web, redes sociales, etc (Universidad de Navarra, s.f.).

Una definición más precisa se encuentra en el libro Digital Libraries: Principles and Practice in a Global Environment de Arning et al. (2017): "Los recursos digitales son cualquier tipo de información en formato digital que se puede almacenar, acceder y utilizar a través de medios electrónicos y dispositivos informáticos conectados a una red" (p. 1).

#### *4.2.1 Características de los Recursos Digitales*

Los recursos digitales tienen características distintivas que los hacen indispensables en la era digital. En este sentido Chama et al. (2021), puntualiza las siguientes características que poseen los recursos Digitales que se muestran en la tabla 1.

### <span id="page-15-1"></span>**Tabla 1**

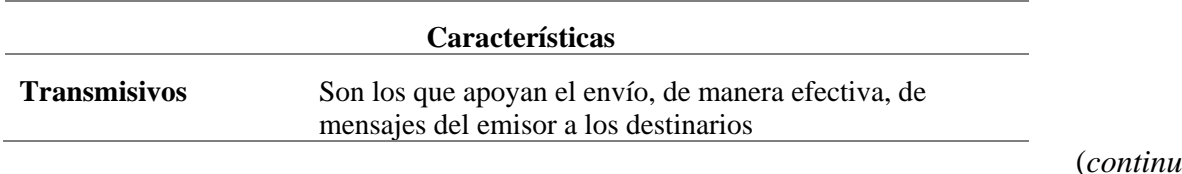

*Características de los Recursos Digitales*

(*continua*)

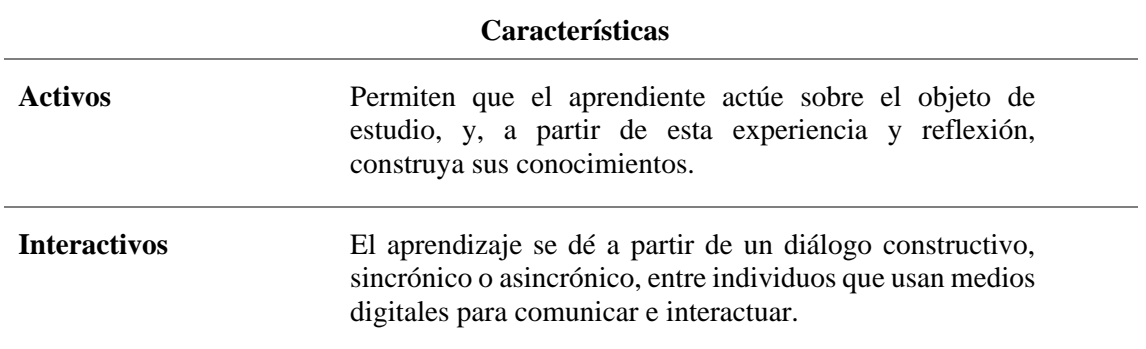

*Nota:* Adaptado de Chama et al. (2021).

## *4.2.2 Criterios para la selección pedagógica de los Recursos Digitales*

Los recursos digitales deben fomentar la participación y la interacción de los estudiantes en base a criterios y factores para seleccionar estrategias didácticas. En relación con eso, en la Tabla 2 se explican los criterios para la selección pedagógica de los Recursos Digitales propuestas por Monsalve y Valderrama (2022), desde su punto de vista profesional y académico.

## <span id="page-16-0"></span>**Tabla 2**

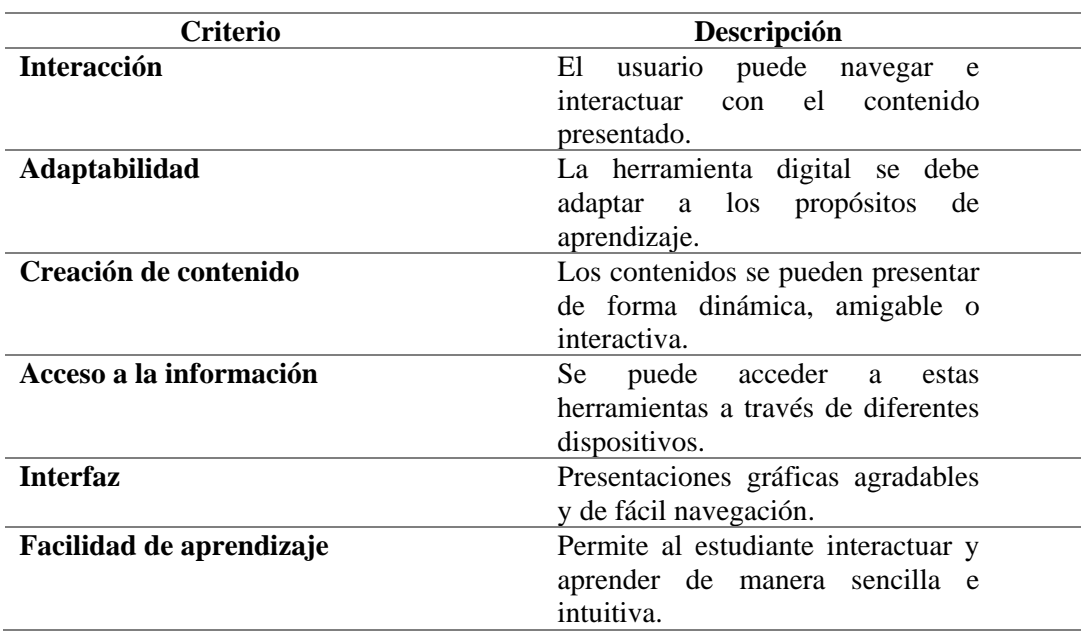

*Criterios para la selección pedagógica de los Recursos Digitales*

*Nota*: Adaptado de Monsalve y Valderrama (2022).

# *4.2.3 Rol del docente en relación al uso de los recursos digitales*

El papel del docente en el uso de los recursos digitales es fundamental para fomentar un aprendizaje efectivo y significativo en el entorno educativo actual, de igual modo, a medida que la tecnología se integra más en la educación, el papel del maestro ha evolucionado para incluir la integración e instrucción efectiva de recursos digitales.

Como afirma Álvarez (2021) un docente que quiera trabajar con recursos y materiales educativos basados en tecnologías de la información y la comunicación (TIC) debe ser un facilitador comprometido con el desarrollo de competencias comunicativas y estar dispuesto a actualizarse constantemente en el uso de las TIC y en el manejo de estrategias didácticas innovadoras. Por lo tanto, debe ser capaz de asesorar y guiar al autoaprendizaje, ser motivador, facilitador de recursos y adaptar materiales desde diferentes soportes, así como evaluar los procesos de 18 aprendizaje. Además, debe tener una actitud abierta al cambio y crear un entorno de aprendizaje favorable para los estudiantes, basado en el autoaprendizaje y en el uso de las TIC.

Aunque, el docente no debe convertirse en un controlador o policía de lo que hacen sus estudiantes en el aula, más bien, su función es coordinar y facilitar el aprendizaje y la mejora de la calidad de vida del alumnado. No obstante, el aprendizaje debe ser experiencial y activo por parte del estudiante, siempre es necesaria la guía del docente en el proceso de aprendizaje, sin embargo el conocimiento está disponible en gran cantidad en la red, es necesario que el docente realice una serie de tareas para ayudar a los estudiantes a encontrar, analizar, seleccionar y sintetizar la información relevante y difundirla, algunas de estas tareas son detectar lo que es importante, guiar los procesos de búsqueda, interpretar los datos y sintetizar el contenido (Viñals y Cuenca, 2016).

Por otra parte, Sevilla et al. (2017), afirma que el docente debe forjar algún cambio que beneficie el diseño del "nuevo docente", un docente que esté a la par de sus estudiantes, los cuales están inmersos en un mundo digitalizado; sus habilidades están tan marcadas tecnológicamente que pueden realizar varias acciones simultáneamente (escuchan música en el mismo momento que atienden una clase o realizan actividades) las tecnologías conviven con ellos.

Sin embargo, Coronel (2020) indica que el papel del docente consiste en: enseñar a construir a los estudiantes sus propias redes y sacar el máximo provecho de las oportunidades de aprendizaje. Enseñar cómo descubrir y organizar la información de forma eficiente guiándolo cuando no sepa que hacer u orientando su labor; es quien debe mostrar cuáles son las mejores formas de comunicarse y pedir ayuda.

#### *4.2.4 Rol del educando en relación al uso de los recursos digitales*

La incorporación de herramientas digitales a los procesos de enseñanza - aprendizaje debe tener una clara finalidad educativa y didáctica, de modo que los estudiantes las perciban como un medio para adquirir conocimientos. A este aspecto, Maggio (2012) indica que la introducción recursos digitales lleva a que el docente y el estudiante permitan la inclusión de acciones innovadoras que están mediadas por el uso de TIC y que por su puesto despierten el interés de las dos partes.

Además de eso, Vargas (2017) plantea que el estudiante debe tener un conjunto de habilidades y valores que le permitan ser una persona capaz de enfrentar los retos y cambios constantes de la sociedad actual. Esto incluye ser capaz de buscar y evaluar información, trabajar en equipo, ser creativo y proactivo, y tener una buena disposición hacia el uso de las tecnologías de la información y la comunicación. Además, es importante tener la capacidad de gestionar sus propios recursos de aprendizaje y ser capaz de adaptarse a nuevas situaciones y aprender de ellas. Todo esto plantea un reto personal para el estudiante y puede generar incertidumbre en el proceso de aprendizaje.

#### *4.2.5 Recursos Digitales en los procesos de Enseñanza-Aprendizaje*

Los recursos digitales son materiales integrados al proceso educativo utilizando entornos virtuales y tecnologías que permiten a los estudiantes analizar, discutir, comprender ycrear nuevos conocimientos. El maestro comparte contenidos enriquecidos con imágenes, videos y sonido, para reforzar la materia, integrar actividades extracurriculares, los estudiantes pueden acceder a la información en cualquier momento, lugar y compartir conocimientos utilizando recursos multimedia que les permiten a los maestros estar a la vanguardia de la tecnología y motivar al estudiante a captar y comprender con rapidez la asignatura, brindando un apoyo y ampliando el alcance, con la finalidad de lograr los objetivosde aprendizaje (Salinas,2016, p. 9-10).

#### *4.2.6 Recurso Digital Crea Infografías Interactivas con Genially*

El recurso digital denominado Crea infografías interactivas con Genially sirve como apoyo para los contenidos en la asignatura de informática, en la cual se muestra diferentes plantillas que se pueden utilizar al momento de realizar sus trabajos académicos, con la finalidad de presentar la información de manera visualmente atractiva y fácil de entender ayudando a los estudiantes a comprender los conceptos con mayor claridad y detalle permitiéndoles mejorar su experiencia de aprendizaje.

#### **4.3 Procesos de Enseñanza-Aprendizaje**

Como manifiesta Lino y Merchán (2019), el proceso de enseñanza - aprendizaje es un procedimiento implementado en el campo de la educación, en el cual se fortalece la enseñanzaen el proceso de formación de un individuo, se toma la decisión correcta y se asegura el aprendizaje de los alumnos; el docente elige lo correcto en cada temática de estudio, para que el conocimiento que el estudiante construye a través del desarrollo de múltiples actividades seasignificativo, consciente del fin que se persigue y de la formación educativa que se requiere altérmino de un proceso.

El proceso de enseñanza - aprendizaje típicamente involucra a un profesor o instructor que proporciona información y guía a los estudiantes a través del proceso de aprendizaje. Los estudiantes pueden participar en discusiones en clase, trabajar en proyectos y completar tareaspara aplicar lo que han aprendido.

#### *4.3.1 Características de los procesos de enseñanza-aprendizaje*

Debido a los procesos de cambio que atraviesa la sociedad, Paneiva et al.(2018) manifiesta que la educación es la encargada de capacitar a los estudiantes con herramientas intelectuales, que le permitan destacar en el campo laboral y expandir su conocimiento específico para mantenerse; para esta los procesos de enseñanza aprendizaje deben estructurarse sabiendo que;

- El conocimiento humano es infinito y la información crece de manera vertiginosa, en este caso el proceso de enseñanza aprendizaje debe adaptarse a estos cambios.
- Las herramientas tecnológicas aumentan de manera exponencial, aumentando la información disponible, razón por la que los procesos de enseñanza aprendizajedeben ser flexibles.
- El aprendizaje es de toda la vida, por lo tanto, los procesos de enseñanza aprendizaje deben estar orientados para que el estudiante aprenda de manera autónoma, consciente de los recursos que dispone para solucionar problemáticaspropias o de los demás.
- La nueva forma de aprender está ligada al descubrimiento, la participación activa, sistemas flexibles por los constantes cambios en los diferentes ámbitos tecnológicos, educativos, sociales; los procesos de enseñanza aprendizaje deben considerar esas características para que el estudiante experimente en el campo educativo las posibles soluciones de su futuro.
- Los procesos de enseñanza aprendizaje se orientan a proporcionar cuestionamiento, indagación, procesamiento de información, para desarrollar unpensamiento crítico.
- Deben considerarse en todo momento la autonomía del estudiante, quien debe tener el control de su proceso de enseñanza aprendizaje, identificar sus estrategias y seleccionar sus recursos.
- Todo proceso de enseñanza aprendizaje es guiado por el docente, su papel consiste en conducir al alumnado para que su investigación no tome otraorientación, evalúa en todo momento, por lo que, el proceso de enseñanza aprendizaje debe estar diseñado para ser valorizado cualitativa ocuantitativamente.
- Personalización: Los procesos de enseñanza-aprendizaje deben ser personalizados para adaptarse a las necesidades y el estilo de aprendizaje únicosde cada estudiante.

Por otro parte, Gallardo et al., (2020) mencionan que los procesos de enseñanza aprendizaje son el camino, que el estudiante atraviesa en su formación académica, que hace uso de la información existente para analizarla y convertirla en conocimiento significativo a través de diferentes ambientes experimentales como talleres, unidades productivas y ambientesvirtuales; razón por la que no se puede establecer que un contexto educativo es el mejor, todos son importantes y gozan de beneficios a favor de la educación de acuerdo al contexto.

#### *4.3.2 Procesos de Enseñanza – Aprendizaje de la Informática*

En comparación con el sector industrial donde entró por primera vez, la introducción de la informática, en la educación llegó más tarde. Formalmente se pudo decir que empieza en las décadas finales del siglo XX, específicamente en los años 80, al respecto del tema Marqués y Sancho (1987) señalan:

La escuela no puede dejar de plantearse cómo puede verse afectada por estas innovaciones tecnológicas y cómo va ella a responder al reto que supone introducirlas o no, para poder ofrecer el tipo de enseñanza que más se adecue a las necesidades personales y sociales de los alumnos de hoy. (p.9).

Por tal razón, los educadores con visión se preocuparon por las implicaciones que tendría la tecnología en unos años y buscaron ponerla en práctica en proyectos educativos, asimismo, buscaron innovaciones a partir de estos avances, pero también entendieron que usarlos de manera inapropiada no constituiría en absoluto la innovación educativa, solo la adición de un recurso más a una estrategia de enseñanza tradicional.

La Organización de las Naciones Unidas para la Educación, la Ciencia y la Cultura, UNESCO, (2009) inmediatamente de la Cumbre Mundial sobre la sociedad de la información manifiesta a favor del uso de las TIC:

Se reconoce que el uso de las TIC en educación puede ampliar el acceso a oportunidades de aprendizaje, mejorar los logros de aprendizaje y calidad de la educación incorporando métodos avanzados de enseñanza, así como impulsar la reforma de los sistemas educativos. (p.9).

En el 2010, como expresa el informe "Rendición de Cuentas" del Ministerio de Educación del Ecuador, no utilizar las TIC es "no vivir el progreso" (p.2), la expresión da a conocer un compromiso por aumentar el trabajo con tecnología principalmente la informática en el proceso enseñanza y aprendizaje.

La incorporación de las TIC a la gestión pública y los procesos educativos se sustenta oficialmente en Ecuador a través del Libro Blanco de la Sociedad de la Información (2006), documento que recoge propuestas de diversas instancias gubernamentales y podría servir de marco a la política TIC en los próximos años:

La integración de las TIC en el sector educativo del país andino ha apuntado a la dotación de infraestructuras, equipamiento de aulas con ordenadores y recursos informáticos, dotación de software educativo, capacitación al profesorado, creación de portales educativos, soporte técnico a las escuelas, entre otros. (p.2).

La informática en el proceso enseñanza-aprendizaje tiene como objetivo alcanzar un buen desarrollo en el uso de la informática como medio de enseñanza y como objeto de estudio en todos los niveles, logrando la interacción hombre-máquina (Peñate, 2013).

A pesar de ello, Rivera (2021) destaca que la implementación de recursos digitales en la educación a nivel internacional tiene múltiples ventajas, como la posibilidad de crear ambientes de aprendizaje innovadores, la facilidad de acceso a la información y el conocimiento, y la adaptabilidad a diferentes contextos educativos. Además, estos recursos también permiten la creación de contenidos didácticos y dinámicos por parte de los maestros o tutores.

En el contexto específico de la educación fiscal en Ecuador, se dispone de una plataforma gratuita llamada "Educar Ecuador", que ofrece recursos digitales por nivel de estudios para docentes, estudiantes y padres de familia. Esta plataforma cuenta con una variedad de recursos educativos, como juegos interactivos, cuentos karaoke, profesores por Youtube, audiolibros, fichas pedagógicas, textos escolares, guías docentes, lineamientos pedagógicos, entre otros (Trámites Básicos, 2022).

#### *4.3.3 Planificación Microcurricular*

La planificación microcurricular es un componente esencial del proceso de enseñanza y aprendizaje porque permite a los educadores organizar eficazmente el contenido del plan de estudios y adaptarlo a las necesidades y características de los estudiantes. En tal sentido, Pogo (2022) manifiesta que una planificación microcurricular es el documento en el cual se desarrolla las unidades didácticas, es preciso mencionar que para para desarrollar cualquier tipo de clase de las diferentes asignaturas el docente debe considerar un ciclo de aprendizaje que permita llevar las clases de forma organizada y le facilite cumplir los objetivos de enseñanza aprendizaje planteados. Entre los distintos ciclos de aprendizaje se destaca, (Anticipación del conocimiento, Construcción del conocimiento y Consolidación del conocimiento).

En este aspecto , basado en el Ministerio de educación y la Subsecretaría de Fundamentos Educativos (2017) la planificación microcurricular consta de varios elementos, los cuales se mencionan a continuación:

- En primer lugar, se incluyen los datos informativos como el nombre y el logo de la institución educativa, el año lectivo, el nombre del docente, el área o asignatura, el grado y paralelo, el número de bloque que se trabajará y el tema de la clase, así como los objetivos específicos de la unidad de planificación.
- En segundo lugar, se encuentra la planificación propiamente dicha, que incluye destrezas con criterio de desempeño, indicadores esenciales de evaluación, ejes transversales, períodos, semana de inicio, estrategias metodológicas, recursos didácticos o tecnológicos necesarios, e indicadores de logro. Además, también se detallan las actividades de evaluación y las técnicas e instrumentos a utilizar.
- En tercer lugar, se consideran las adaptaciones curriculares necesarias para estudiantes con necesidades educativas especiales.
- Por último, se incluyen las firmas y aprobaciones de los responsables del proceso de planificación, empezando por el docente que elaboró la planificación, el director del área que la revisó y finalmente el director de la institución que la aprobó.

#### **4.4 Metodología TPACK**

El modelo TPACK fue desarrollado por Mishra y Koehler (2006) para ayudar a los educadores interesados en utilizar la tecnología educativa en el aula (Flores et al., 2018). El cual tiene su propio fundamento en el enfoque PCK desarrollado por Shulman (1987).Quien propuso que el conocimiento debe integrarse, agregando los términos tecnología (T), pedagogía (P) y contenido curricular (C) (Hung et al., 2015).

Tres son los conocimientos primordiales que integra el modelo TPACK; tecnológico, pedagógico y del contenido. Por el cual Mishra y Koehler (2008), los definen así:

**Conocimiento Tecnológico (TK):** Se trata de habilidades para el uso de tecnologías, tanto a nivel estándar, como particulares. La capacidad de aprender y adaptarse a las nuevas tecnologías.

**Conocimiento Pedagógico (PK):** Conocimientos acerca de los procesos, prácticas, métodos de enseñanza-aprendizaje, valores y objetivos en general con fines educativos. Se entiende como la construcción de conocimiento en los estudiantes, adquirir conocimientos y desarrollar hábitos de la mente y disposición positiva hacia el aprendizaje. Habilidades y conocimientos relacionados con la formación general, como pueden ser la rutina de clase, la planificación, creación de grupos de trabajo, e incluso técnicas de disciplina.

**Conocimiento del Contenido (CK):** Conocimiento sobre lo que se enseña o aprende. Contenidos que se han cubierto anteriormente por los estudios realizados por el docente, tanto a nivel formal como informal. Conocer y comprender teorías, conceptos y procedimientos de un campo determinado.

Al relacionar estos tres conocimientos surgen otros tres conocimientos. Estos son (Mishra y Koehler, 2008):

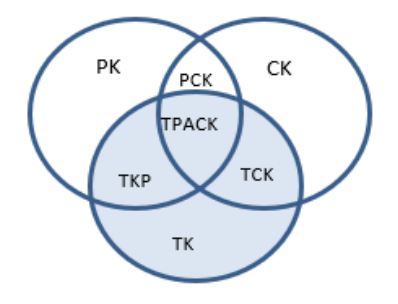

*Figura 1: Tipos de conocimientos a partir de la interrelación de conocimientos básicos.*

La interrelación de los conocimientos básicos de TPACK se define a continuación:

**Conocimiento Tecnológico Pedagógico (TPK):** Saber utilizar las TIC en un tema educativo específico. Cómo implementar planes cambiando el ritmo de la clase, e incluso la utilización de tutoriales, materiales realizados por el propio profesor. Conocer la existencia de funciones, componentes de diversas tecnologías, para utilizarlas en la enseñanza y saber el cambio que se daría en el aula si se introdujera estas tecnologías.

**Conocimiento Tecnológico del Contenido (TCK):** Saber relacionar todos los conocimientos tecnológicos que la persona tiene, para hacer un buen uso de ello. Tal es el caso de utilizar en el aula, el uso de bases de datos a desarrollar o utilizar herramientas TIC, adecuadas a la disciplina que se imparte.

**Conocimiento Pedagógico del Contenido (PCK):** Conocimiento similar a la idea del conocimiento pedagógico del contenido que plantea Shulman (1986). Se trata de conectar ideas, conexiones, estrategias alternativas a la docencia clásica. Transformar y buscar diferentes caminos, que lleven al estudiante a alternativas de las concepciones preestablecidas. Se puede decir que es transformar la materia en sí para la docencia. Cualquier docente debería poseer los conocimientos pedagógicos para impartir docencia.

Finalmente, si relacionamos los tres conocimientos básicos (pedagógico, tecnológico y del contenido) además de los tres conocimientos que se generan de éstos (pedagógico del contenido, tecnológico del contenido y tecnológico pedagógico) se extrae el conocimiento con experiencia del docente en materia TIC, el TPACK (Lizana, 2021).

## **5. Metodología**

## <span id="page-25-0"></span>**5.1 Área de estudio**

La investigación se desarrolló en el Colegio de Bachillerato Beatriz Cueva de Ayora , ubicado en la parroquia El Sagrario del cantón y provincia de Loja (Ver Figura 1), formando parte de la coordinación zonal 7 de educación. Los niveles educativos que ofrece es Educación General Básica Superior (EGBS) y Bachillerato General Unificado (BGU), siendo una institución educativa de tipo Fiscal correspondiente al régimen escolar sierra, con código AMIE 11H00007 durante el año lectivo 2022-2023 (Anexo 1).

## <span id="page-25-1"></span>**Figura 1**

*Ubicación geográfica del área de estudio.*

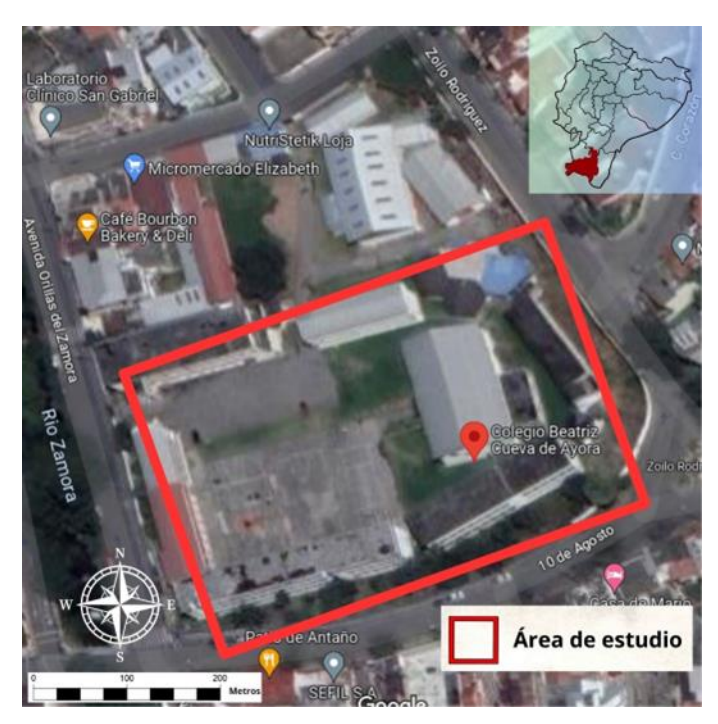

Nota: Ubicación del Colegio de Bachillerato Beatriz Cueva de Ayora.

Fuente: Google Maps (s.f.).

## **5.2 Procedimiento**

El desarrollo de este estudio se realizó bajo el método deductivo-inductivo y se centró en el desarrollo del proceso investigativo, con un enfoque cuantitativo. Asimismo, el tipo de investigación fue de carácter descriptivo-exploratorio, el cual permitió al investigador comprender y describir un fenómeno o problema de manera general. Por tal razón, correspondió a los objetivos establecidos para el estudio de la Implementación del Recurso Digital Crea infografías interactivas con Genially, además se utilizó un diseño de investigación no experimental y la población de este estudio fue compuesta por los 19 estudiantes y 1 docente de Tercer año de Bachillerato General Unificado paralelo Cont de la materia de Informática del Colegio de Bachillerato Beatriz Cueva de Ayora en el año lectivo 2022-2023.

Con el propósito de permitir el cumplimiento de los objetivos planteados, se describen a continuación las actividades desarrolladas:

**Objetivo 1: Describir la estructura técnica, pedagógica y metodológica del Recurso Digital Crea infografías interactivas con Genially.**

**Actividad 1.1:** Se diseñó y elaboró la ficha de registro de características y elementos que conforman a la estructura técnica del recurso digital Crea infografías interactivas con Genially (Anexo 2).

**Actividad 1.2:** Se realizó el registro que contiene la estructura técnica del Recurso Digital Crea infografías interactivas con Genially.

**Actividad 1.3:** Se diseñó y elaboró la ficha de registro de características y elementos que conforman a la estructura pedagógica del recurso digital Crea infografías interactivas con Genially (Anexo 3).

**Actividad 1.4:** Se realizó el registro que contiene la estructura pedagógica del recurso digital Crea infografías interactivas con Genially.

**Actividad 1.5:** Se diseñó y elaboró la ficha de registro de características y elementos que conforman a la estructura metodológica del recurso digital Crea infografías interactivas con Genially (Anexo 4).

**Actividad 1.6:** Se realizó el registro que contiene la estructura metodológica del recurso digital Crea infografías interactivas con Genially.

**Objetivo 2: Incluir el Recurso Digital Crea infografías interactivas con Genially en la asignatura de informática para el tercer año paralelo Cont en el Colegio de Bachillerato Beatriz Cueva de Ayora.**

**Actividad 2.1:** Se solicitó y realizó una revisión de las planificaciones microcurriculares proporcionadas por la docente de la asignatura de Informática del tercero de bachillerato general unificado paralelo Cont del Colegio de Bachillerato Beatriz Cueva de Ayora.

**Actividad 2.2:** Se incorporó el recurso digital Crea infografías interactivas con Genially en las planificaciones microcurriculares del docente.

**Actividad 2.3:** Se diseñó y elaboró un plan de capacitación para el docente sobre el uso y manejo del recurso digital Crea infografías interactivas con Genially ( Anexo 5).

**Actividad 2.4:** Se diseño y elaboró el cuestionario de entrevista al docente sobre su experiencia con la inclusión del recurso digital Crea infografías interactivas con Genially, en el proceso de enseñanza-aprendizaje (Anexo 6).

**Actividad 2.5:** Se ejecutó el plan de capacitación para el docente sobre el funcionamiento del recurso digital Crea infografías interactivas con Genially. Durante la ejecución de este plan, se proporcionaron las herramientas necesarias para que el docente adquiriera los conocimientos y habilidades requeridas para utilizar el recurso de manera adecuada en el proceso de enseñanza. También, se aplicó el cuestionario de entrevista al docente para recopilar su experiencia con la inclusión del recurso digital en el proceso de enseñanza-aprendizaje.

**Actividad 2.6:** Se elaboró una ficha de observación áulica referente a la inclusión del recurso digital Crea infografías interactivas con Genially, en las diferentes clases impartidas por la docente (Anexo 7).

**Actividad 2.7:** Se observó la aplicación del recurso digital Crea infografías interactivas con Genially en las clases impartidas por el docente utilizando la ficha de observación áulica durante las diferentes clases.

**Actividad 2.8.** Se diseñó, elaboró y aplicó el cuestionario de entrevista a la docente del tercero de bachillerato general unificado paralelo Cont de la asignatura de informática, sobre su experiencia con la inclusión del recurso digital Crea infografías interactivas con Genially en el proceso de enseñanza-aprendizaje (Anexo 8).

**Actividad 2.9.** Se diseñó, elaboró y aplicó de la encuesta dirigida a los estudiantes del tercero de bachillerato general unificado paralelo Cont de la asignatura de informática, sobre la experiencia sobre el uso y manejo del recurso digital Crea infografías interactivas con Genially (Anexo 9).

En la presente investigación se utilizó la técnica de la observación. Es decir, se recopiló información sobre cómo los estudiantes interactuaban con el recurso y cómo se relacionaban entre sí y con el profesor, mientras trabajaban en las tareas y proyectos asignados durante el proceso de enseñanza-aprendizaje.

Para realizar el tratamiento y análisis de los datos se utilizaron las hojas de cálculo de Microsoft Excel bajo los parámetros de la estadística descriptiva. Además, se contabilizaron los datos obtenidos mediante la codificación y tabulación en Excel para posteriormente realizar el análisis respectivo. Esto se realizó con la finalidad de cumplir con los objetivos propuestos en el trabajo de integración y dar respuesta a cada una de las interrogantes planteadas al inicio del proceso investigativo.

## **6. Resultados**

# <span id="page-28-0"></span>**6.1 Descripción Técnica, pedagógica y metodológica del recurso digital Crea Infografías Interactivas con Genially**

Para el cumplimiento del primer objetivo específico, se desarrollaron tres fichas correspondientes a la estructura técnica, pedagógica y metodológica del recurso digital Crea Infografías Interactivas con Genially, el cual estas fichas se utilizaron para la recolección de los datos. En ese sentido, a continuación se presentan de manera detallada los resultados obtenidos.

## *6.1.1 Descripción Técnica del recurso digital Crea Infografías Interactivas con Genially*

A través de la descripción de la estructura técnica del recurso digital Crea Infografías Interactivas con Genially, se presenta la identificación del recurso digital, seguido de los elementos tecnológicos que se han utilizado para su desarrollo como las herramientas y requisitos de infraestructura tecnológica necesarios para su correcto funcionamiento.

**6.1.1.1. Identificación del recurso digital.** En la tabla 3 se muestra de manera clara y ordenada la información de identificación del recurso digital, lo que permite a los usuarios tener una visión general de los aspectos más importantes de lo que contiene.

## <span id="page-28-1"></span>**Tabla 3**

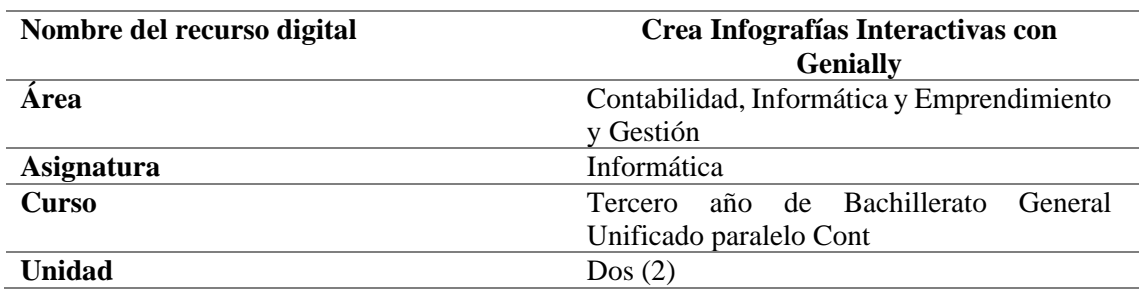

## *Identificación del recurso digital*

**6.1.1.2 Elementos tecnológicos.** En este apartado se brinda una visión detallada de los elementos tecnológicos requeridos para su desarrollo, acceso y uso del recurso digital, aspectos clave, como las herramientas empleadas en la creación y elaboración del contenido del recurso digital , así como los requisitos de infraestructura tecnológica necesarios para asegurar un funcionamiento adecuado, además se proporcionan detalles sobre el proceso de instalación y acceso al recurso, el mapa de navegación del recurso digital, la organización gráfica de los contenidos y actividades, y los metadatos asociados al recurso digital: Por lo tanto, en la siguiente sección se brinda una especificación exhaustivo de cada uno de estos elementos tecnológicas.

*6.1.1.2.1. Herramientas.* El recurso digital fue creado utilizando la plataforma de Pilas Engine en su totalidad. Esta plataforma se basa en el lenguaje de programación JavaScript y ha sido fundamental para lograr un desarrollo eficiente y efectivo del recurso, además se utilizaron varias herramientas para crear y editar el contenido del recurso digital , las cuales son Photoshop, Vecteezy, freepng.es e Imagefu las cuales estas herramientas proporcionaron la posibilidad de diseñar elementos visuales atractivos. Del mismo modo se menciona la inclusión de otras herramientas adicionales, como Groovy Text Generator, que contribuyeron a enriquecer y personalizar el contenido del recurso digital.

*6.1.1.2.2. Requisitos de infraestructura tecnológica.* Los resultados obtenidos revelan los requisitos de infraestructura tecnológica para el uso del recurso digital, así pues los dispositivos tecnológicos compatibles para acceder al recurso digital son la computadora de escritorio y laptops; además, el recurso es compatible con procesadores de 32 bits y 64 bits, y requiere un mínimo de 4 GB de RAM. Asimismo, los requisitos de audio y video incluyen una tarjeta de video y una tarjeta de sonido, por otra parte los dispositivos de entrada y salida son parlantes, teclado y mouse, observándose que la resolución mínima de pantalla se ajusta automáticamente, el recurso es compatible con diversos sistemas operativos, como Windows 7, Windows 8, Windows 10, Windows 11, Linux y MacOS. De igual modo, se evidencia que es compatible con navegadores como Google Chrome, Mozilla Firefox, Safari y Microsoft Edge.

*6.1.1.2.3. Proceso de instalación/acceso.* Los resultados obtenidos indican que hay dos formas de acceder al recurso digital Crea Infografías Interactivas con Genially: La descarga del archivo en formato portable y el acceso a través de la web.

- **Descargar el archivo en formato portable**

En primer lugar, se puede acceder al recurso descargando el aplicativo en formato portable desde el siguiente enlace de la carpeta de Google Drive: [https://drive.google.com/drive/folders/1Dds\\_0mkqQ](https://drive.google.com/drive/folders/1Dds_0mkqQ-wyDJEmkA6PJdroXCPvI_JF?usp=sharing)[wyDJEmkA6PJdroXCPvI\\_JF?usp=sharing](https://drive.google.com/drive/folders/1Dds_0mkqQ-wyDJEmkA6PJdroXCPvI_JF?usp=sharing)

Por lo cual, en la figura 2 se muestra el lugar en donde se localiza la carpeta

# <span id="page-30-0"></span>**Figura 2**

*Lugar en donde se localiza la carpeta.*

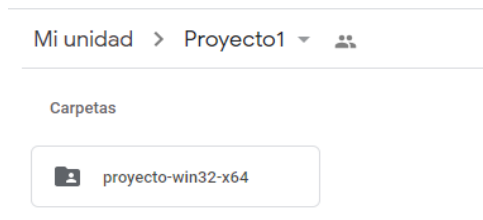

Para descargar y abrir la carpeta, se debe hacer clic derecho en la carpeta proyectowin32-x64 y luego descargar (en la carpeta de descargas del ordenador) como se muestra en la figura 3:

# <span id="page-30-1"></span>**Figura 3**

*Formato de descarga.*

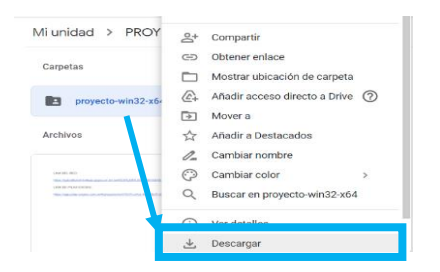

Luego, en la carpeta de descargas de su ordenador, aparecerá un archivo que debe ser extraído como se muestra en la figura 4.

# <span id="page-30-2"></span>**Figura 4**

*Archivo proyecto-win32-x64-20230626T050615Z-001.*

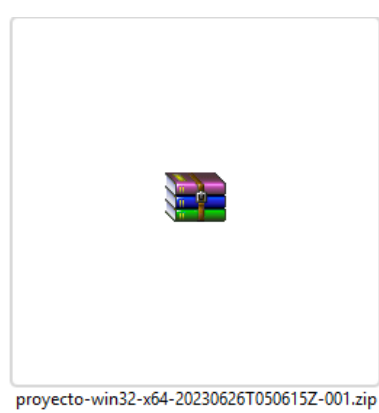

Seguidamente, se procederá a extraer el archivo en la carpeta proyecto-win32-x64- 20230626T050615Z-001 como se muestra en la figura 5.

# <span id="page-31-0"></span>**Figura 5**

*Extraer en proyecto-win32-x64-20230626T050615Z-001.*

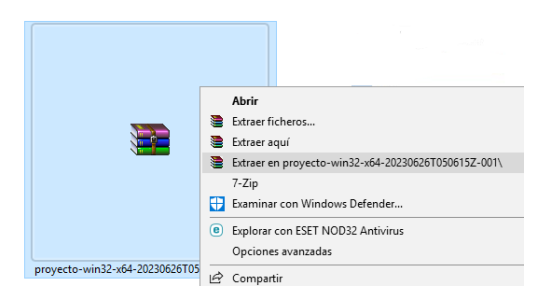

seguidamente, se debe buscar la carpeta "proyecto-win32-x64-20230509T170139Z-001", donde se encuentra el archivo "proyecto.exe" como se muestra en la figura 6 con el logotipo correspondiente. Al hacer doble clic en dicho archivo, se ejecutará el recurso digital.

# <span id="page-31-1"></span>**Figura 6**

*Ubicación del archivo "proyecto.exe".*

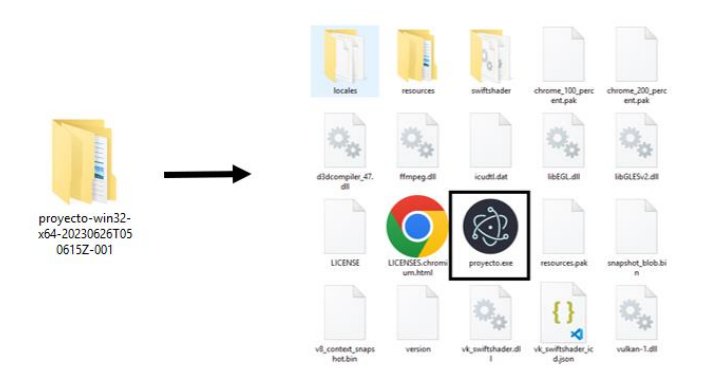

Finalmente se ejecutará el recurso digital Crea Infografías Interactivas con Genially como se muestra en la figura 7.

# <span id="page-31-2"></span>**Figura 7**

*Portada del recurso digital.*

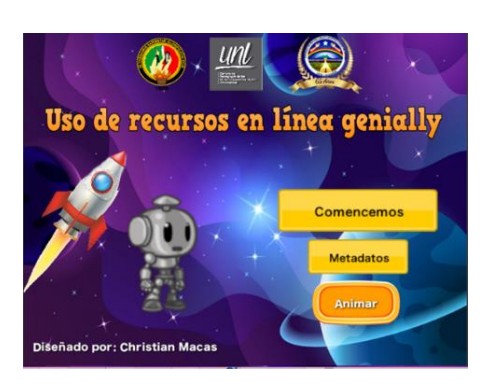

- **Acceso al recurso digital en la web**

La otra alternativa para acceder al recurso digital es a través de la web utilizando el siguiente enlace: [https://app.pilas-engine.com.ar/#/proyecto/af25cbe4-19fb-4350-b0b5-](https://app.pilas-engine.com.ar/#/proyecto/af25cbe4-19fb-4350-b0b5-4be72f5b667c) [4be72f5b667c](https://app.pilas-engine.com.ar/#/proyecto/af25cbe4-19fb-4350-b0b5-4be72f5b667c) Al ingresar a este enlace, se podrá acceder al recurso digital Crea Infografías Interactivas con Genially.

*6.1.1.2.4. Mapa de Navegación del recurso digital.* En la figura 8 se presenta el mapa de navegación del recurso educativo digital Crea Infografías Interactivas con Genially, el cual provee una representación visual de la estructura y organización del recurso digital, mostrando las diferentes secciones, pantallas o páginas que componen el contenido.

## <span id="page-32-0"></span>**Figura 8**

*Mapa de navegación del recurso digital.*

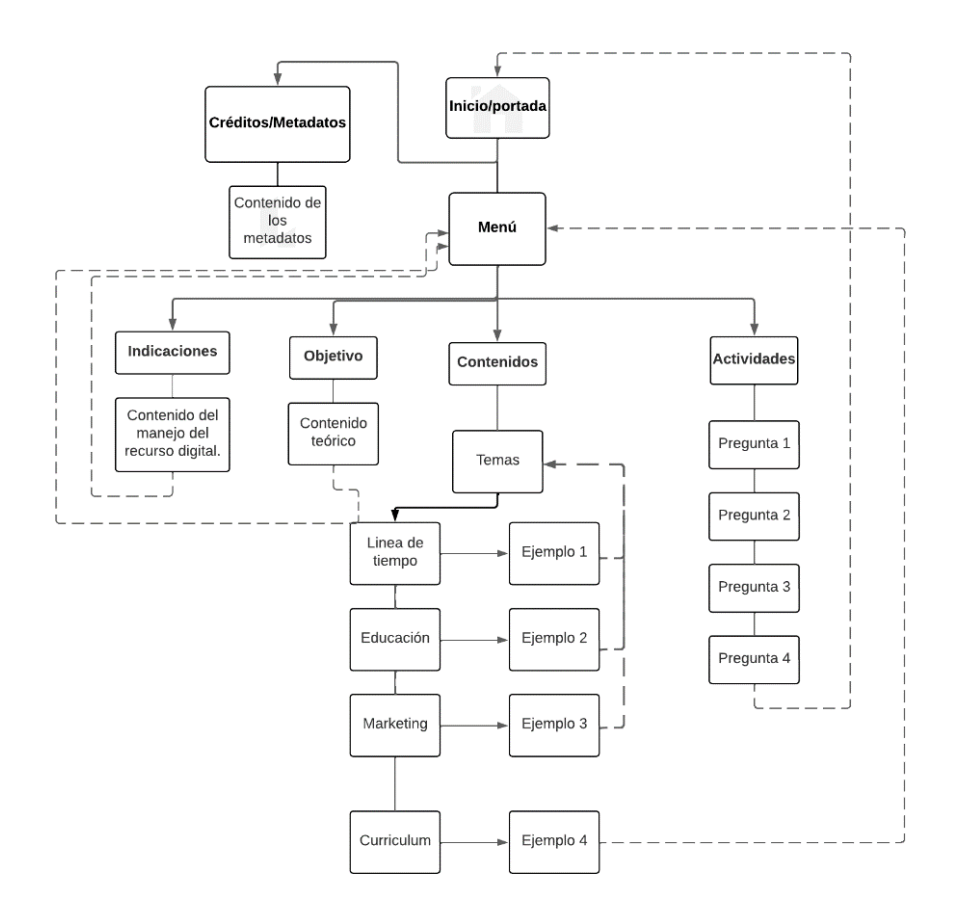

*6.1.1.2.5. Organización de contenidos/actividades de manera gráfica.* Se muestra una representación visual de la organización de contenidos y actividades del recurso digital. En ese sentido en la tabla 4, se muestra de manera gráfica los diversos elementos que conforman el recurso digital, como la pantalla de inicio o portada, los créditos y metadatos, el menú de navegación, las indicaciones para el uso del recurso, objetivos, los contenidos y temas abordados (línea de tiempo, educación, marketing y currículum), así como las actividades realizadas dentro del recurso, que incluyen cuatro preguntas, proporcionando una representación clara y concisa de la estructura y organización del recurso digital.

## <span id="page-33-0"></span>**Tabla 4**

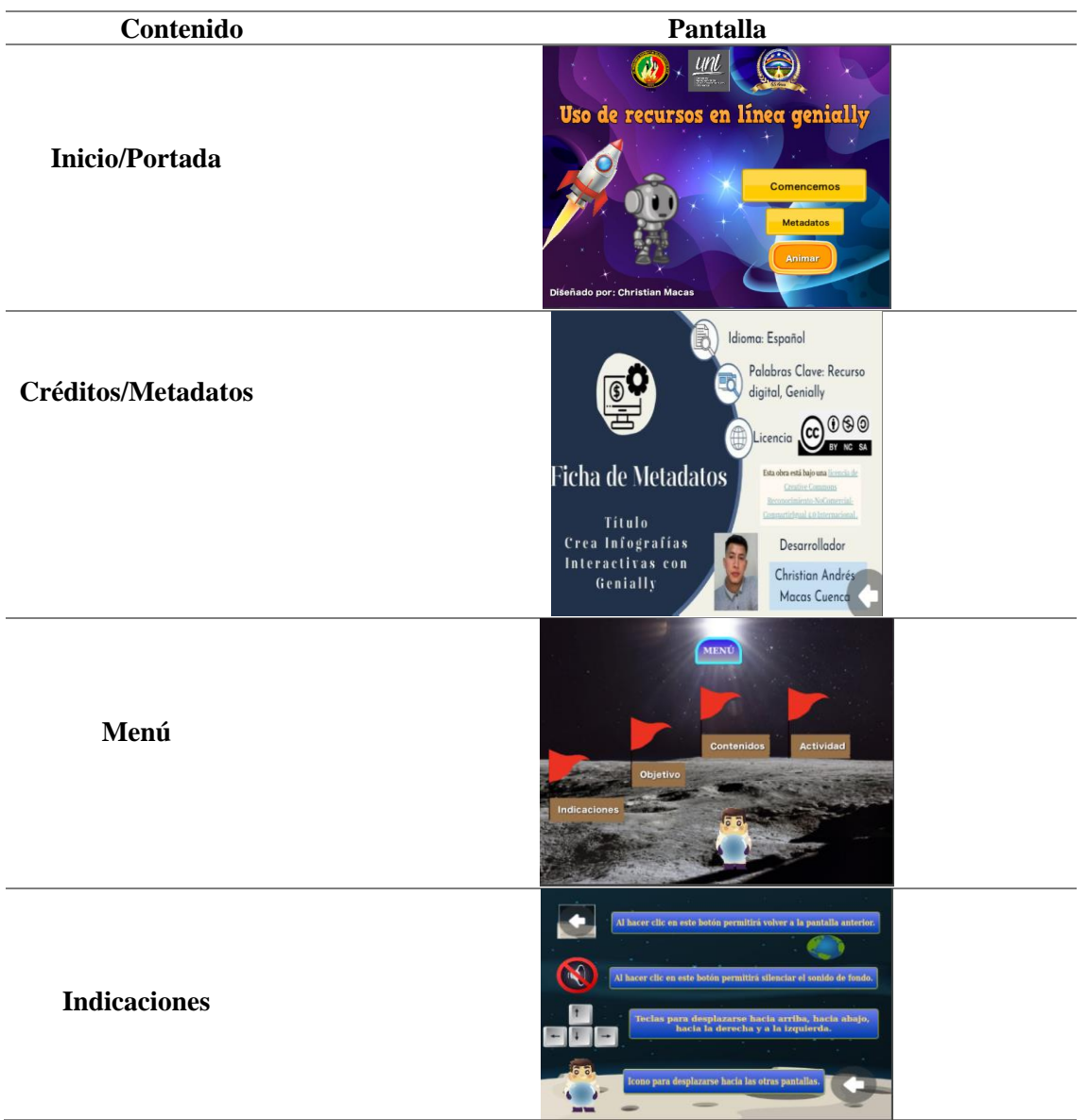

*Organización de contenidos/actividades de manera gráfica*

*(Continua)*

**Tabla 4:** *Continuación*

| Contenido                      | Pantalla                                                                                                    |
|--------------------------------|----------------------------------------------------------------------------------------------------|
| Objetivo                       | OBJETIVO<br>Comprender el uso de la herramienta digital genially<br>para que los estudiantes puedan realizar el manejo<br>de esta importante herramienta en su proceso de<br>aprendizaje.<br>Dirigido a:<br>El presente recurso educativo va dirigido<br>a los estudiantes Del Tercer año de BGU de<br>informatica del Colegio de Bachillerato<br>radica del Colegio de Ayora". |
| <b>Contenidos/Temas</b>        | Crea infografías interactivas<br>La infografía es una representación gráfica que incluye mapas,<br>tablas, graficas y diagramas, que son esenciales para comunicar<br>de forma clara conceptos complejos.<br>continuación se muestran algunas plantillas<br>de las cuales se pueden elegír:<br>Linea de Tiempo<br>Educación<br>Marketing<br>Curriculum                          |
| Contenido-línea de<br>tiempo   | La infografía de línea de tiempo es perfecta para ilustrar<br>período determinado de tiempo o suceso histórico,<br>es bien sabido que los espectadores procesamos<br>historias visuales más rápidamente que las escritas.<br>Como por ejemplo<br>riln<br>N                                                                                                    |
| Contenido-<br>Educación        | infografias educativas<br>$\label{thm:main} \begin{small} \textit{Las informalas interactivas son una gran berramienta} \\ \textit{educativa: la interpretación y la animación son de gran} \\ \textit{ayuda a la hora de captar la atencion}\,. \end{small}$<br>ventajas de utilizar (bien)<br><b>TECNOLOGÍA en el AULA</b>                                                    |
| Contenido-<br><b>Marketing</b> | infografia de marketing<br>Conecta con tu audiencia creando una<br>infografia interactiva sorprendente para<br>transmitir novedades o cualquier informació<br>PLAN DE MARKETING DIGITAL<br>para omproses<br>$\circ$<br>reques.<br><b>TANIÓN DE NAJETIN</b><br>ACCIONES A LLEVAR A CARO<br>Citate horris facts<br>Plan dy kenille<br>Suntin alerenaire                           |

*(Continua)*

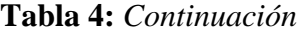

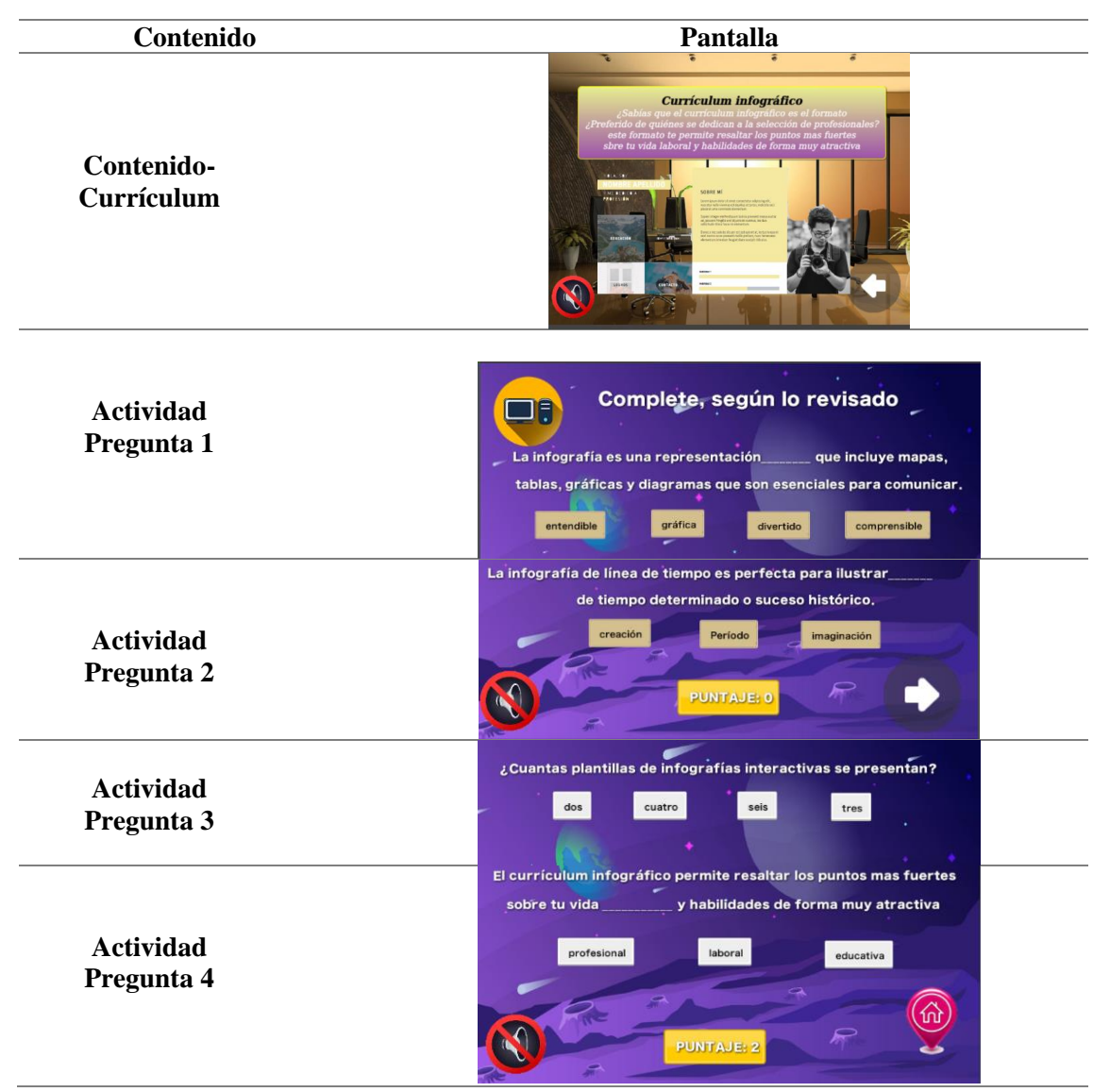

*6.1.1.2.6. Metadatos.* Los resultados obtenidos revelan que el recurso digital cuenta con una sección de metadatos en la que contiene el nombre del recurso digital, el desarrollador responsable de su creación y se especifica el tipo de licencia bajo el cual se encuentra disponible el recurso. Por el cual, se destaca la licencia Creative Commons Reconocimiento No comercial Compartir igual 4.0; esta licencia permite a los usuarios compartir, copiar y redistribuir el recurso siempre que se reconozca al autor.

#### *6.1.2. Descripción Pedagógica del recurso digital Crea Infografías Interactivas con Genially*

En base a la descripción de la ficha de registro de la estructura pedagógica del recurso digital Crea Infografías Interactivas con Genially se proporciona una descripción detallada de los elementos del recurso digital; como los objetivos de aprendizaje, la secuencia y descripción de contenidos y actividades abordados en el recurso. En tal sentido, esta información resulta
fundamental para que se pueda utilizar el recurso de manera efectiva en el proceso de enseñanza-aprendizaje.

**6.1.2.1. Objetivos de aprendizaje.** En el recurso digital Crea Infografías Interactivas con Genially, se establecen objetivos de aprendizaje que buscan mejorar la comprensión de los conceptos en el área de Informática para estudiantes de tercer año de BGU paralelo Cont. Por tal motivo, se presenta un objetivo general y dos objetivos específicos los cuales se detallan en la tabla 5, donde se especifican las competencias y habilidades que se espera que los estudiantes desarrollen al finalizar el proceso de aprendizaje.

#### **Tabla 5**

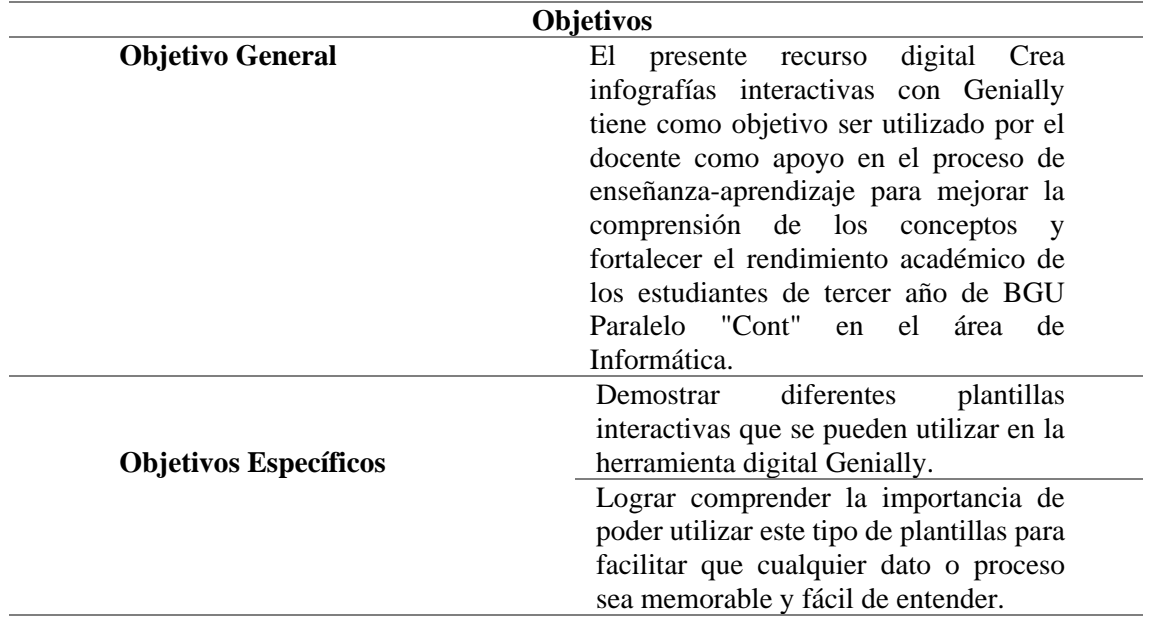

*Objetivos de aprendizaje*

**6.1.2.2. Secuencia de contenidos/Actividades.** La secuencia de contenidos y actividades del recurso digital Crea Infografías Interactivas con Genially se organiza de la siguiente manera, se aborda la creación de infografías interactivas con Genially, donde se explican los conceptos básicos y se muestran las diferentes plantillas disponibles para elegir, estas plantillas están diseñadas específicamente para diferentes propósitos y necesidades, las cuales son la línea de tiempo, educación, marketing y currículum, así como las actividades que se desglosan en las preguntas uno, dos, tres y cuatro.

**6.1.2.3. Descripción de contenidos/Actividades.** Se presenta una descripción detallada de los contenidos y actividades que se abordan en el recurso digital Crea Infografías Interactivas con Genially. En particular, se incluyen los contenidos de creación de infografías interactivas con Genially, así como diferentes plantillas que se pueden utilizar para diferentes propósitos y necesidades, como la línea de tiempo, educación, marketing y currículum. Además, se incluyen en el apartado de actividades preguntas interactivas que permiten a los estudiantes medir su comprensión de los temas abordados y recibir retroalimentación inmediata, estos contenidos y actividades se detallan en la tabla 6 que se muestra a continuación:

#### **Tabla 6**

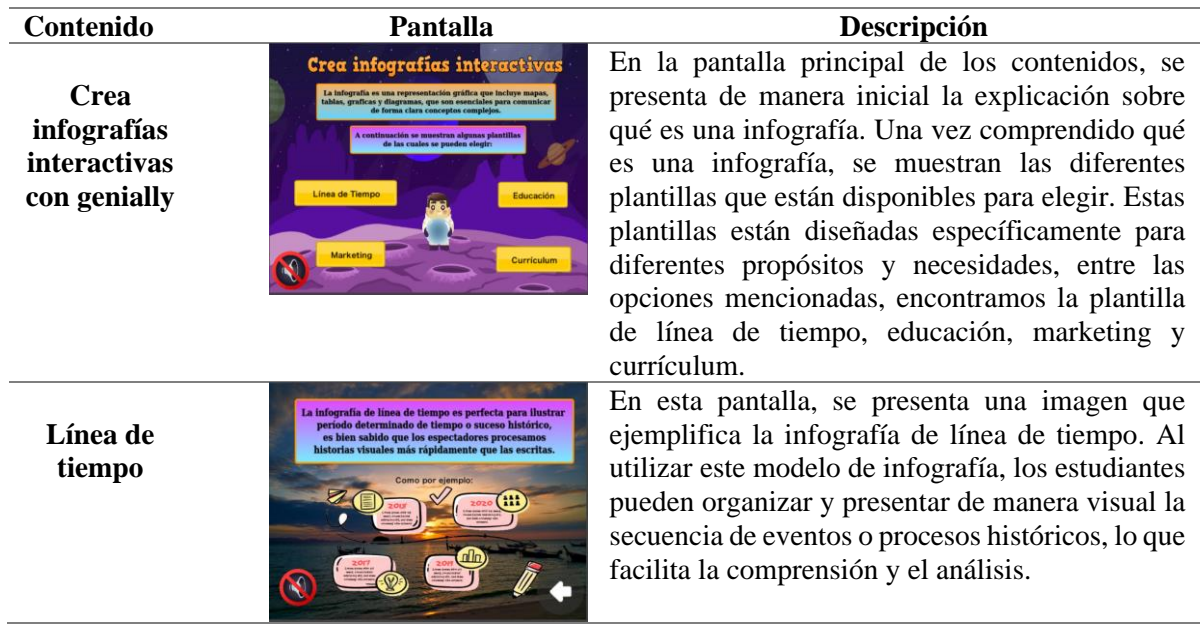

*Descripción de los contenidos y actividades*

*(Continua)*

**Tabla 6:** *Continuación*

| Contenido                       | Pantalla                                                                                                    | Descripción                                                                                                    |
|---------------------------------|----------------------------------------------------------------------------------------------------|----------------------------------------------------------------------------------------------------|
| Educación                       | ECNOLOGÍA en el AULA                                                                                                    | En esta pantalla, se presenta una imagen<br>ilustrativa que ejemplifica el uso práctico de<br>infografías en el ámbito educativo. De tal<br>manera, estas infografías desempeñan un papel<br>fundamental en la elaboración de trabajos<br>académicos al permitir organizar y presentar de<br>manera visual información relevante sobre<br>diversos temas educativos.                                                                                                    |
| <b>Marketing</b>                | infografia de marketir<br>MARKETING DIGIT                                                                                             | En esta pantalla, se presenta una imagen que<br>ilustra un ejemplo concreto de infografías de<br>marketing. En dicho ejemplo, se indica una<br>definición clara y concisa del concepto de<br>marketing, acompañada de un gráfico que<br>ejemplifica su aplicación práctica.                                                                                                    |
| Currículum                      | Currículum infográfico                                                                                                    | En esta pantalla, se encuentra una imagen que<br>ejemplifica infografías de currículum, que<br>brinda un ejemplo visual de cómo presentar un<br>currículum de manera atractiva y efectiva.<br>Además, se incluye una definición clara y<br>concisa sobre qué es una infografía de<br>currículum.Por ello, esta plantilla de ejemplo<br>servirá como inspiración para crear su propio<br>currículum infográfico.                                                                                                    |
| <b>Actividad</b><br>/pregunta 1 | Complete, según lo revisado<br>۸ę<br>tablas, gráficas y diagramas que son ese                                                         | Actividad 1: En esta actividad, se muestra una<br>pregunta referente a la definición de una<br>infografía en la que estudiantes<br>deben<br>seleccionar la opción que consideren correcta.<br>realizarlo, recibirán retroalimentación<br>A1<br>inmediata, ya que se revelará si su respuesta es<br>correcta o incorrecta puesto que esta dinámica<br>permite a los estudiantes medir su comprensión<br>de los temas abordados y les brinda la<br>oportunidad<br>de<br>verificar y reforzar<br>sus<br>conocimientos |
| <b>Actividad</b><br>/pregunta 2 | La infografía de línea de tiempo es perfecta para ilustrar<br>de tiempo determinado o suceso histórico.<br>Período<br><b>PUNTAJE:</b> | Actividad 2: En esta actividad, se indica una<br>pregunta referente a la definición de una<br>infografía de línea de tiempo en la que deben<br>elegir la opción que consideren correcta. Luego,<br>una vez que han seleccionado su respuesta, se les<br>mostrará de inmediato si su elección fue<br>acertada o no. Al interactuar de esta manera, los<br>estudiantes pueden identificar áreas en las que<br>han adquirido conocimientos sólidos y aquellas<br>en las que necesitan seguir trabajando.              |

*(Continua)*

#### **Tabla 6:** *Continuación*

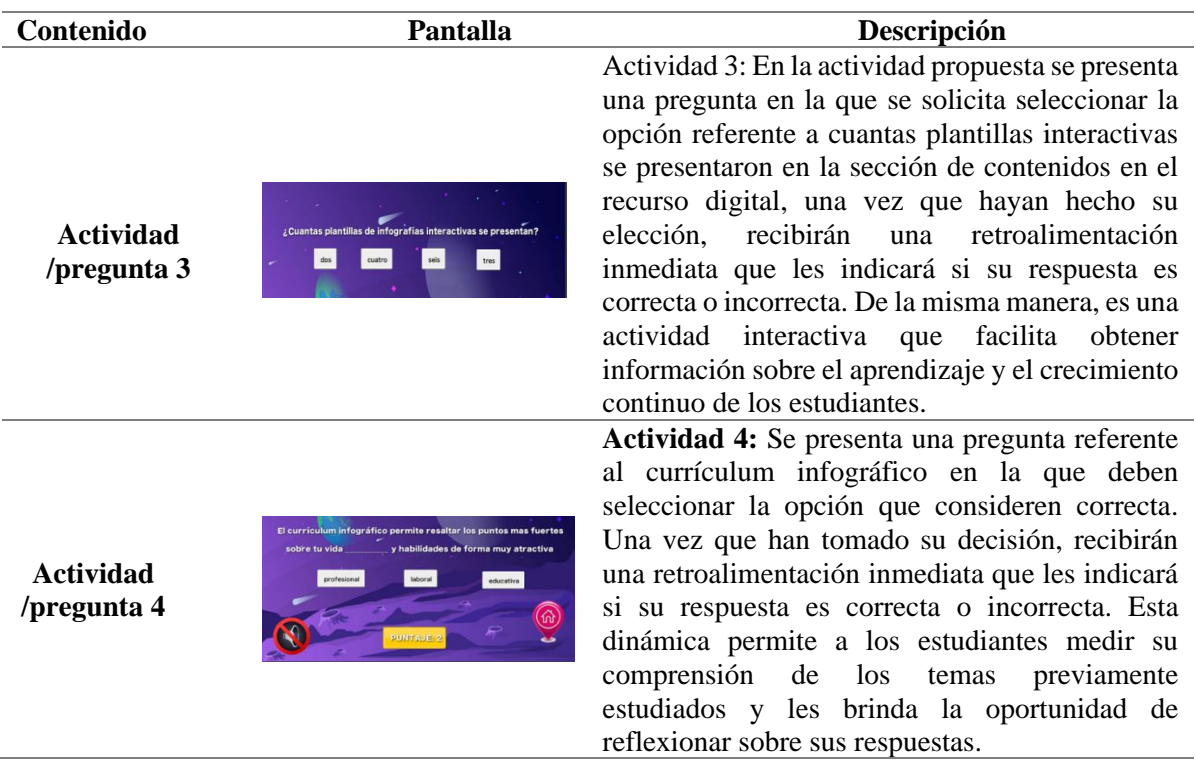

# *6.1.3. Descripción de la estructura Metodológica del recurso digital Crea Infografías Interactivas con Genially*

A través de la descripción de la estructura metodológica del recurso digital Crea Infografías Interactivas con Genially se presenta la dimensión metodológica en que contiene la descripción de los contenidos y las actividades.

**6.1.3.1. Dimensión metodológica.** En la dimensión metodológica del recurso digital Crea Infografías Interactivas con Genially, se encuentran detallados los contenidos y las actividades que se presentan en cada pantalla del recurso. Esta sección proporciona información sobre el manejo y el funcionamiento de cada pantalla, el cual se detallará en la tabla 7 que se muestra a continuación:

#### **Tabla 7**

*Dimensión metodológica del recurso digital*

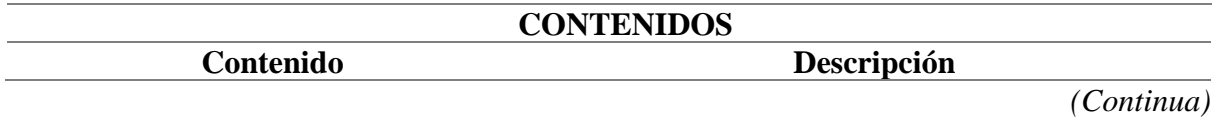

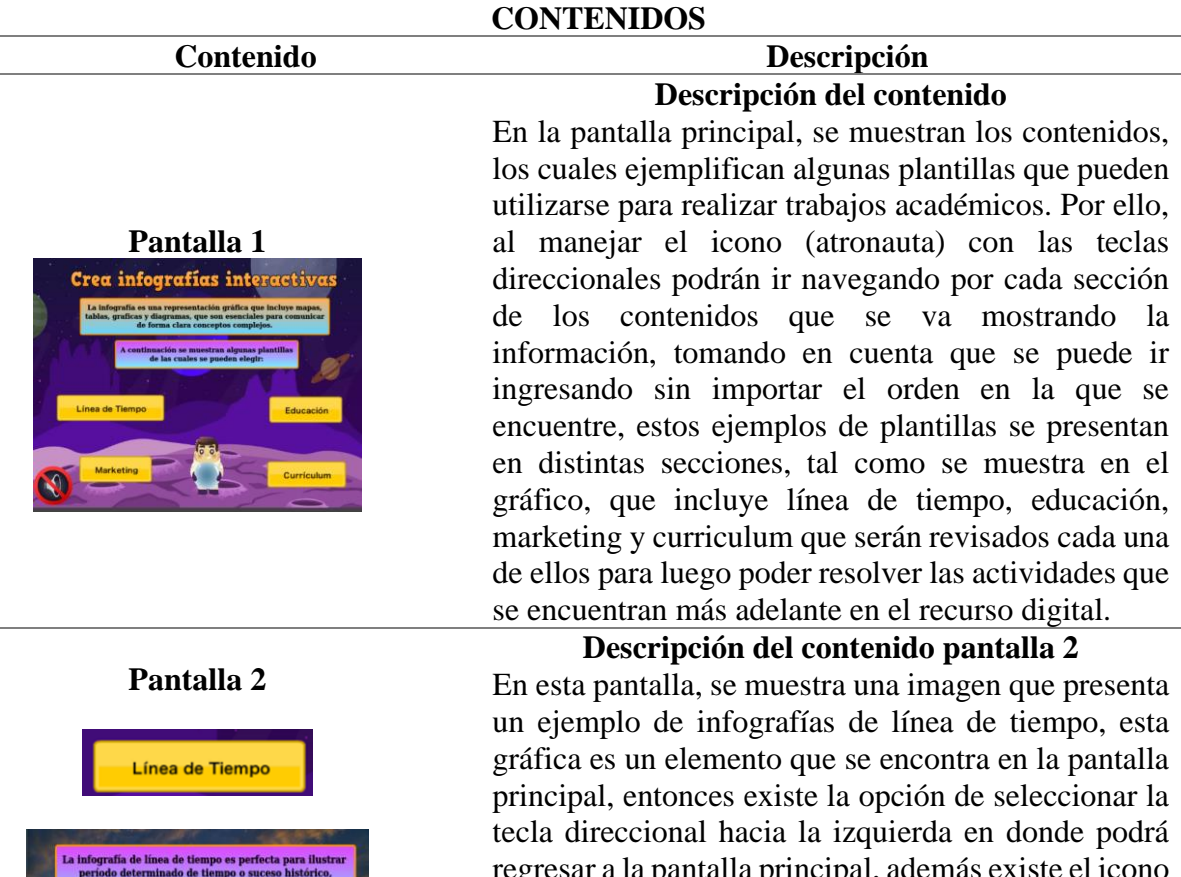

regresar a la pantalla principal, además existe el icono de silencio que se encuentra en la parte inferior izquierda que al hacer clic se puede quitar el sonido de fondo que se está reproduciendo mientras se ejecuta el recurso digital, tomando en cuenta que tanto la tecla direccional hacia la izquierda y el icono de silencio de la misma manera se encuentra en el contenido de educación, marketing y currículum.

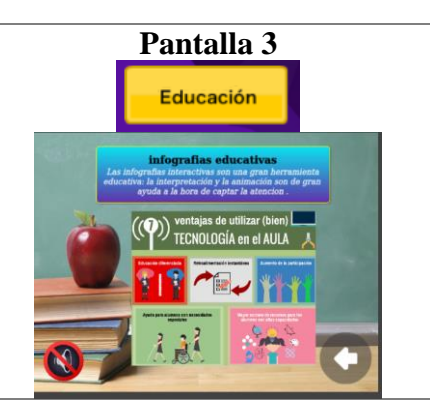

**Pantalla 3 Descripción del contenido pantalla 3** En esta pantalla, se exhibe una imagen ilustrativa que

presenta un ejemplo concreto de infografías de educación, las cuales resultarán altamente beneficiosas para la elaboración de sus trabajos académicos para conseguir aprendizaje. Además, esta gráfica de la misma manera que la anterior es un elemento que se encuentra en la pantalla principal, recalcando que cada uno de estos contenidos pueden ser elegidos en cualquier orden.

*(Continua)*

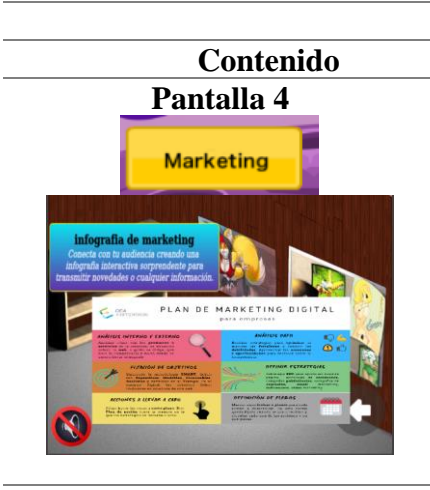

# Currículum

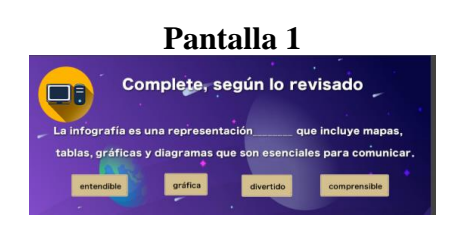

#### **CONTENIDOS**

#### **Contenido Descripción Pantalla 4 Descripción del contenido pantalla 4**

En esta pantalla, se presenta una imagen que muestra un ejemplo de infografías de marketing en la que se presenta una definición y un gráfico ilustrativo que proporciona una representación visual que ayuda a comprender y retener la información de manera más efectiva. Esto facilita el proceso de aprendizaje al brindar una referencia visual clara y concisa, lo que puede ayudar a los usuarios a asimilar y aplicar los conceptos relacionados con las infografías de marketing de manera más eficiente.

#### **Pantalla 5 Descripción del contenido pantalla 5**

En esta pantalla, se encuentra una imagen que ejemplifica cómo crear infografías de currículum, debido a que este elemento visual se encuentra en la pantalla principal y está diseñado para fomentar el aprendizaje, de tal manera los usuarios pueden observar cómo se estructura y organiza la información de manera efectiva en una infografía de currículum, lo que ayuda a comprender y asimilar los conceptos clave.

#### **ACTIVIDADES**

#### **Actividad Descripción Descripción actividad 1**

Participación individual de los estudiantes para medir los conocimientos previamente ya adquiridos. En esta dinámica, se plantea una pregunta de opción múltiple, donde los estudiantes deben seleccionar la opción correcta. Al hacerlo, recibirán una retroalimentación inmediata a través de un sonido que indicará si la respuesta es correcta o incorrecta. Esta pregunta está directamente relacionada con el contenido presentado en la pantalla principal del recurso digital.

*(Continua)*

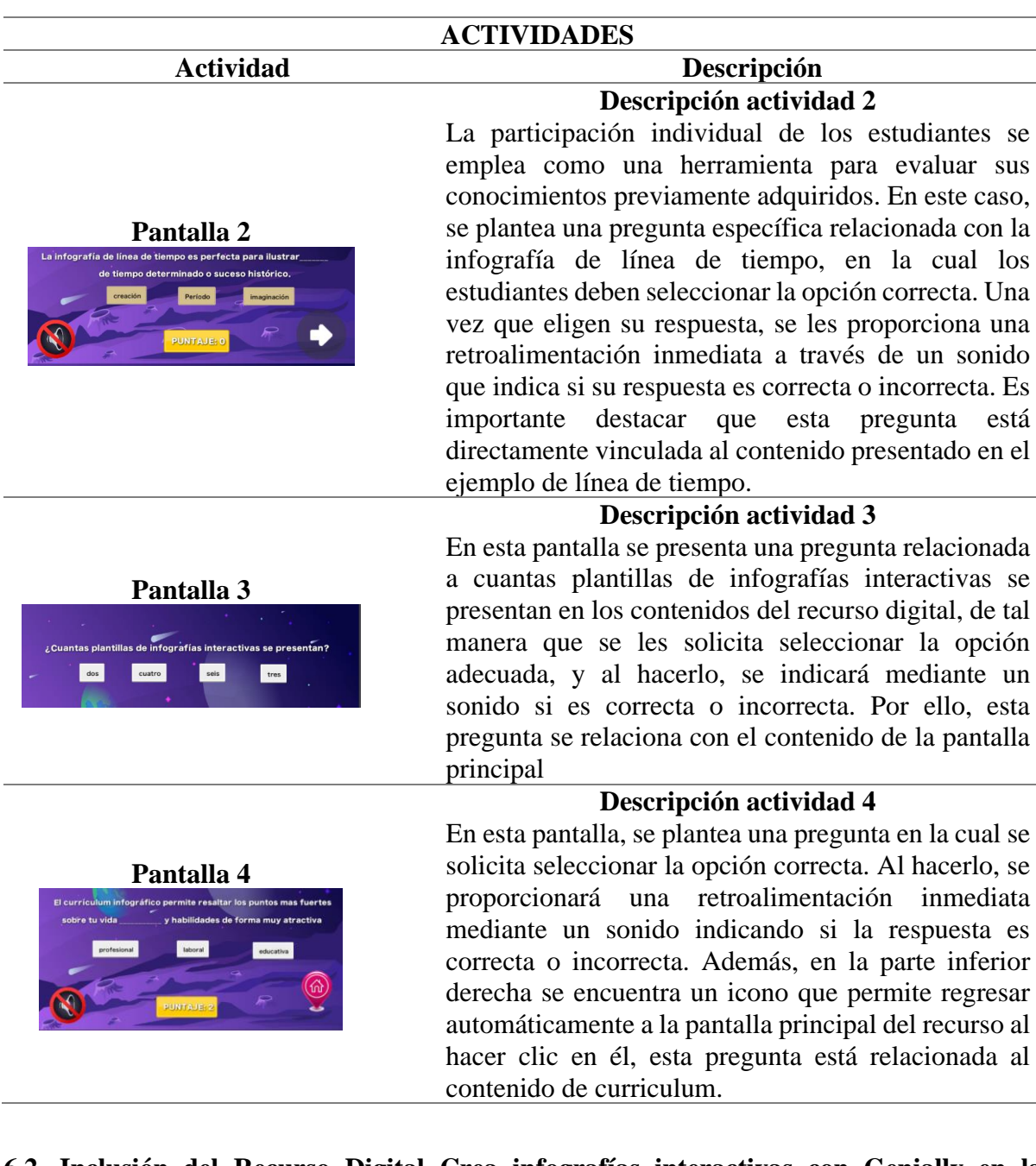

# **6.2. Inclusión del Recurso Digital Crea infografías interactivas con Genially en la asignatura de informática para el tercer año paralelo Cont en el Colegio de Bachillerato Beatriz Cueva de Ayora**

Para el cumplimiento del segundo objetivo específico, se llevaron a cabo varias etapas de investigación para obtener información completa y detallada sobre la inclusión del recurso digital Crea Infografías Interactivas con Genially en la asignatura de Informática. Estas etapas incluyeron, en primera instancia, una capacitación al docente sobre el uso y manejo del recurso digital, luego se desarrolló una entrevista para recopilar la experiencia del docente luego de la capacitación del recurso digital, seguidamente se muestra la inclusión del recurso digital Crea infografías interactivas con Genially en las planificaciones microcurriculares proporcionadas por la docente para luego realizar una observación áulica de la inclusión del recurso digital. Posteriormente, se presenta la encuesta dirigida a los estudiantes sobre la experiencia sobre el uso y manejo del recurso digital y una segunda entrevista con el docente para obtener su perspectiva sobre la integración del recurso en el proceso de enseñanza-aprendizaje.

# *6.2.1. Capacitación sobre el uso y manejo del recurso digital Crea infografías interactivas con Genially*

En primer lugar, se capacitó al docente sobre el uso y manejo del recurso digital Crea infografías interactivas con Genially en base en un plan de capacitación que constó con duración de 2 horas y se dirigía específicamente a la docente del Tercero año de Bachillerato General Unificado paralelo "Cont" de la materia de Informática del Colegio de Bachillerato Beatriz Cueva de Ayora, con el objetivo de demostrar la navegación del recurso digital, dar a conocer los contenidos y presentar las actividades relacionadas. Para lograrlo, se empleó una metodología práctica y participativa que combinaba exposiciones teóricas, demostraciones prácticas y tiempo dedicado a la práctica individual del docente para el uso y manejo del recurso digital.

Por esta razón, la capacitación constituyó de cinco secciones principales, cada una con una duración específica. En el primer momento de la capacitación, que constó de 15 minutos, se presentó el contenido de la capacitación, se explicó el propósito y los objetivos del recurso digital Crea Infografías Interactivas con Genially y cómo se relacionaba con los contenidos de la asignatura de Informática del Tercero de BGU paralelo Cont. Además, se incluyó una sesión de preguntas y respuestas las cuales se encuentran especificadas en todas las secciones de la ejecución de la capacitación. En el segundo momento de la capacitación, se dedicaron 15 minutos para familiarizarse con la interfaz del recurso digital Crea Infografías Interactivas con Genially, donde se guio sobre cómo acceder a los diferentes contenidos y actividades del recurso digital, al igual de cómo utilizar los materiales complementarios.

En el tercer momento de la capacitación, que duró 30 minutos, se explicó cómo utilizar los contenidos, actividades y elementos para enseñar temas específicos como Línea de Tiempo, Educación, Marketing y Curriculum realizando una demostración en vivo sobre cómo utilizar el recurso digital para enseñar estos temas mencionados anteriormente. En el cuarto momento de la capacitación, que duró 45 minutos, se mostró al docente paso a paso cómo navegar por el recurso, seleccionar los contenidos y actividades para guiar a los estudiantes a través de los ejercicios y materiales disponibles. De la misma manera, se explicó cómo evaluar el progreso y comprensión de los estudiantes utilizando el recurso digital.

En el quinto momento de la capacitación, de 15 minutos, se abordó el componente de evaluación del recurso, por ello se explicó cómo evaluar el progreso y comprensión de los estudiantes utilizando el recurso digital. De igual modo se proporcionó una demostración sobre cómo brindar retroalimentación y seguimiento a los estudiantes en función de los resultados obtenidos en las actividades, en la figura 9 se presenta de manera gráfica el tiempo estimado para cada una de las etapas de la capacitación al docente.

#### **Figura 9**

*Capacitación al docente sobre el uso y manejo del recurso digital Crea Infografías Interactivas con Genially.*

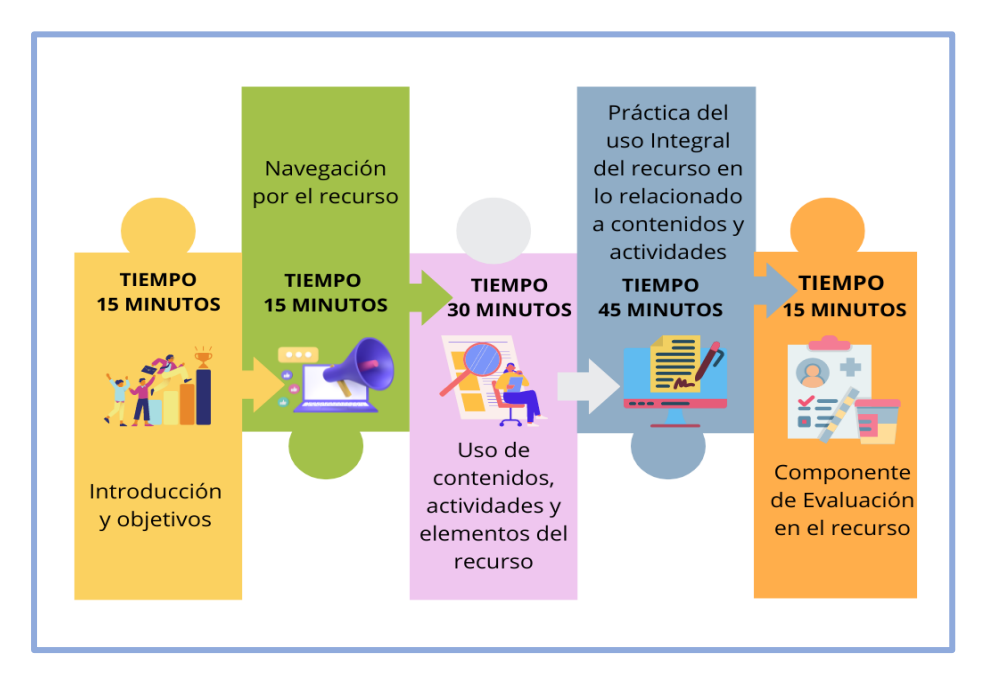

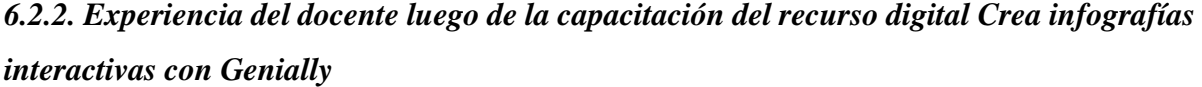

Producto de la capacitación al docente sobre el uso y manejo del recurso digital Crea Infografías Interactivas con Genially, se llevó a cabo una entrevista con el objetivo de indagar sobre su experiencia en base a la capacitación que fue aplicada, por ello la docente afirmó que tenía claro los objetivos, contenidos y actividades que se encontraban en el recurso digital Crea Infografías Interactivas con Genially, y que su criterio pedagógico para su uso permitiría adaptarlo a temas más específicos de otros temas en la clase. También consideró que el recurso digital era una herramienta que se podía integrar en las planificaciones microcurriculares, asignando un tiempo y explicando su metodología en cada contenido del PUD (Plan de Unidad Didáctica). Por otra parte, en cuanto a la implementación del recurso digital Crea Infografías Interactivas con Genially dentro de las planificaciones microcurriculares, la docente sugirió establecer tiempos y adaptar lo necesario que se quiere enseñar en las planificaciones basándose en el recurso digital para socializar con los estudiantes, por último con respecto a su experiencia, la docente manifestó que ella utilizaría el recurso digital en diferentes momentos didácticos de la clase, específicamente en la construcción del conocimiento, consolidación y evaluación.

# *6.2.3. Inclusión del recurso digital Crea infografías interactivas con Genially en las planificaciones del docente*

Se presentan las cinco planificaciones microcurriculares que corresponde al plan de unidad didáctica (PUD) de parcial 2 de la materia de informática en el Tercero de bachillerato paralelo "Cont" que son requeridas a la docente. Luego, estas planificaciones son posteriormente analizadas e incorporadas con el recurso digital Crea Infografías Interactivas con Genially, adaptándose a los diferentes momentos de la clase.

En la figura 10 se presenta la planificación requerida a la docente de la semana 1, la cual fue adaptado e incorporado el recurso digital durante el momento didáctico de la Construcción del conocimiento y la Consolidación y evaluación.

#### **Figura 10**

*Planificación microcurricular semana 1: Introducción al recurso digital Crea Infografías Interactivas con Genially.*

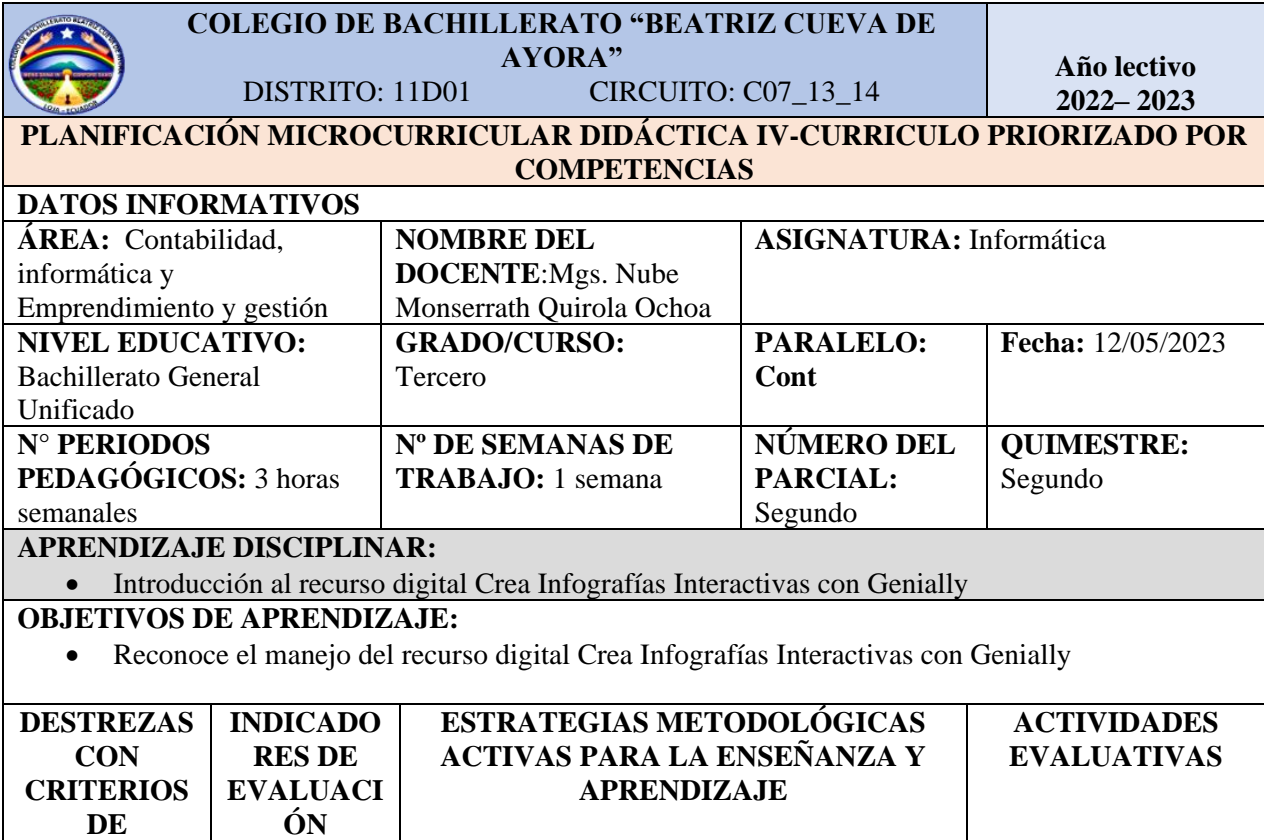

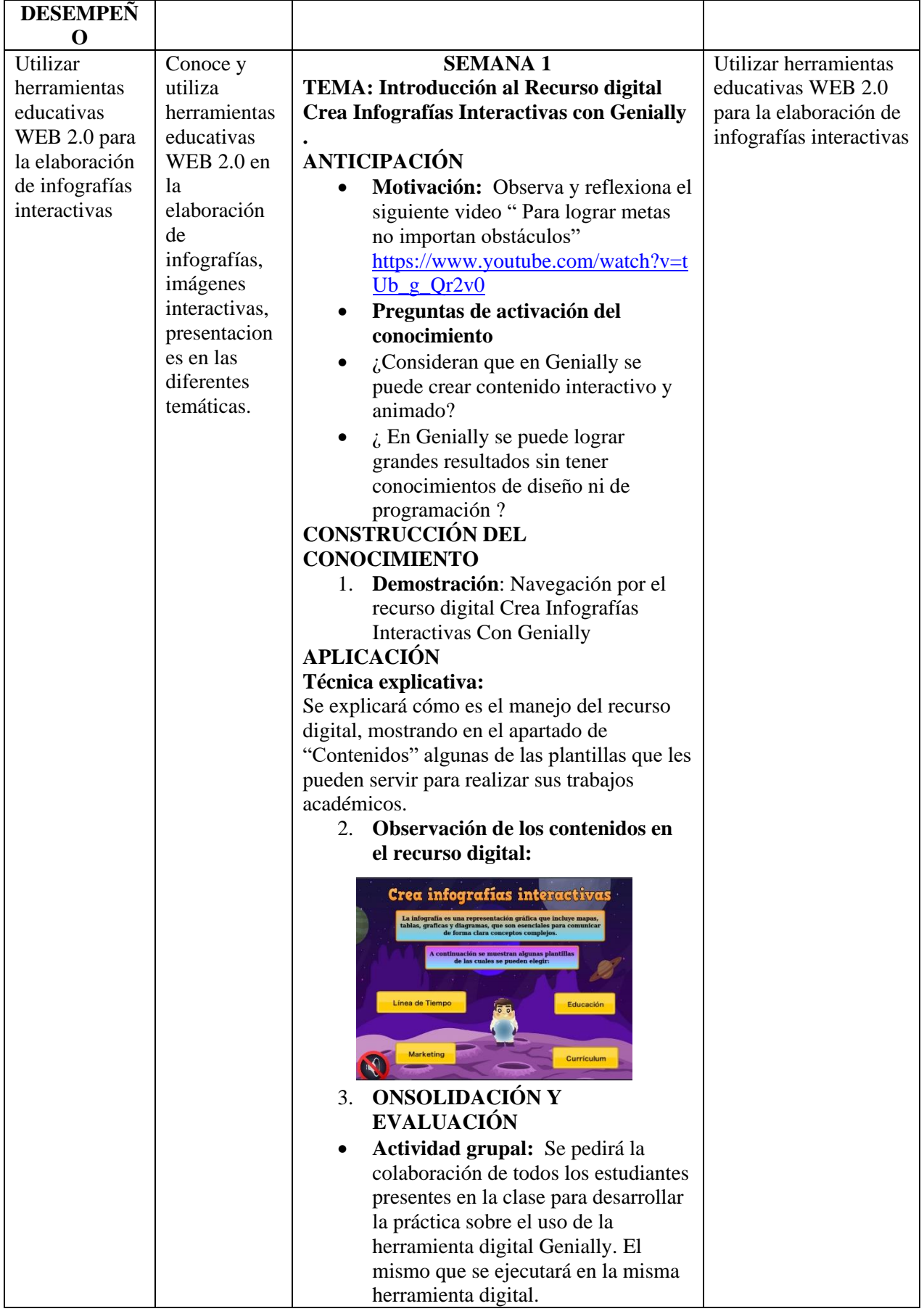

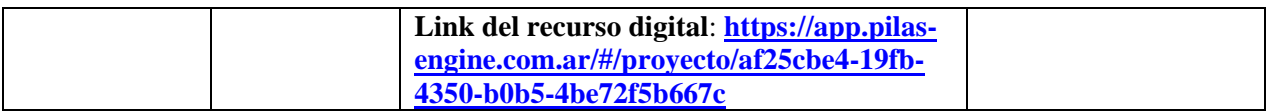

Relacionando el contenido del recurso digital con la planificación microcurricular provista por la docente, se determinó que dicho contenido se incorporó específicamente durante el momento didáctico de la clase de **Construcción del conocimiento** y en la **Consolidación y evaluación** debido a que el tema abordado en la planificación microcurricular fue Introducción al Recurso digital Crea Infografías Interactivas con Genially. Durante este momento, se evidencia la explicación de cómo utilizar el recurso digital, y se mostraron algunas plantillas en el apartado de "Contenidos" que podrían ser útiles para la realización de trabajos académicos.

En la figura 11, se presenta la planificación microcurricular requerida a la docente de la semana 2, la cual fue adaptado e incorporado el recurso digital durante el momento didáctico de la Consolidación y Evaluación.

#### **Figura 11**

*Planificación microcurricular semana 2: Internet Navegador y Buscador.*

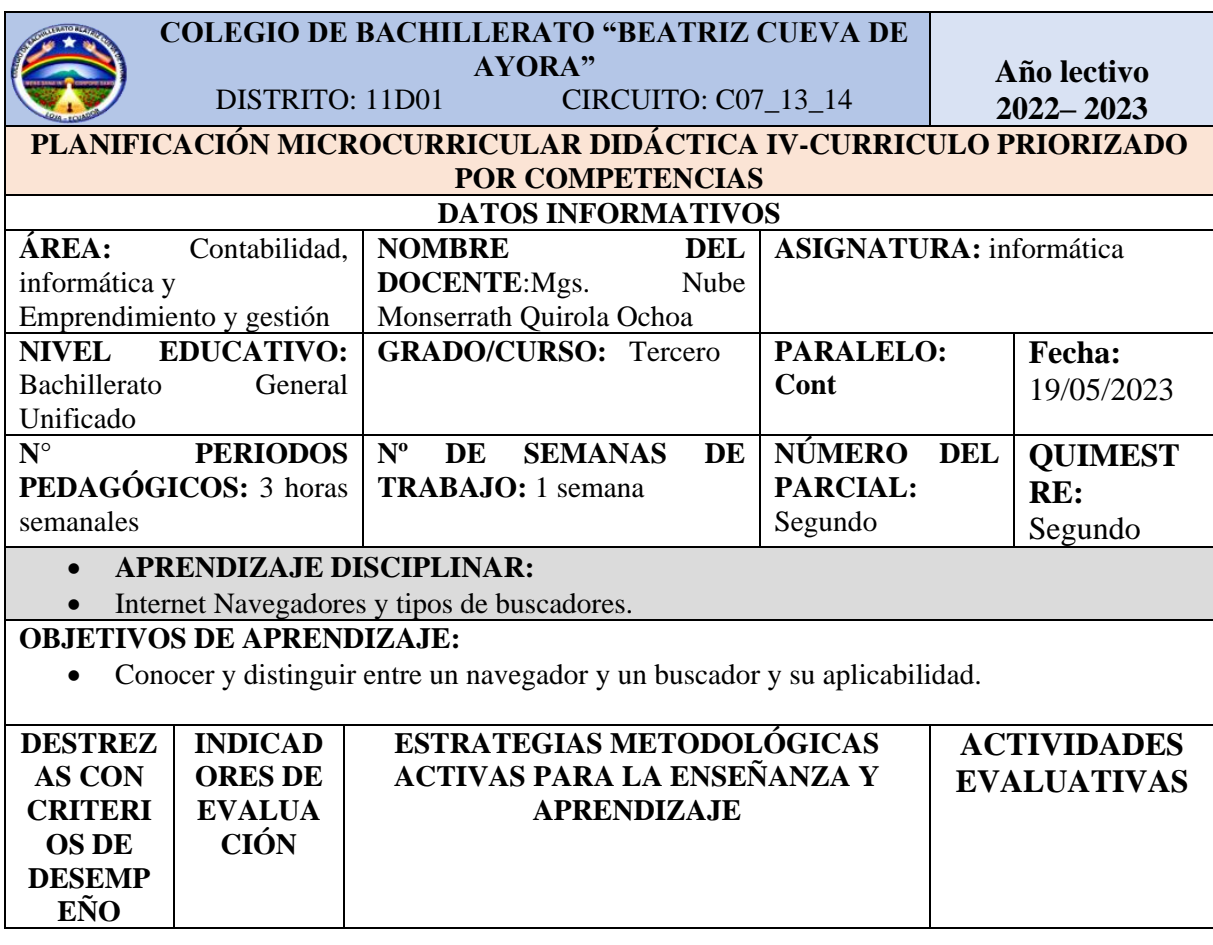

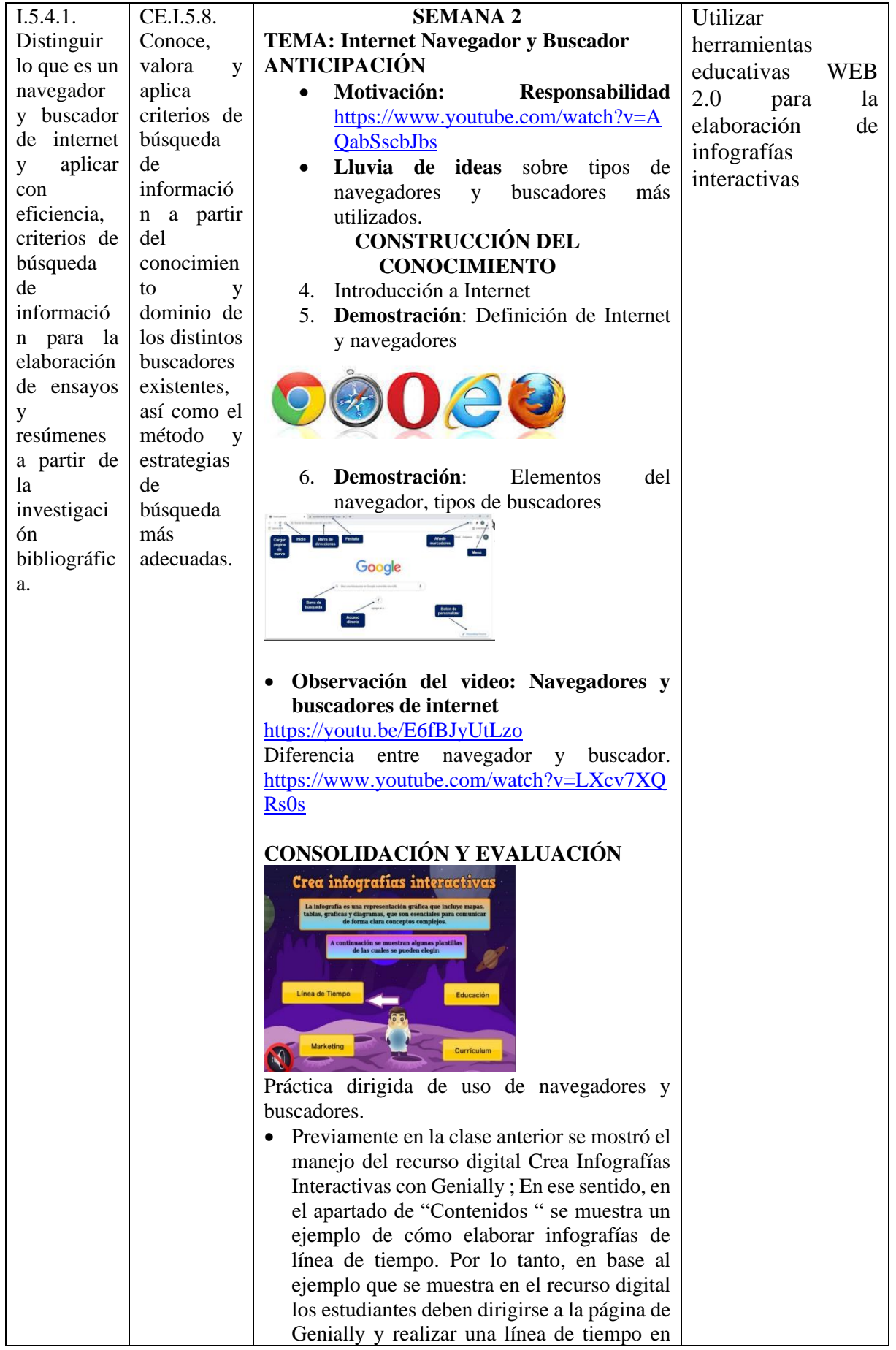

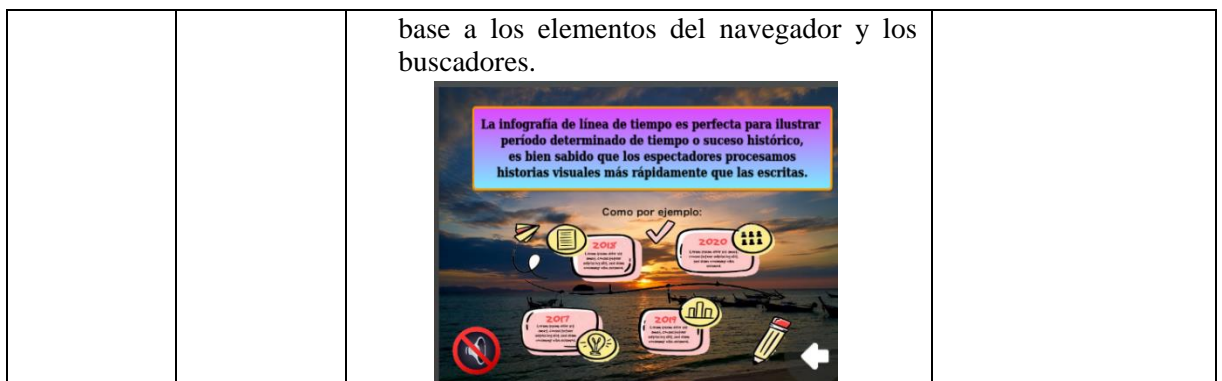

Relacionando el contenido del recurso digital con la planificación microcurricular proporcionada por la docente, se determinó que este contenido fue incorporado específicamente en el momento didáctico de la **Consolidación y Evaluación** , ya que el tema abordado en la planificación microcurricular fue "Internet, Navegador y Buscador", y el contenido del recurso se utilizó en base al ejemplo de cómo elaborar infografías de línea de tiempo, para que luego los estudiantes debieran acceder a la página oficial de Genially y puedan crear su propia línea de tiempo basada en los elementos del navegador y los buscadores, tomando como referencia el ejemplo mostrado en el recurso digital.

En la figura 12 se presenta la planificación requerida al docente de la semana 3, la cual fue adaptado e incorporado el recurso digital durante el momento didáctico de la Construcción del conocimiento.

#### **Figura 12**

*Planificación microcurricular semana 3: Estrategias de búsqueda de información.*

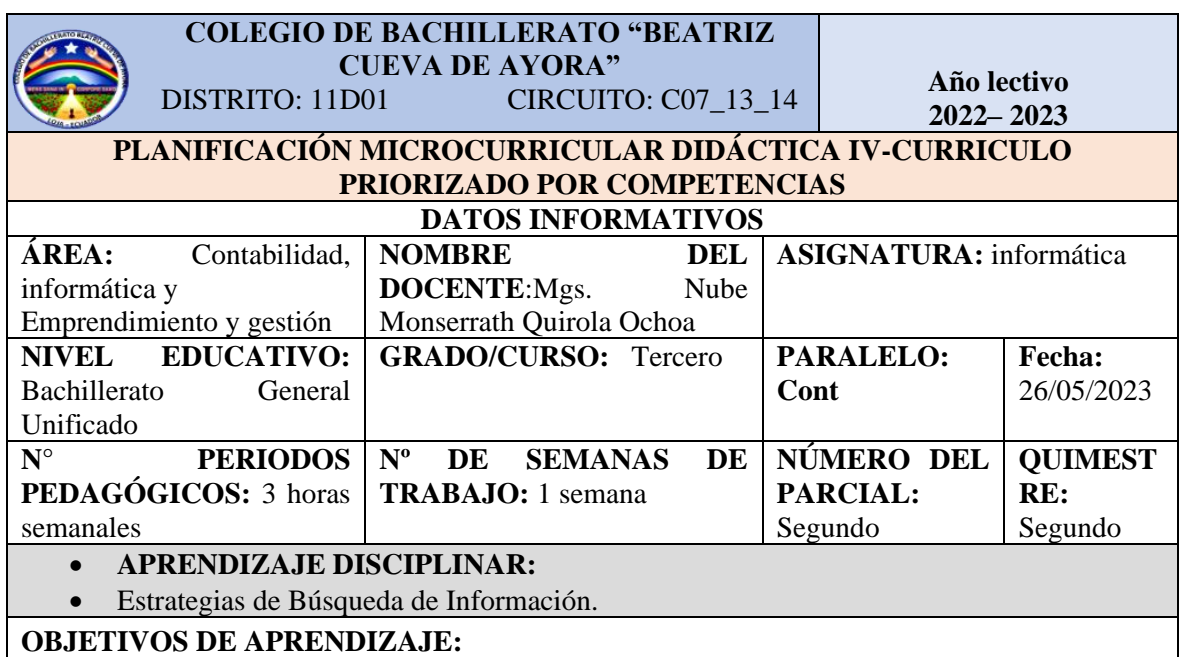

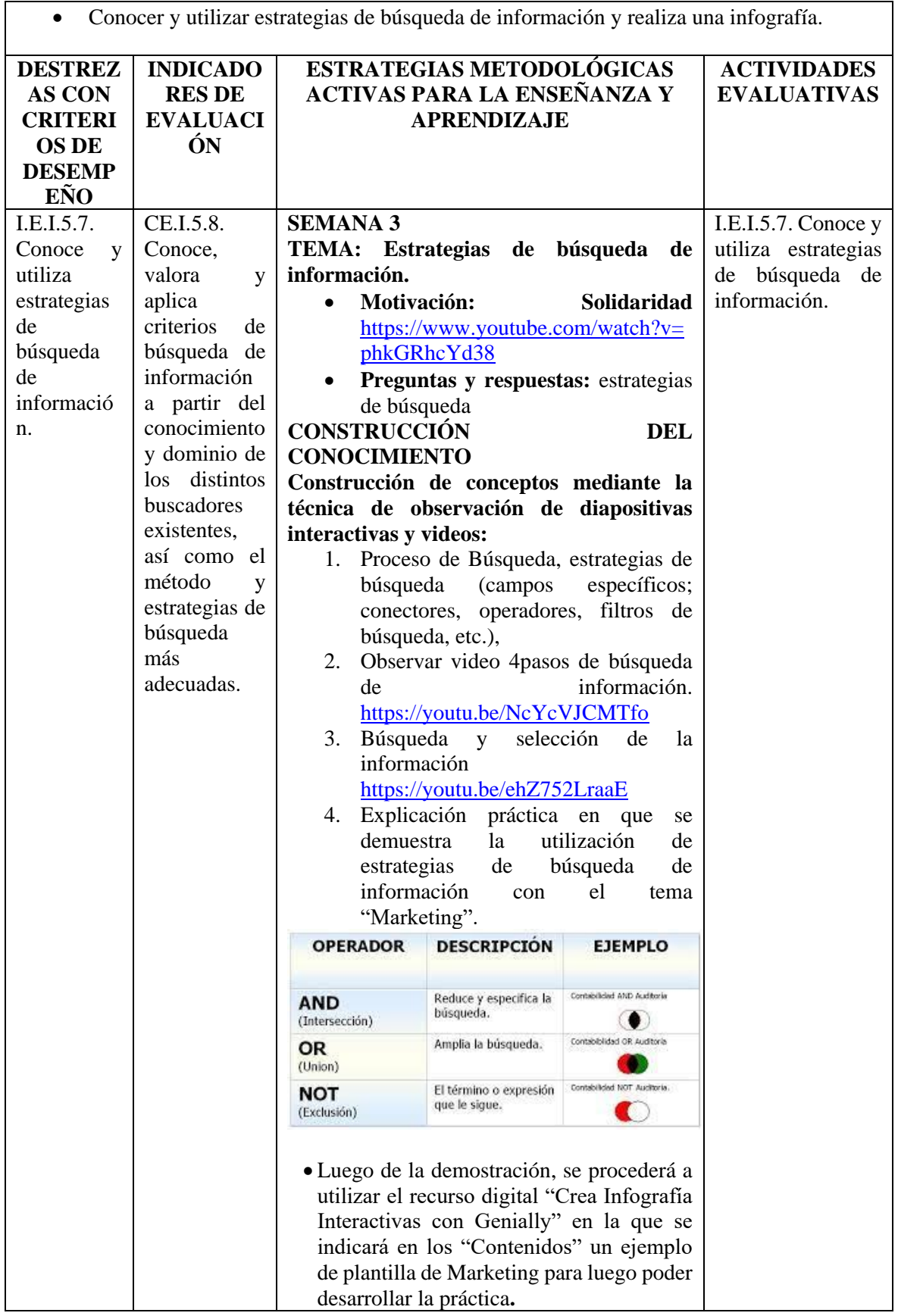

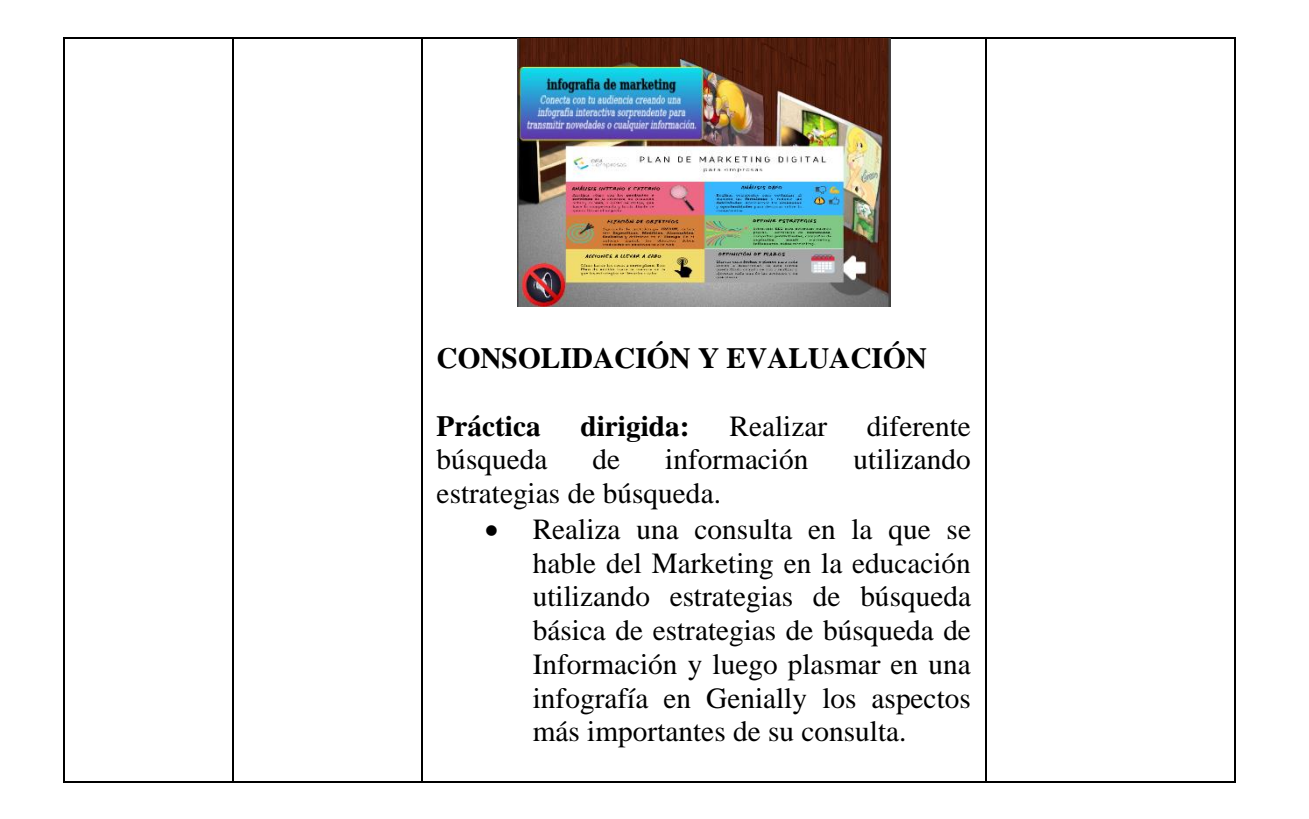

Al relacionar el contenido del recurso digital con la planificación microcurricular proporcionada por la docente, se observa que el recurso digital fue específicamente incorporado durante el momento didáctico de la **Construcción del conocimiento**. En dicha planificación microcurricular, el tema abordado fue "estrategias de búsqueda de información". Además, como parte de la preparación previa a la práctica, se brindó a los estudiantes la oportunidad de revisar un ejemplo de infografía de marketing, el cual se encontraba disponible en el apartado correspondiente de los contenidos del recurso digital. Posteriormente, este ejemplo sirvió como guía para que los estudiantes comprendieran cómo utilizar las infografías de marketing de manera efectiva, a fin de explicar de forma más clara y concisa sus trabajos académicos.

En la figura 13 se presenta la planificación microcurricular requerida a la docente de la semana 4, la cual fue adaptado e incorporado el recurso digital durante el momento didáctico de la Construcción del conocimiento.

#### **Figura 13**

*Planificación microcurricular semana 4: Correo Electrónico.*

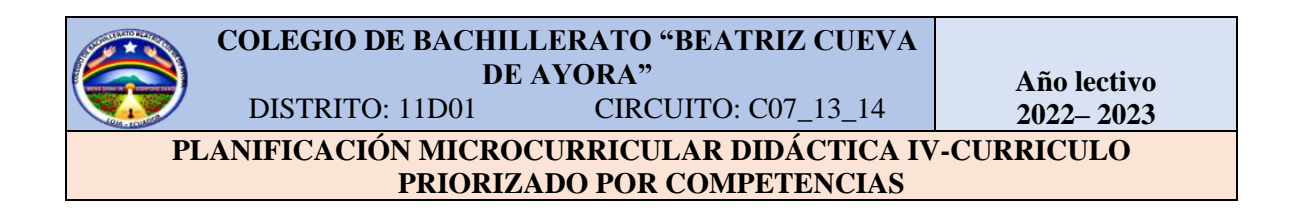

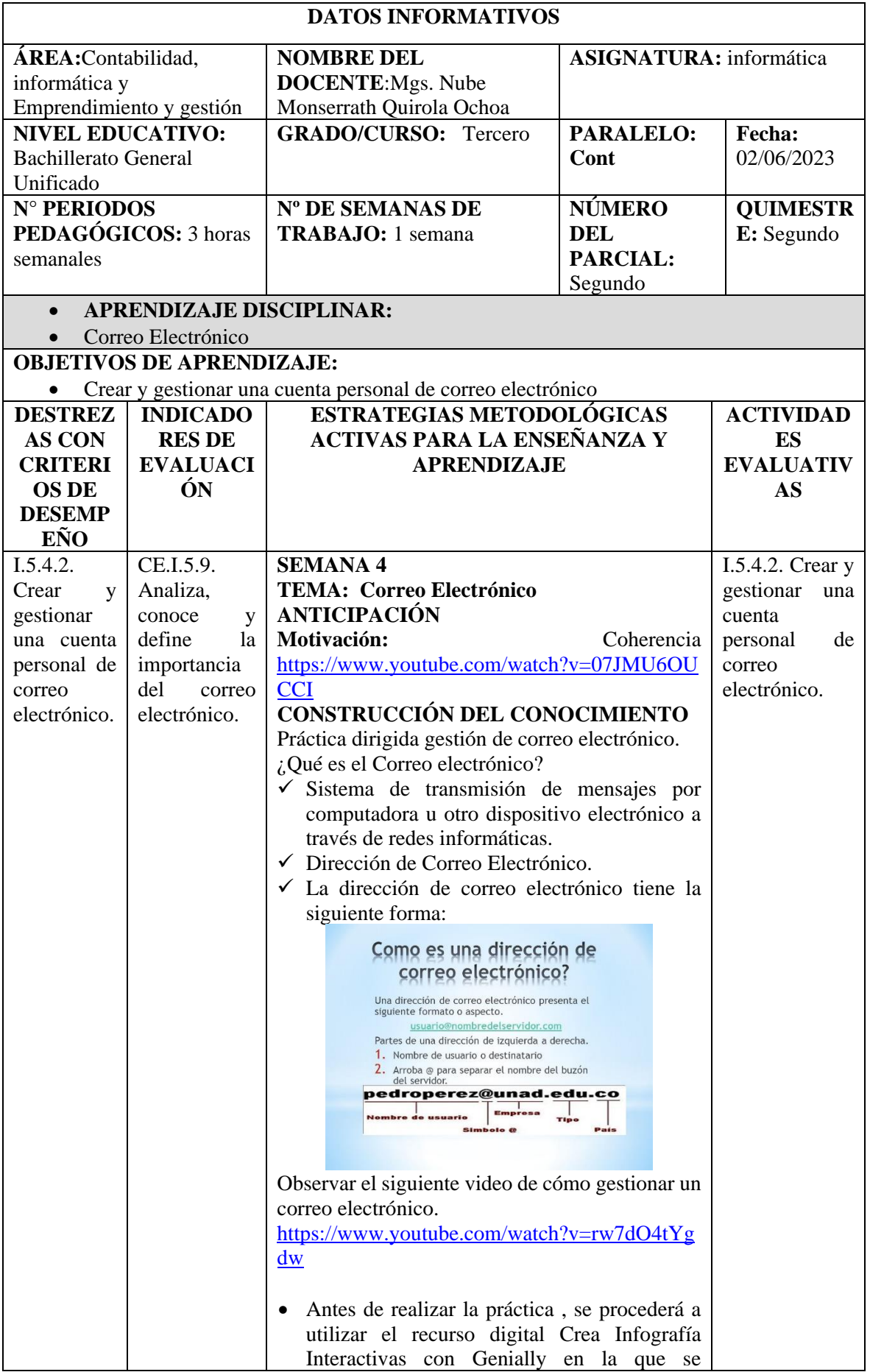

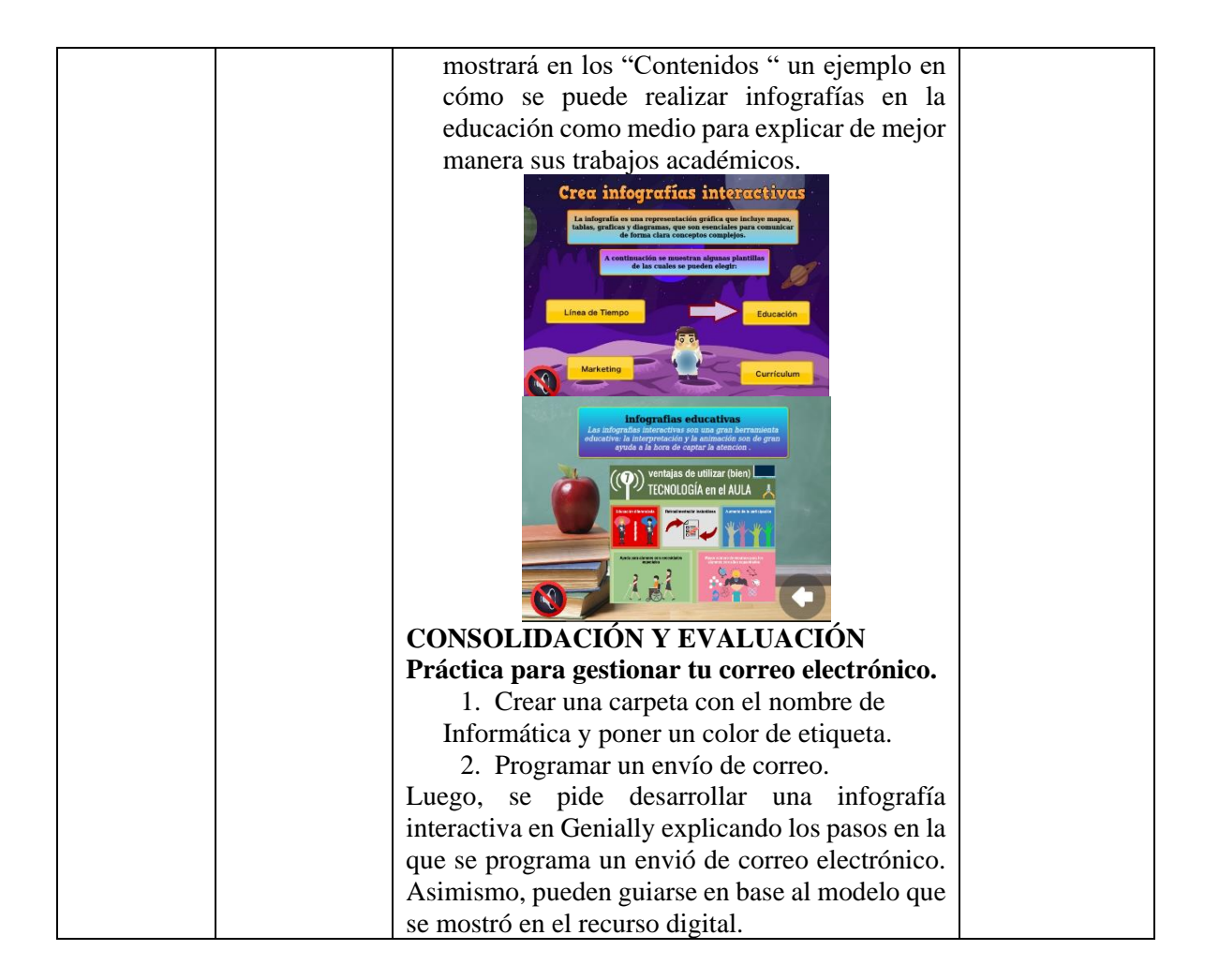

Al relacionar el contenido del recurso digital con la planificación microcurricular proporcionada por la docente, se evidencia que dicho contenido fue específicamente incorporado durante el momento didáctico de la **Construcción del conocimiento**. El tema abordado en la planificación microcurricular fue el "Correo Electrónico". En este contexto, el contenido del recurso digital se utilizó como un ejemplo para que los estudiantes, antes de realizar la práctica, pudieran revisar en el apartado de Educación que se muestra en los contenidos del recurso digital, este ejemplo les brindó una guía sobre cómo pueden utilizar las infografías en la educación como un medio para elaborar de mejor manera sus trabajos académicos.

En la figura 14 se presenta la planificación microcurricular requerida a la docente de la semana 5, la cual fue adaptado e incorporado el recurso digital durante el momento didáctico de la Consolidación y evaluación.

#### **Figura 14**

*Planificación microcurricular semana 5: Bitácora Electrónica.*

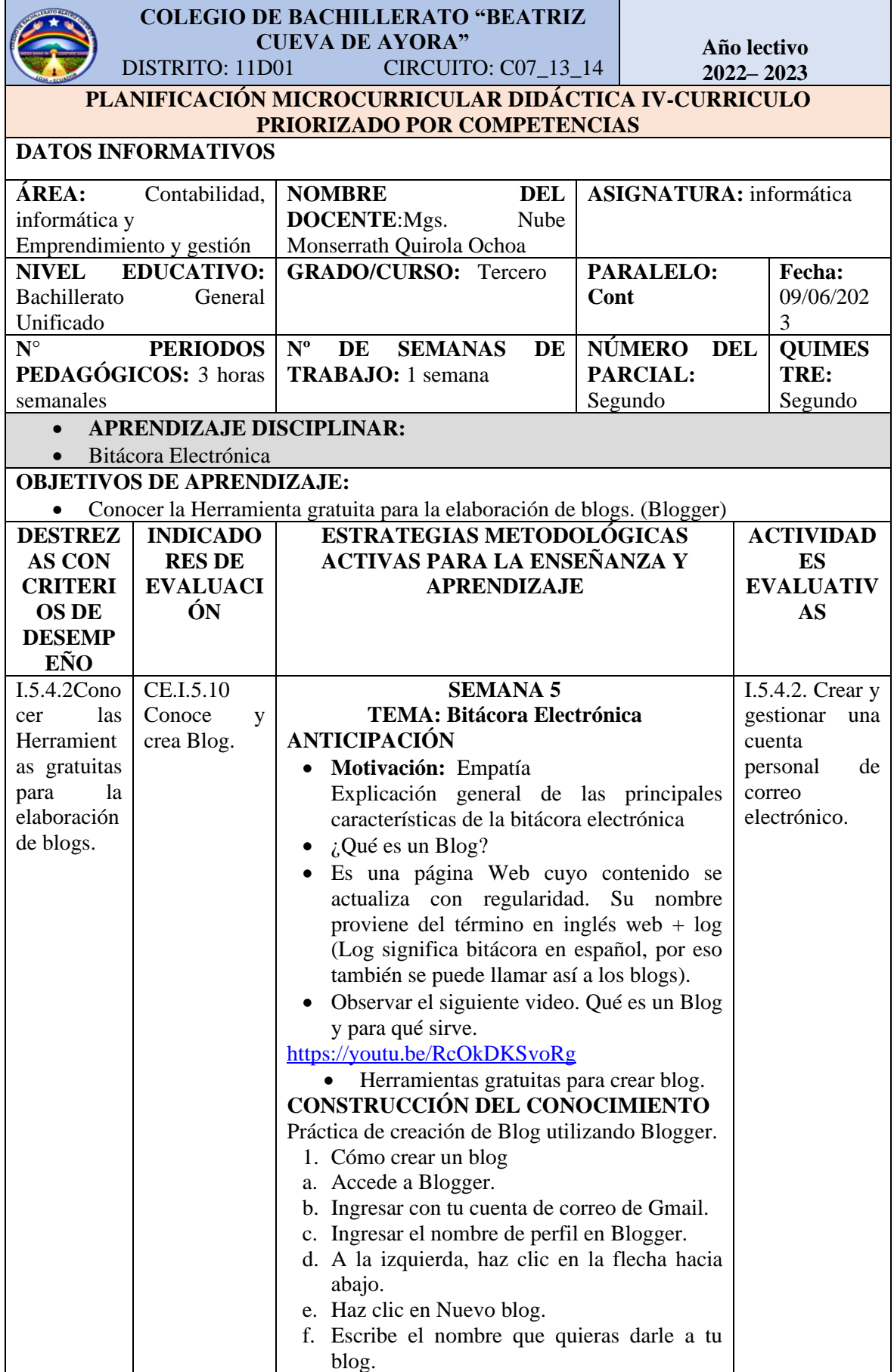

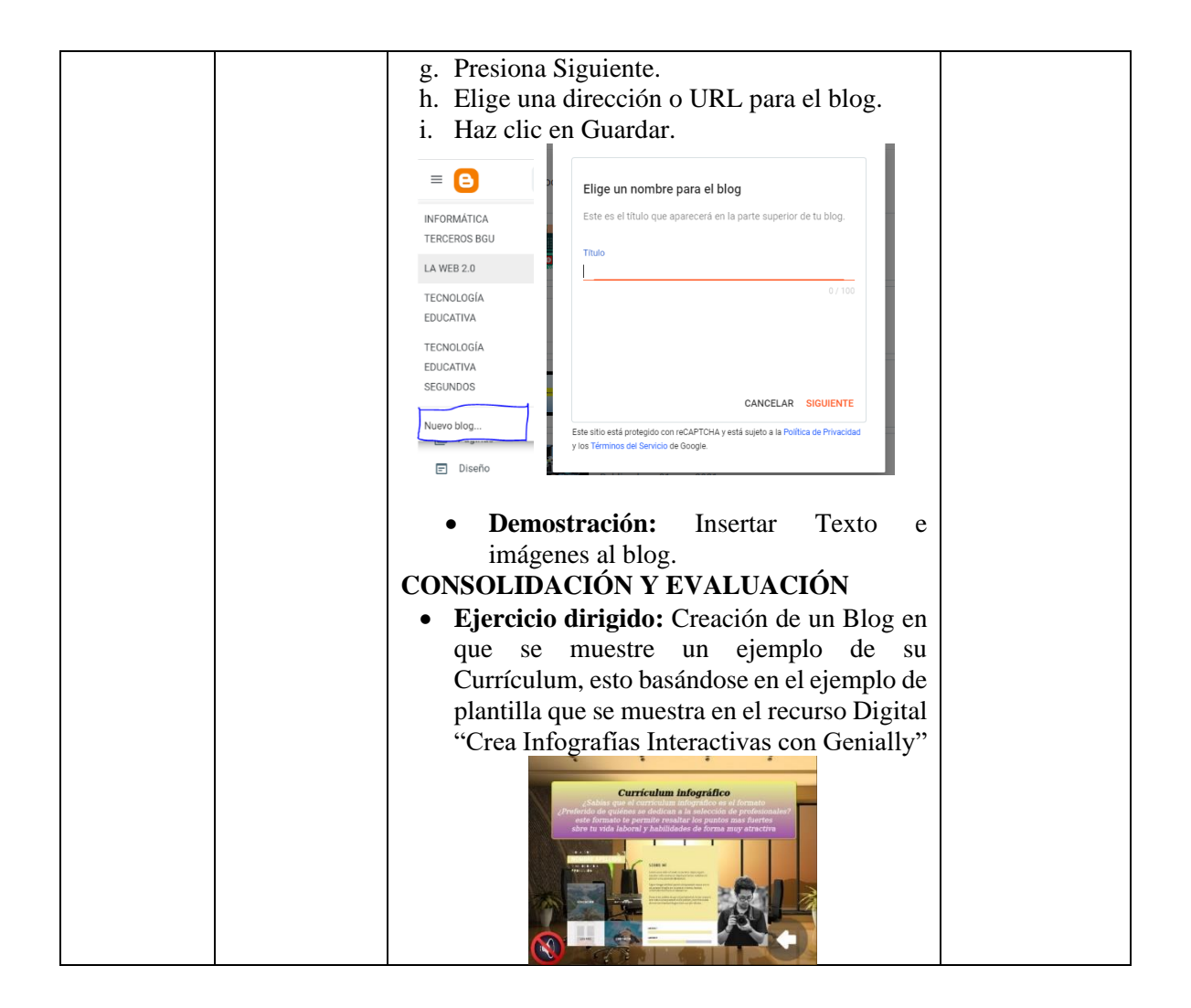

Al enlazar el contenido del recurso digital con las planificaciones microcurriculares proporcionadas por la docente, se constata que este recurso fue específicamente incorporado durante el momento didáctico de la **Consolidación y evaluación**. En este sentido, el tema abordado en la planificación microcurricular fue la "Bitácora Electrónica". De tal manera, la actividad se centró en la creación de un Blog que mostrara un ejemplo del Currículum. Para llevar a cabo esta tarea, se utilizó como referencia la plantilla de Currículum presentada en el apartado de contenido del recurso digital Crea Infografías Interactivas con Genially.

# *6.2.4.Observación áulica de la inclusión del recurso digital Crea Infografías Interactivas con Genially*

La observación áulica se llevó a cabo para recopilar información detallada acerca de la implementación del recurso digital Crea Infografías Interactivas con Genially en el entorno educativo. Este proceso abarcó cinco clases, distribuidas a lo largo de tres periodos pedagógicos, en las cuales se pudieron identificar aspectos clave, como la institución educativa, la asignatura y el tema de cada clase. Además, durante la observación, se recopilo información acerca de cómo presentaba las clases la docente, la participación activa de los estudiantes, el uso de materiales didácticos adicionales y la respuesta de los alumnos ante el uso del recurso digital. De tal manera, todo este análisis permitió obtener una visión completa de la integración del recurso en el contexto educativo, brindando información valiosa sobre su impacto en el proceso de enseñanza-aprendizaje, por ello a continuación se detalla en cada tabla el registro de información con los resultados obtenidos.

#### **Tabla 8**

*Actividades de inicio*

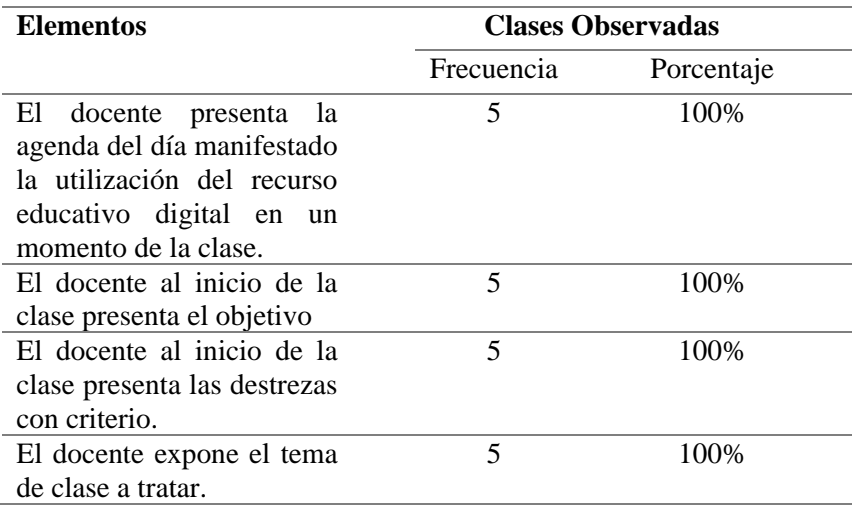

De acuerdo con los datos recopilados, como se muestra en la tabla 6, se constata que en todas las actividades de inicio analizadas, el docente presentó la agenda del día, manifestando la utilización del recurso digital en un momento específico de la clase.

Asimismo, al comienzo de cada clase, el docente presentó el objetivo y las destrezas con criterio que se debían abordar durante la clase. Además, el docente expuso de manera clara y precisa el tema de clase a tratar .

#### **Tabla 9**

*Desarrollo de contenidos con el recurso digital*

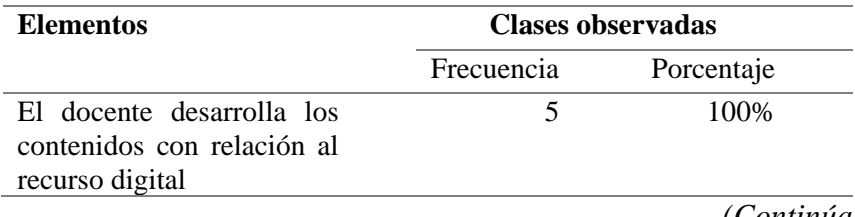

 *(Continúa)*

#### **Tabla 9:** *Continuación*

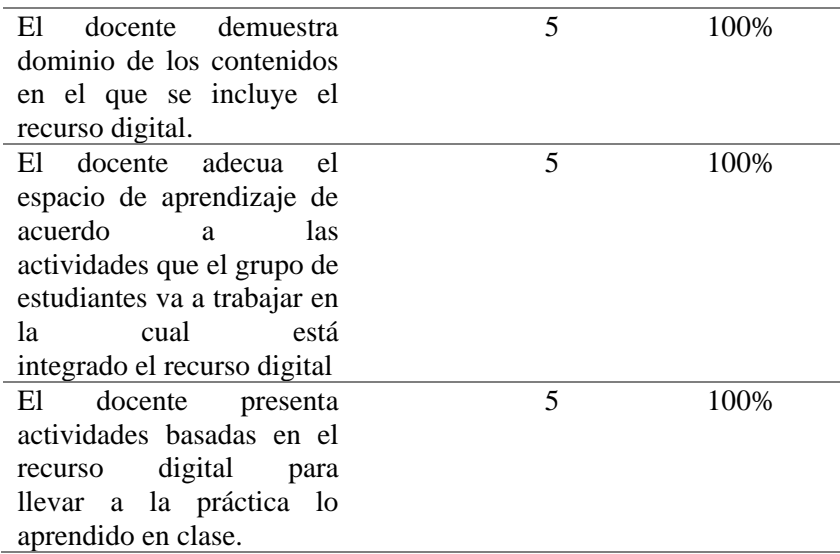

En la tabla 7 se muestra los resultados del desarrollo de contenidos con el recurso digital en las clases observadas, por lo tanto se constata que el docente desarrolló los contenidos con relación al recurso digital en todas las clases observadas. Además, se observó que el docente demostró dominio de los contenidos en los que se incluía el recurso digital, adecuó el espacio de aprendizaje de acuerdo a las actividades que el grupo de estudiantes iba a trabajar, y presentó actividades basadas en el recurso digital para llevar a la práctica lo aprendido en clase.

#### **Tabla 10**

#### *Participación de estudiantes en clase*

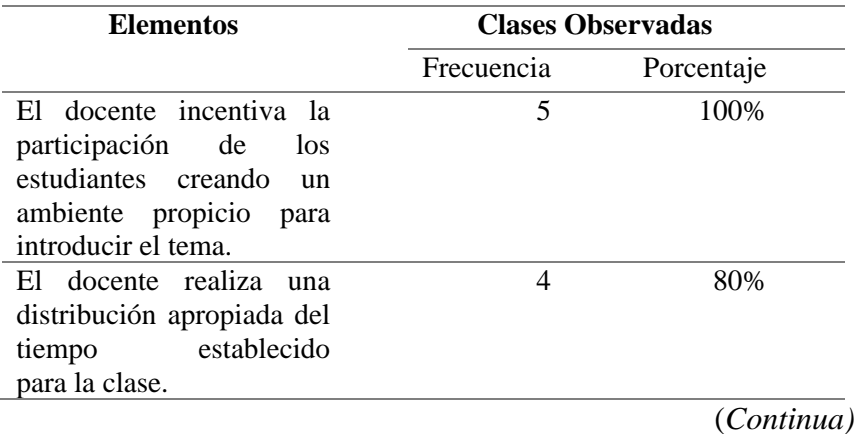

#### **Tabla 10:** *Continuación*

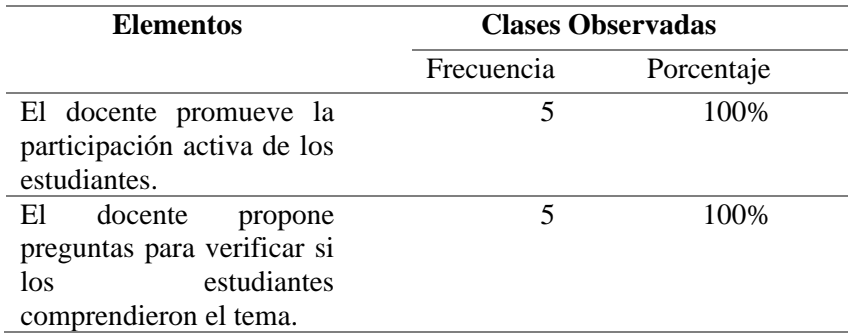

En base a los datos recopilados, según se muestra en la tabla 8, en relación a la participación de los estudiantes en clase, se pudo observar que el docente incentivó la participación a todos los estudiantes creando un ambiente propicio para introducir el tema en todas las clases. Asimismo, se constató que el docente promovió de manera activa la participación de los estudiantes. Sin embargo, se observó que en una clase el docente no realizó una distribución adecuada del tiempo establecido para la clase.

#### **Tabla 11**

*El docente hace uso de otros materiales didácticos para potenciar el aprendizaje*

| <b>Elementos</b>                         | <b>Clases Observadas</b> |            |  |
|------------------------------------------|--------------------------|------------|--|
|                                          | Frecuencia               | Porcentaje |  |
| <b>Presentaciones</b><br><b>visuales</b> |                          | 100%       |  |
| <b>Herramientas</b><br>en línea          |                          | 100%       |  |
| <b>Juegos</b><br>educativos              |                          | $0\%$      |  |

En base a los datos recopilados, según se muestra en la Tabla 9, se evidencia que el docente utilizó otros materiales didácticos para potenciar el aprendizaje en las clases observadas, por tal razón, se observó que el docente hizo uso de presentaciones visuales en todas las clases. De la misma forma, el docente utilizó herramientas en línea en todas las clases, lo que demuestra su interés por aprovechar los recursos digitales disponibles.

#### **Tabla 12**

*Momento Didáctico de la clase en la que fue incluido el recuso digital*

| <b>Elementos</b> | <b>Clases Observadas</b> |                   |  |
|------------------|--------------------------|-------------------|--|
|                  | <b>Frecuencia</b>        | <b>Porcentaje</b> |  |
| Anticipación     |                          | 0%                |  |
|                  |                          | (Continua)        |  |

#### **Tabla 12:** *Continuación*

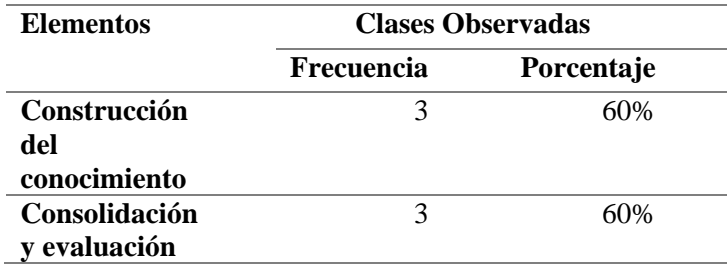

De acuerdo con los datos obtenidos, según se muestra en la Tabla 10, se evidencia que el recurso digital fue incorporado en diferentes momentos didácticos de la clase. Por ello, el momento didáctico de construcción del conocimiento, se utilizó en tres clases. Mientras, el momento didáctico de consolidación y evaluación, se empleó también en tres clases.

#### **Tabla 13**

*La reacción que tienen los estudiantes frente a la utilización del recurso digital es*

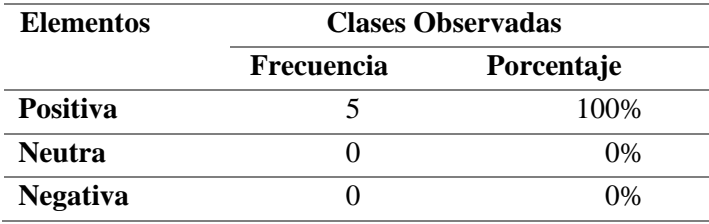

Conforme a los resultados obtenidos, se puede observar claramente en la tabla 11 una reacción altamente positiva por parte de los estudiantes ante la utilización del recurso digital, por lo cual este resultado refleja el impacto favorable que tiene el uso del recurso digital en el proceso de enseñanza- aprendizaje, así como la aceptación y el agrado de los estudiantes hacia este recurso digital.

## *6.2.5. Uso y manejo del recurso digital Crea infografías interactivas con Genially por parte de los estudiantes del Tercero de Bachillerato paralelo Cont*

A través de esta encuesta, se buscó obtener información sobre la percepción del recurso digital y recopilar sus sugerencias y recomendaciones para mejorar su aplicación en el proceso de aprendizaje. A continuación, se presentan los resultados obtenidos en forma de figuras, que reflejan las impresiones y opiniones de los estudiantes respecto al uso de este recurso digital.

#### **Figura 15**

*Aporte del recurso digital Crea Infografías Interactivas con Genially en la materia de Informática.*

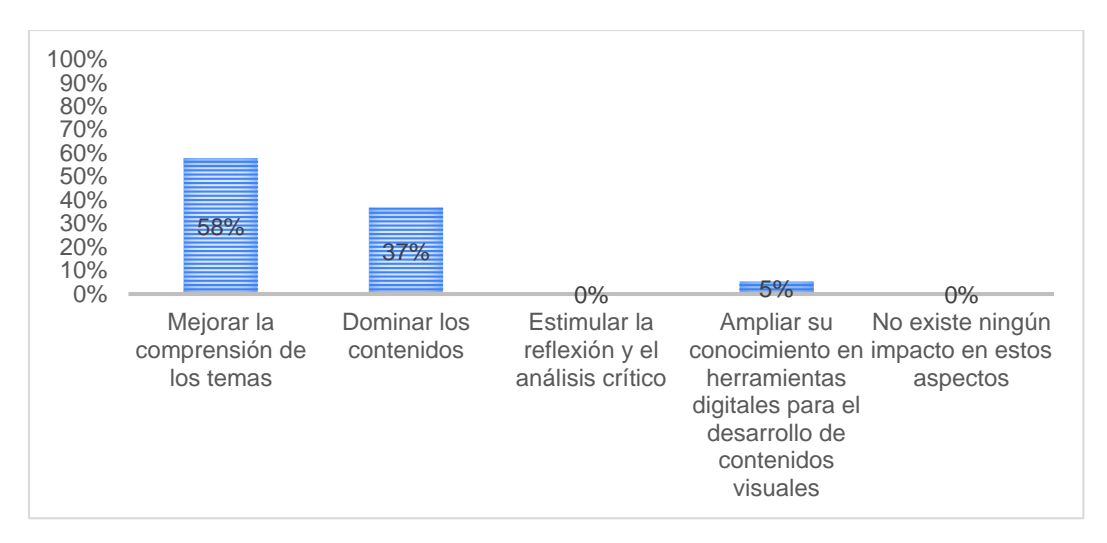

De acuerdo con los resultados obtenidos, tal como se observa en la figura 15, la mayoría de los estudiantes mostraron una mejora significativa en la comprensión de los temas abordados, mientras que en menor porcentaje informaron haber alcanzado un dominio completo de los contenidos. Además, un mínimo porcentaje de los estudiantes ampliaron sus conocimientos en herramientas digitales para el desarrollo de contenidos visuales. Sin embargo, no se observó un estímulo significativo en cuanto a la reflexión y el análisis crítico, y no se detectó ningún impacto significativo en estos aspectos.

#### **Figura 16**

*Utilidad para la mejora de habilidades en Creatividad en la presentación de contenidos, Incorporación de recursos multimedia y desarrollo de habilidades digitales.*

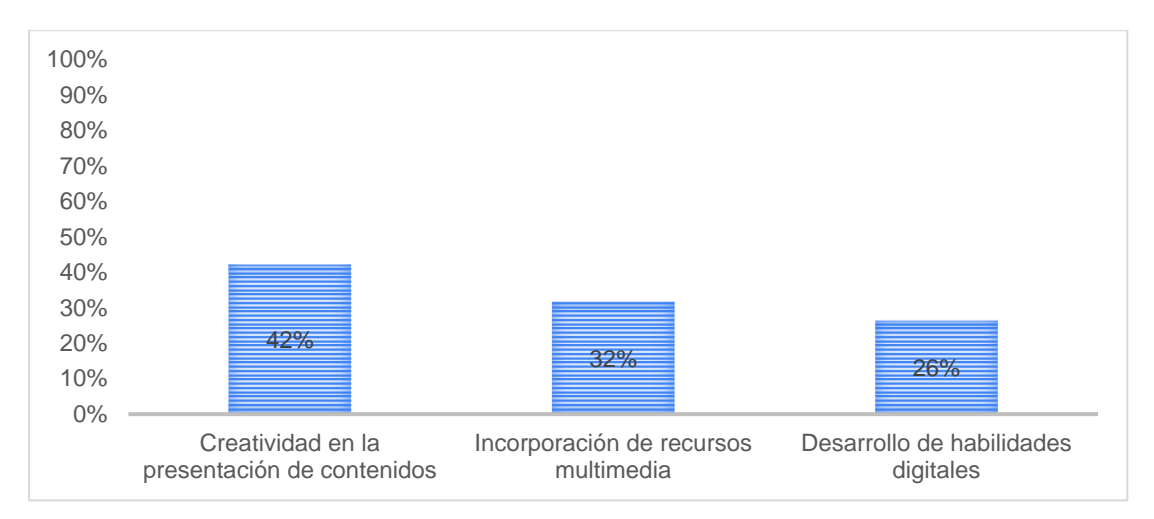

De acuerdo con los resultados obtenidos, tal como se refleja en la figura 16, se evidencia que el recurso digital ha sido útil para mejorar sus habilidades en varios aspectos. De tal forma que, se observó que en un mayor porcentaje los estudiantes manifestaron mejoras de creatividad en la presentación de contenidos., en un menor porcentaje los estudiantes informaron mejoras en la incorporación de recursos multimedia, mientras que en un mínimo porcentaje mostraron un desarrollo en sus habilidades digitales.

### **Figura 17**

*Interactividad del recurso digital Crea Infografías Interactivas con Genially.*

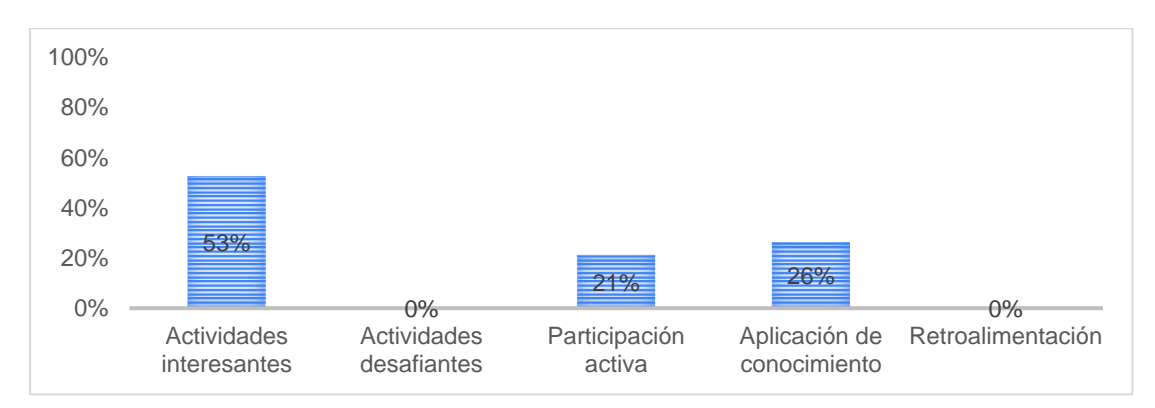

En base a los resultados obtenidos, se puede observar en la figura 17, un mayor porcentaje de los estudiantes encontraron actividades interesantes generadas por el recurso, en un menor porcentaje los estudiantes pudieron aplicar los conocimientos adquiridos mediante el uso del recurso digital, asimismo un mínimo porcentaje de estudiantes tuvieron participación activa. Sin embargo, no se encontraron actividades desafiantes ni retroalimentación.

#### **Figura 18**

*Aprendizaje de los temas propuestos con la integración del recurso digital en las clases de la asignatura de informática.*

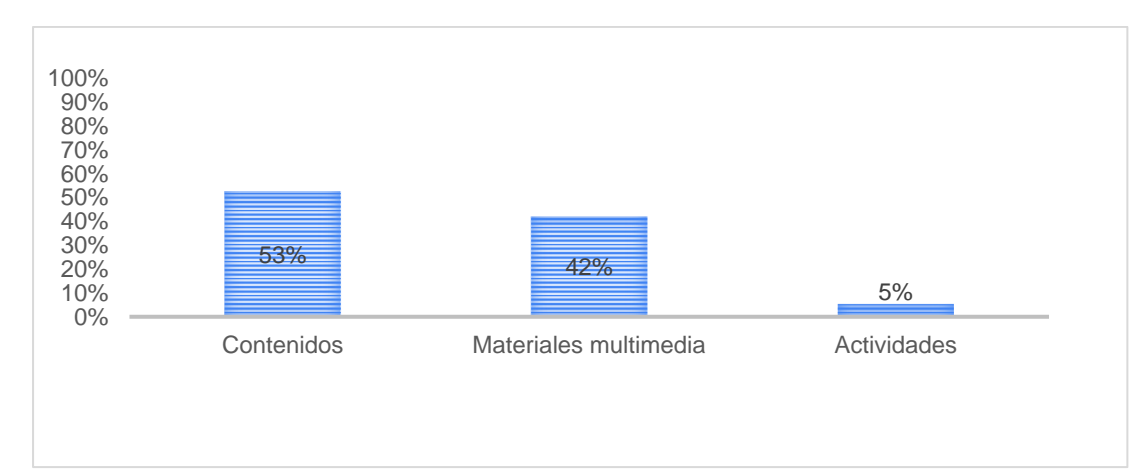

De acuerdo con los resultados obtenidos, como se muestra en la figura 18, un mayor porcentaje de los estudiantes estuvo de acuerdo con el contenido presentado en el recurso, indicando que recibieron información relevante y apropiada para su aprendizaje, en menor porcentaje los estudiantes estuvieron de acuerdo con los materiales multimedia utilizados. Por otro lado, una mínima cantidad de estudiantes estuvo de acuerdo con las actividades propuestas en el recurso.

### **Figura 19**

*Contribución del recurso digital Crea Infografías Interactivas con Genially en las clases.*

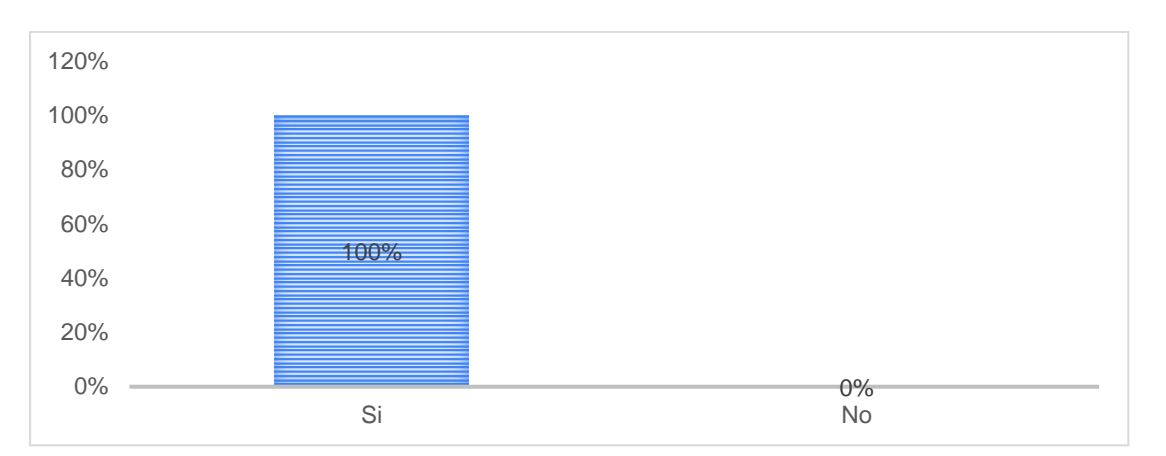

Según los resultados obtenidos, como se puede apreciar en la figura 19, se observó que todos los estudiantes si consideran que la integración del recurso digital Crea Infografías Interactivas con Genially en las clases de informática contribuyó a mejorar su aprendizaje en los temas propuestos.

#### **Figura 20**

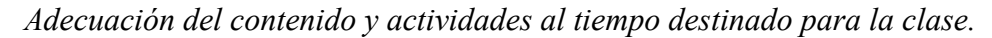

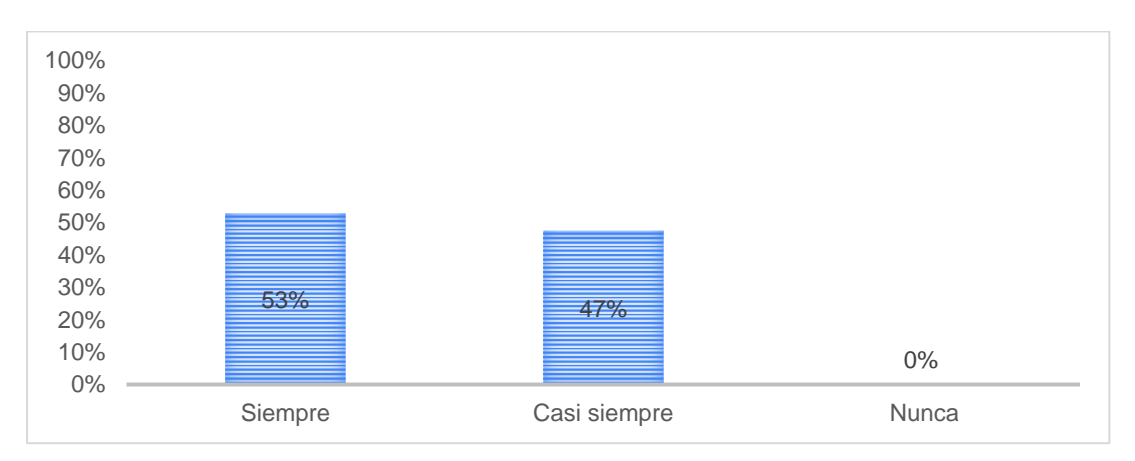

En correspondencia a los resultados obtenidos, tal como se muestra en la figura 20, se observó que el contenido y las actividades presentes en el recurso digital Crea Infografías Interactivas con Genially se adecuaron en gran medida al tiempo destinado para la clase. Conforme a ello, un mayor número de estudiantes manifestaron que siempre se ajustaron al tiempo establecido. De igual modo, una menor cantidad de estudiantes expresaron que casi siempre se adecuaron al tiempo asignado, mientras que no se registraron respuestas indicando que nunca se adaptaron al tiempo establecido.

#### **Figura 21**

*Interés por los temas y participación activa en las clases ejecutadas con el recurso digital Crea Infografías Interactivas con Genially.*

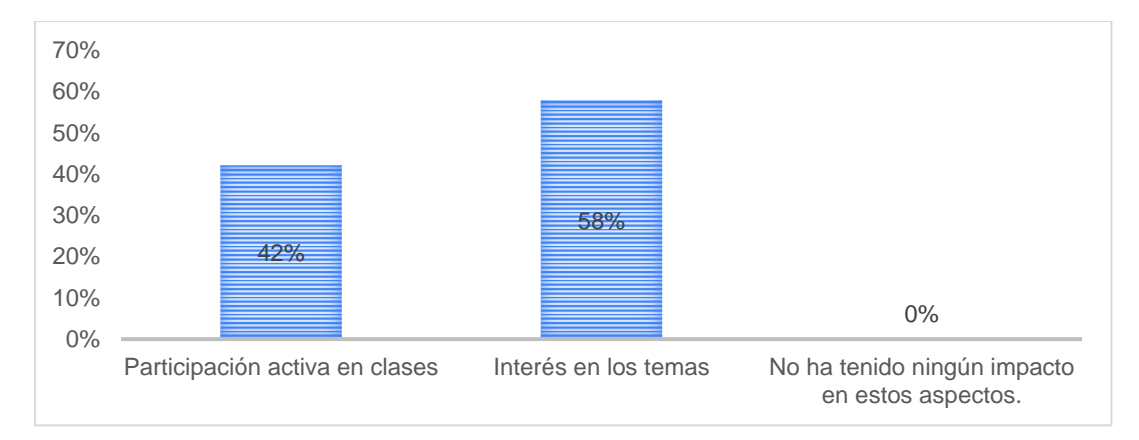

De acuerdo a los resultados obtenidos, como se muestra en la figura 21, se observó que el recurso digital Crea Infografías Interactivas con Genially tuvo un impacto significativo en el interés de los estudiantes por los temas abordados en las clases. Sin embargo, se observó que en menor porcentaje los estudiantes mostraron una participación activa en las clases, aunque no se registraron respuestas que indicaran que el recurso no tuvo ningún impacto en estos aspectos.

#### **Figura 22**

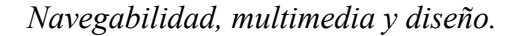

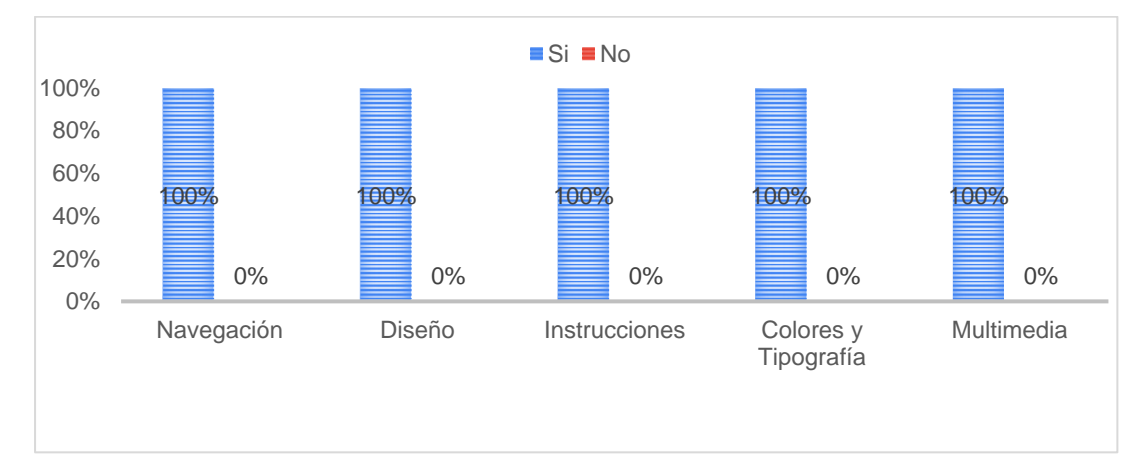

A partir de los resultados obtenidos, tal como se refleja en la figura 22, todos los estudiantes manifestaron que la navegación del recurso fue fácil de utilizar y permitió interactuar con los contenidos de manera efectiva. De igual manera, se encontró que el diseño del recurso fue considerado atractivo y agradable por todos los estudiantes. Además, las instrucciones proporcionadas dentro del recurso fueron consideradas claras y fáciles de entender. También, se observó que la combinación de colores y el tipo de letra utilizados dentro del recurso fueron visualmente entendibles para todos los estudiantes. Asimismo, todos los estudiantes manifestaron que los recursos multimedia, como imágenes y audios, incluidos en el recurso digital han contribuido de manera significativa a la experiencia de aprendizaje.

#### **Figura 23**

*Recomendación del uso sobre el recurso digital Crea Infografías Interactivas con Genially a otros estudiantes.*

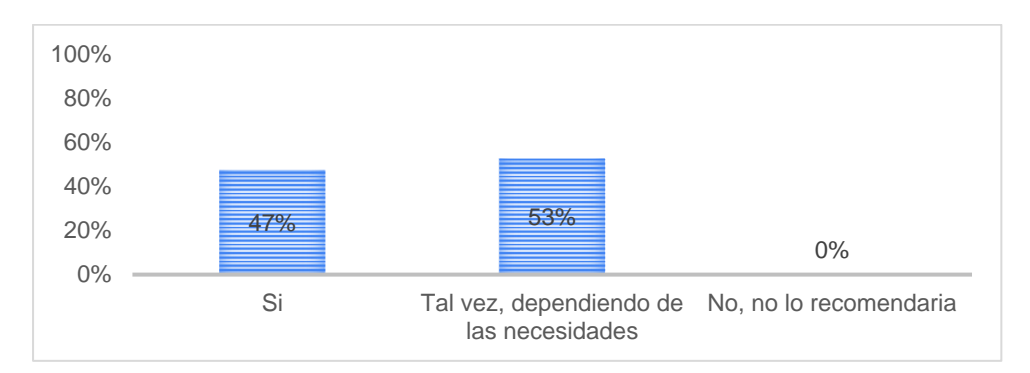

Según los resultados obtenidos, como se ilustra en la Figura 23, se evidenció que un mayor porcentaje de los estudiantes expresaron que considerarían recomendar el recurso digital Crea Infografías Interactivas con Genially a otros compañeros dependiendo de las necesidades específicas de cada estudiante. Por otro lado, se observó que un menor porcentaje los estudiantes manifestaron su disposición a recomendar el recurso digital a otros. No obstante, no se registraron respuestas indicando que no recomendarían el recurso digital.

#### **Figura 24**

*Fallas técnicas.*

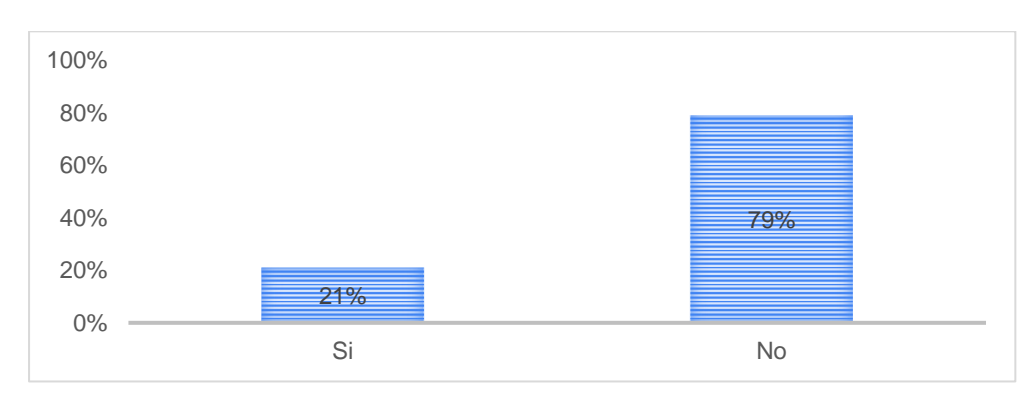

En base a los resultados obtenidos, como se observa en la Figura 24, la gran mayoría de los estudiantes afirmaron que no experimentaron ninguna falla técnica al utilizar el recurso digital. Sin embargo, un porcentaje menor de estudiantes informó haber tenido algunas dificultades técnicas durante su uso, mencionando problemas al abrir el recurso y lentitud al cargar el mismo.

#### **Figura 25**

*Comentarios o recomendaciones posteriores al uso del recurso digital Crea Infografías Interactivas con Genially.*

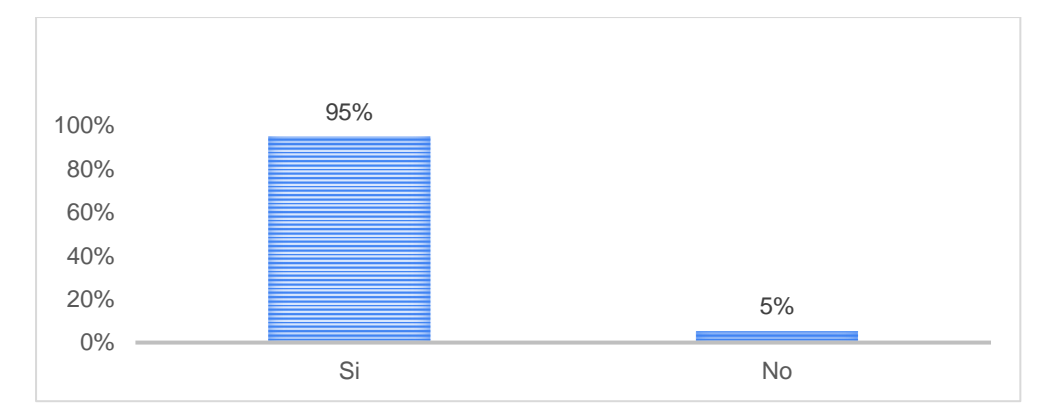

De acuerdo con los resultados obtenidos, tal como se muestra en la Figura 25, se observó que un porcentaje significativo de los estudiantes expresaron comentarios o recomendaciones adicionales sobre su experiencia con el recurso digital Crea Infografías Interactivas con Genially, manifestando que el recurso estaba fácil de utilizarlo y les permitía reforzar sus conocimientos. Por otro lado, un porcentaje menor de los estudiantes indicó que no tenían comentarios o recomendaciones adicionales para agregar.

# *6.2.6.Experiencia de la docente en la inclusión del recurso digital Crea infografías interactivas con Genially en el proceso de enseñanza-aprendizaje*

En la presente entrevista, se recopiló información sobre la experiencia de la docente en la inclusión del Recurso Digital Crea Infografías Interactivas con Genially en el proceso de enseñanza-aprendizaje de la asignatura de Informática.

De acuerdo con las respuestas proporcionadas, se evidencia que la capacitación recibida sobre el uso y manejo del recurso digital Crea Infografías Interactivas con Genially permitió a la docente incluirlo en sus clases. La utilización del manual de usuario entregado en la capacitación brindó instrucciones claras y detalladas, asimismo, el recurso digital se alineó con los objetivos y contenidos de las planificaciones microcurriculares de la unidad 2 de Informática, al ser una herramienta versátil y adaptable a diferentes temas, logrando una integración efectiva en las actividades relacionadas con los contenidos. El cambio de enfoque en las planificaciones fue evidente, presentando de manera más visual e interactiva los contenidos, lo que mejoró la participación y comprensión de los estudiantes.

De la misma manera, la docente valoró la relevancia y utilidad de los contenidos y actividades proporcionadas en el recurso, destacando la posibilidad de adaptación a diversos temas y la participación activa de los estudiantes. La reacción de los alumnos al utilizar el recurso fue positiva, demostrando entusiasmo y curiosidad. Además, se encontró que el uso de la interfaz intuitiva y amigable facilitó el desarrollo de clases y la enseñanza de temas específicos.

Por otro lado, se constató que las actividades propuestas en cada tema lograron generar la participación autónoma de los estudiantes, lo que ratifica la efectividad de incluir actividades como estrategia para fomentar su participación. Desde la perspectiva de la docente, se consideró que la interfaz del recurso digital Crea Infografías Interactivas con Genially es llamativa, lo cual contribuye a la experiencia de aprendizaje de los estudiantes. Además, se determinó que los recursos multimedia incluidos en el recurso, como imágenes y audios, enriquecen la presentación de la información y ofrecen diversas formas de acceso y comprensión.

En cuanto a la elección del recurso digital para el proceso de enseñanza-aprendizaje, se concluyó que sería la primera opción en la unidad 2 de la asignatura de Informática debido a su atractivo visual y dinamismo, lo que lo hace atractivo para los estudiantes. De igual modo, se recomendaría el recurso a otros docentes de la asignatura Informática, especialmente para aquellos menos familiarizados con el uso de recursos digitales, dado que proporciona una interfaz amigable y fácil de manejar.

Finalmente, en relación a la experiencia técnica, no se registraron fallas durante la utilización del recurso digital, demostrando un funcionamiento correcto durante las clases. Como comentario adicional, se destaca que el recurso Crea Infografías Interactivas con Genially es altamente recomendable para crear experiencias de aprendizaje atractivas, gracias a su facilidad de uso, diseño y capacidad de adaptación, convirtiéndolo en un recurso valioso para enriquecer el proceso educativo.

#### **7. Discusión**

Los recursos digitales brindan nuevas vías para que los estudiantes adquieran conocimientos, lo que se puede hacer de una manera atractiva y entretenida. De manera que Ortiz (2017), sostiene que los recursos digitales son una herramienta que bien utilizada pueden ayudar a los estudiantes que logren una mayor independencia en la realización de sus actividades de la vida cotidiana, adicionalmente, Martínez (2018) afirma que los recursos digitales forman parte fundamental de los procesos educativos, su implementación facilita la enseñanza por parte de los docentes y la adquisición de conocimientos por parte del estudiante, algunas herramientas como las computadoras, laptop, celulares, tablets con acceso a internet, permiten gestionar contenidos, programas e imágenes que contribuirán al logro de aprendizajes significativos, el uso adecuado de la tecnología ayuda a los estudiantes a adquirir las habilidades necesarias para sobrellevar su vida ante una sociedad inmersa en la tecnología, además de eso, la Universidad Nacional Abierta y a Distancia (2021) considera que en el universo de los recursos digitales, cada estrella brilla con su propio brillo, es decir, cada recurso tiene su singularidad y propósito.

Tomando en cuenta la singularidad y propósito del recurso digital en esta investigación, se logra describir de manera detallada la estructura técnica, pedagógica y metodológica del recurso digital Crea Infografías Interactivas con Genially. En la cual técnicamente se presenta la identificación del recurso digital, elementos tecnológicos y requisitos de infraestructura tecnológica necesarios para su correcto funcionamiento, considerando lo que manifiesta Posada (2012) que al compartir un recurso digital es interesante también contemplar la descarga completa mediante un ZIP para facilitar su utilización en local por parte de otros docentes y estudiantes.

Pedagógicamente el recurso digital se estructurada de manera clara y organizada; lo que proporciona una descripción detallada de los elementos del recurso digital; como los objetivos de aprendizaje, la secuencia y descripción de contenidos y actividades abordados en el recurso, de igual modo, metodológicamente se detalla la descripción de los contenidos y las actividades.

Sin embargo, Vargas y Mendieta (2017) expresan que con el avance de la ciencia y la tecnología, los recursos digitales se han convertido en la herramienta primordial para los docentes y estudiantes ya que ofrecen oportunidades para mejorar los procesos de enseñanza y aprendizaje al incorporar la imagen, el sonido y la interactividad como elementos que refuerzan la comprensión y motivación convirtiéndose en importantes fuentes de información y estudio para atender las necesidades de los estudiantes.

Previo a la inclusión del recurso digital en la asignatura de informática, se brindó capacitación al docente para familiarizarlo con el funcionamiento y la navegabilidad del recurso, con el fin de que pudiera utilizarlo de manera efectiva durante las clases, situación que se demostró en la inclusión del recurso digital Crea Infografías Interactivas con Genially en las clases de informática con la participación activa de la docente y los estudiantes.

Así pues, Pogo (2022) manifiesta que una planificación microcurricular es el documento en el cual se desarrolla las unidades didácticas, es preciso mencionar que para para desarrollar cualquier tipo de clase de las diferentes asignaturas el docente debe considerar un ciclo de aprendizaje que permita llevar las clases de forma organizada y le facilite cumplir los objetivos de enseñanza aprendizaje planteados, entre los distintos ciclos de aprendizaje se destaca, (Anticipación del conocimiento, Construcción del conocimiento y Consolidación del conocimiento), esto se demuestra mediante la incorporación del recurso digital Crea Infografías Interactivas con Genially en las planificaciones microcurriculares lo que dio robustes para su ejecución.

Asimismo, Sánchez (2021) indica que los recursos digitales son herramientas tecnológicas que "facilitan la comunicación, hacen más atractivas las clases y permiten una mayor interacción entre los estudiantes y el docente". Posteriormente, demostrada mediante la experiencia positiva manifestada por el docente y los estudiantes acerca del uso y manejo del recurso digital Crea infografías Interactivas con Genially en el aula presentando una mayor interacción.

#### **8. Conclusiones**

Después de haber realizado el trabajo investigativo se pudo llegar a las siguientes conclusiones:

- Se ha descrito detalladamente la estructura técnica, pedagógica y metodológica del recurso digital Crea Infografías Interactivas con Genially, en cuanto a la estructura técnica, se han identificado los elementos tecnológicos utilizados para su desarrollo y los requisitos de infraestructura necesarios, en el aspecto pedagógico, se han proporcionado los objetivos de aprendizaje, la secuencia de contenidos y actividades que ofrece el recurso digital, asimismo, se ha descrito la estructura metodológica mediante la organización de las actividades en el recurso.
- Se ha logrado incluir el recurso digital en cinco planificaciones microcurriculares de la materia de informática, las cuales se ejecutaron en tres periodos pedagógicos por cada clase y siguieron el enfoque de la metodología TPACK, la capacitación previa del docente en el uso y manejo del recurso ha sido determinante para su implementación efectiva en los temas abordados, como la navegación, contenidos y actividades relacionadas, en la observación áulica, se han evidenciado resultados positivos en la incorporación del recurso digital en las clases, y los estudiantes han manifestado que su experiencia con el uso del recurso digital ha sido favorable.

Por último, queda demostrado que se implementó el recurso digital Crea Infografías Interactivas con Genially en la asignatura de Informática para el tercer año paralelo Cont en el Colegio de Bachillerato Beatriz Cueva de Ayora, de la ciudad de Loja, año lectivo 2022-2023.

#### **9. Recomendaciones**

- Se sugiere a los directivos de la institución educativa ampliar el uso del recurso digital a otras asignaturas y niveles educativos, dado que se ha recibido una respuesta positiva hacia el recurso digital en la asignatura de informática para el tercer año paralelo Cont, es recomendable explorar la posibilidad de incorporarlo en otras áreas de estudio y en distintos niveles educativos, de esta manera, se diversificará su aplicación y se enriquecerá el proceso educativo en general.
- Se recomienda a los directivos del Colegio de Bachillerato Beatriz Cueva de Ayora establezcan un convenio con la Carrera de Pedagogía en Ciencias Experimentales Informática, a través de esta colaboración, se aseguraría la continua provisión de recursos digitales para los estudiantes, lo que permitiría un intercambio de experiencias entre ambas partes, lo que contribuiría al desarrollo de recursos digitales innovadores y adaptados a las necesidades pedagógicas del contexto educativo, además, este convenio podría facilitar la formación de los docentes en el uso efectivo de los recursos digitales, promoviendo así una enseñanza más dinámica y enriquecedora para los estudiantes, al fortalecer esta relación, se fomentaría un ambiente de colaboración y mejora constante en la calidad de la educación impartida.

#### **10. Bibliografía**

- Arning, L., Rasmussen, E., y Osterlund, C. (2017). Digital Libraries: Principles and Practice in a Global Environment. Chicago, IL: ALA Editions.
- Álvarez, M. (2021). Recursos y materiales didácticos digitales. División de Desarrollo Académico.<https://bit.ly/3ZBIV20>
- Coronel, P. (2020). Uso de las tic como recurso didáctico para facilitar el aprendizaje de la biología en los estudiantes de primer año de bachillerato general unificado en el colegio de bachillerato "Presidente Isidro Ayora" de la ciudad de Loja, periodo 2018 – 2019. *Unl.edu.ec*.<http://dspace.unl.edu.ec/jspui/handle/123456789/23129>
- Chama, G., Moreno, Z., Ruiz, M., Gonzáles, S., & Castillo, M. (2021). Lineamientos y criterios de validación para la publicación de recursos educativos digitales. Universidad Veracruzana. [LINEAMIENTOS Y CRITERIOS DE VALIDACIÓN PARA LA](https://www.uv.mx/afbg/files/2021/06/Lineamientos-y-criterios-de-validacio%CC%81n-para-la-publicacio%CC%81n-de-recursos-digitales-04junio2021.pdf)  [PUBLICACIÓN DE RECURSOS EDUCATIVOS DIGITALES \(uv.mx\)](https://www.uv.mx/afbg/files/2021/06/Lineamientos-y-criterios-de-validacio%CC%81n-para-la-publicacio%CC%81n-de-recursos-digitales-04junio2021.pdf)
- Flores, F., Ortíz, M., y Buontempo, M. (2018). TPACK: un modelo para analizar prácticas docentes universitarias. El caso de una docente experta. REDU Revista de Docencia Universitaria, 16(1),119-136. [TPACK: un modelo para analizar prácticas docentes](https://polipapers.upv.es/index.php/REDU/article/view/8804)  [universitarias. El caso de una docente experta | REDU. Revista de Docencia Universitaria](https://polipapers.upv.es/index.php/REDU/article/view/8804)  [\(upv.es\)](https://polipapers.upv.es/index.php/REDU/article/view/8804)
- Gallardo, I., De Castro, A., y Saiz, H. (2020). Interacción y uso de tecnologías en los procesos de enseñanza y aprendizaje. Educatio Siglo XXI, 38(1 marzo-Ju), 119–138. <https://doi.org/10.6018/educatio.413441>
- Google Maps (s/f). Colegio Beatriz Cueva de Ayora [Map]. Recuperado el 7 de junio de 2023, de<https://goo.gl/maps/44iiT5iWMSzLNivk8>
- Hung, E., Iriarte, F., Valencia, J., Borja, M., Ordoñez, M., Arellano, W,Mejía, L. (2015). Hacía el fomento de las TIC en el sector educativo colombiano. Barranquilla: Universidad del Norte.<https://dialnet.unirioja.es/descarga/libro/579331.pdf>
- Lizana Carrió, A. (2021). Diseño de un modelo de transferencia de conocimiento tpack entre docentes universitarios.
- Lino, M., y Merchán, C. (2019). Los recursos multimedios en el aprendizaje significativo de la asignatura de ciencias naturales. Propuesta: implementación de un software educativo multimedia.
Maggio, M. (2012). Enriquecer la enseñanza. Buenos Aires: Paidós

- Martínez, J. (2018). La importancia de los recursos educativos digitales para la educación. Internacional sobre educación en derechos humanos, 118.<https://n9.cl/qne0k>
- Marqués, P. y Sancho, M. (1987). Como introducir y utilizar el ordenador en la clase (Primera ed). Barcelona: GERSA, Gráfica Tambor del Brug.
- Morales, P. (2018). Aprendizaje basado en problemas ( ABP ) y habilidades de pensamiento crítico , ¿ una relación vinculante ? Revista Electrónica Interuniversitaria de Formación Del Profesorado, 21(2), 91–108. <http://revistas.um.es/reifop/article/view/323371/228081>
- Monsalve, E., y Valderrama, Á. (2022). Criterios para valorar herramientas TIC para la creación de Recursos Educativos Digitales. Licencia Creative Commons. <https://nuestroscursos.net/mod/book/tool/print/index.php?id=1556#ch32>
- Ministerio de Educación, y Subsecretaría de Fundamentos Educativos. (2017). Instructivo para Planificaciones Curriculares para el Sistema Nacional de Educación. [https://educacion.gob.ec/wp-](https://educacion.gob.ec/wp-content/uploads/downloads/2017/05/instructivo_para_planificaciones_curriculares.pdf)

[content/uploads/downloads/2017/05/instructivo\\_para\\_planificaciones\\_curriculares.pdf](https://educacion.gob.ec/wp-content/uploads/downloads/2017/05/instructivo_para_planificaciones_curriculares.pdf)

- MINTEL (2018). Libro Blanco de la Sociedad de la Información y del Conocimiento. [https://www.telecomunicaciones.gob.ec/wp-content/uploads/2018/07/Libro-Blanco-de](https://www.telecomunicaciones.gob.ec/wp-content/uploads/2018/07/Libro-Blanco-de-la-Sociedad-del-Informaci%C3%B3n-y-del-Conocimento.pdf)[la-Sociedad-del-Informaci%C3%B3n-y-del-Conocimento.pdf](https://www.telecomunicaciones.gob.ec/wp-content/uploads/2018/07/Libro-Blanco-de-la-Sociedad-del-Informaci%C3%B3n-y-del-Conocimento.pdf)
- Mishra, P., y Koehler, M. J. (2008). Introducing TPCK. En: Handbook of Technological Pedagogical Content Knowledge (TPCK) for Educators. 3-29. Taylor and Francis
- Mishra, P., y Koehler, M. J. (2006). Technological pedagogical content knowledge: A framework for teacher knowledge, Teachers College Record, 108(6), 1017-1054. <https://www.learntechlib.org/p/99246/>
- Ministerio de Educación del Ecuador. (2010). Actualización y fortalecimiento curricular de la Educación General Básica. (I. M. de E. del Ecuador, Ed.) (Primera). Quito. [https://educacion.gob.ec/wp-content/uploads/downloads/2012/08/AC\\_2.pdf](https://educacion.gob.ec/wp-content/uploads/downloads/2012/08/AC_2.pdf)
- Ortiz, Y. (2017). Recursos Educativos Digitales que aportan al proceso de enseñanza aprendizaje.

[http://www.eduqa.net/eduqa2017/images/ponencias/eje3/3\\_28\\_Ortiz\\_Yorka\\_-](http://www.eduqa.net/eduqa2017/images/ponencias/eje3/3_28_Ortiz_Yorka_-_Recursos_Educativos_Digitales_que_aportan_al_proceso_de_ensenanza_y_aprendizaje.pdf) Recursos Educativos Digitales que aportan al proceso de ensenanza y aprendiza [je.pdf](http://www.eduqa.net/eduqa2017/images/ponencias/eje3/3_28_Ortiz_Yorka_-_Recursos_Educativos_Digitales_que_aportan_al_proceso_de_ensenanza_y_aprendizaje.pdf)

Rivera, A. (2021). Recursos educativos digitales y su importancia en la educación del siglo XXI. Plataforma Educativa Luca: Curso En Línea Y Aprendizaje Esperado. <https://www.lucaedu.com/recursos-educativos-digitales/>

- Universidad Nacional Abierta y a distancia . (2021).Recursos educativos digitales: una nueva forma de aprender y consumir contenido. RECLA. [https://recla.org/blog/recursos](https://recla.org/blog/recursos-educativos-digitales-una-nueva-forma-de-aprender-y-consumir-contenido/#:~:text=Los%20recursos%20educativos%20digitales%20permiten,profesional%20en%20el%20siglo%20XXI)[educativos-digitales-una-nueva-forma-de-aprender-y-consumir](https://recla.org/blog/recursos-educativos-digitales-una-nueva-forma-de-aprender-y-consumir-contenido/#:~:text=Los%20recursos%20educativos%20digitales%20permiten,profesional%20en%20el%20siglo%20XXI)[contenido/#:~:text=Los%20recursos%20educativos%20digitales%20permiten,profesio](https://recla.org/blog/recursos-educativos-digitales-una-nueva-forma-de-aprender-y-consumir-contenido/#:~:text=Los%20recursos%20educativos%20digitales%20permiten,profesional%20en%20el%20siglo%20XXI) [nal%20en%20el%20siglo%20XXI.](https://recla.org/blog/recursos-educativos-digitales-una-nueva-forma-de-aprender-y-consumir-contenido/#:~:text=Los%20recursos%20educativos%20digitales%20permiten,profesional%20en%20el%20siglo%20XXI)
- Universidad de Navarra. (s.f.). Recursos Digitales Nota técnica para profesores Justificación del Tema.<https://n9.cl/96rk4>
- UNESCO. (2009). Medición de las tecnologías de la información y la comunicación (tic) en educación - manual del usuario. Montreal[. Medición de las tecnologías de la información](https://unesdoc.unesco.org/ark:/48223/pf0000188309)  [y la comunicación \(TIC\) en educación: manual del usuario -](https://unesdoc.unesco.org/ark:/48223/pf0000188309) UNESCO Biblioteca Digital
- Universidad Latina de Costa Rica. (2020). ¿Qué son las TIC y para qué sirven? | Ulatina. Ulatina.ac.cr.<https://www.ulatina.ac.cr/articulos/que-son-las-tic-y-para-que-sirven>
- Peñate Garriga, R. (2013). La informática en el proceso enseñanza-aprendizaje. Revista Conrado [seriada en línea], 9 (36). pp. 43-47. [http://conrado.ucf.edu.cu](http://conrado.ucf.edu.cu/)
- Posada, F. (2012). Diseño de recursos digitales educativos canalTIC.com. Canaltic.com. <https://canaltic.com/blog/?p=889>
- Paneiva, J. P., Bakker, L., y Rubiales, J. (2018). Clima áulico. Características socioemocionales del contexto de enseñanza y aprendizaje. 7(2001), 55–64.
- Pogo, A. (2022). Planificación microcurricular con énfasis en las estrategias metodológicas para la enseñanza de matemáticas. *Unl.edu.ec*.

<https://dspace.unl.edu.ec/jspui/handle/123456789/26016>

Sánchez , V. (2021). Recursos educativos digitales - Smile and Learn. Smile and Learn. [https://www.smileandlearn.com/mejores-recursos-educativos](https://www.smileandlearn.com/mejores-recursos-educativos-digitales/?fbclid=IwAR2fkfqM3ReSWJmU0epi3zu_vcTEvejgKlM74gUW10fuVE9G)[digitales/?fbclid=IwAR2fkfqM3ReSWJmU0epi3zu\\_vcTEvejgKlM74gUW10fuVE9G](https://www.smileandlearn.com/mejores-recursos-educativos-digitales/?fbclid=IwAR2fkfqM3ReSWJmU0epi3zu_vcTEvejgKlM74gUW10fuVE9G)

- Salinas, C. (2016). "desarrollo de recursos digitales didácticos mediante herramientas web 2.0 para la enseñanza-aprendizaje de introducción a la comunicación académica en el sistema nacional de nivelación y admisión."<https://n9.cl/x01p>
- Shulman, L. (1986). Those who understand: Knowledge growth in teaching. Educational Researcher, 15 (2), 4-14. Recuperado de<https://doi.org/10.3102/0013189X015002004>
- Sevilla, H., Tarasow, F., y Luna, M. (2017). Educar en la era digital, docencia, tecnologia y aprendizaje . México: Editorial Pandora
- Trámites Básicos. (2022). Recursos Educativos Digitales del Ministerio de Educación. Trámites Ecuador; Trámites Ecuador. [https://www.tramitesbasicos.com/recursos](https://www.tramitesbasicos.com/recursos-educativos-digitales/)[educativos-digitales/](https://www.tramitesbasicos.com/recursos-educativos-digitales/)
- Triquell, X,et al. (2007). ¿Recursos virtuales para problemas reales? Córdoba, Argentina. <https://lizvidal.com/wp-content/uploads/2007/02/recursosvirtuales-1.pdf>
- Vargas, G. (2017). Recursos educativos didácticos en el proceso enseñanza aprendizaje. Cuadernos Hospital de Clínicas, 58(1), 68-74.<https://bit.ly/3l2Rjsn>
- Vargas T. y Mendieta L. (2017). Estrategias didácticas en la recuperación pedagógica. Ciencia y Desarrollo. Obtenido de<https://n9.cl/onahk>
- Viñals, A., y Cuenca, J. (2016). El rol del docente en la era digital. Revista Interuniversitaria de Formación Del Profesorado, 30(2), 103–114. <https://www.redalyc.org/journal/274/27447325008/html/>

**Anexo 1.** Oficio para la autorización para elaborar el Proyecto de Integración Curricular*.*

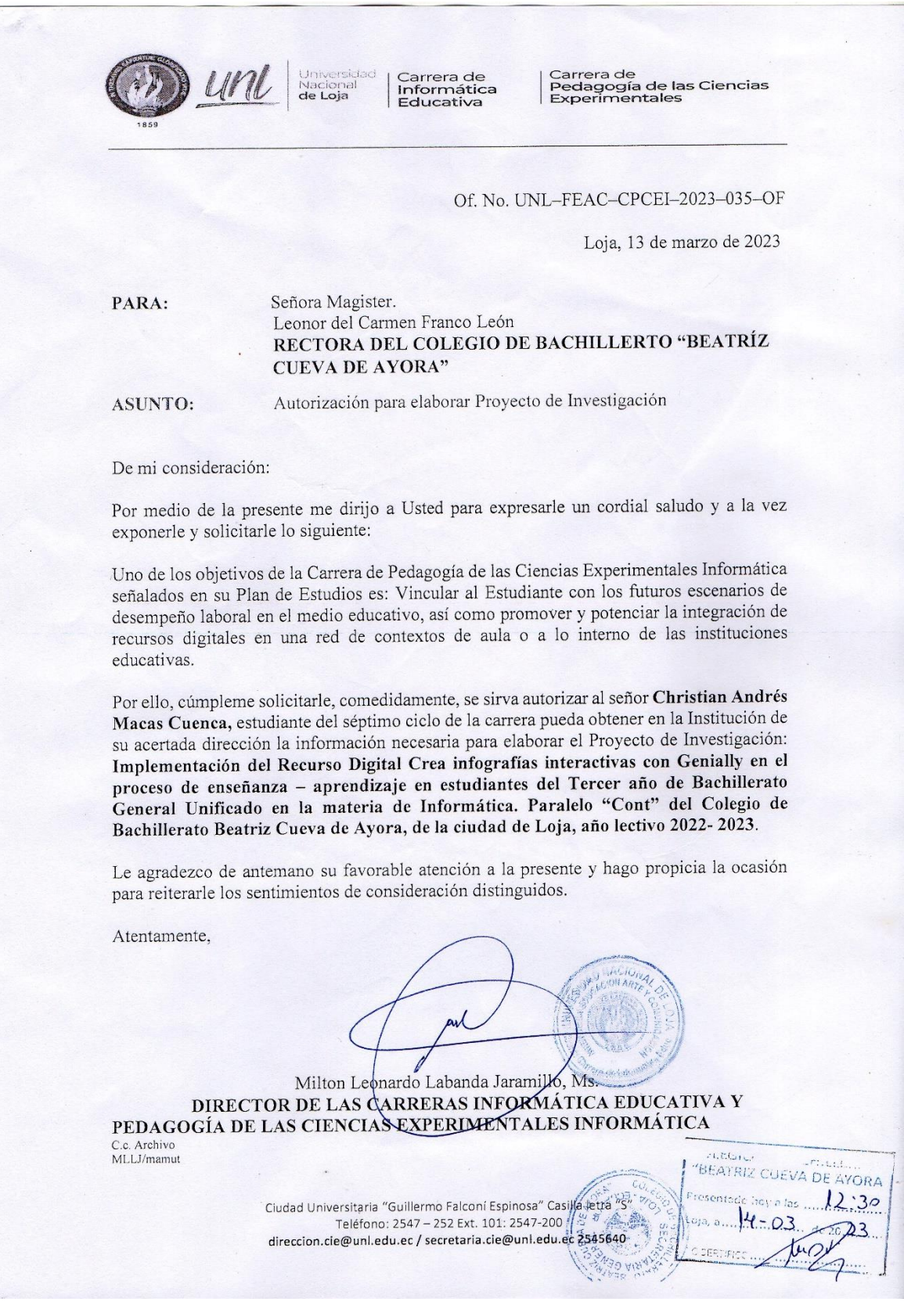

# **Anexo 2.** Fichas de registro de la estructura técnica recurso digital Crea Infografías Interactivas con Genially.

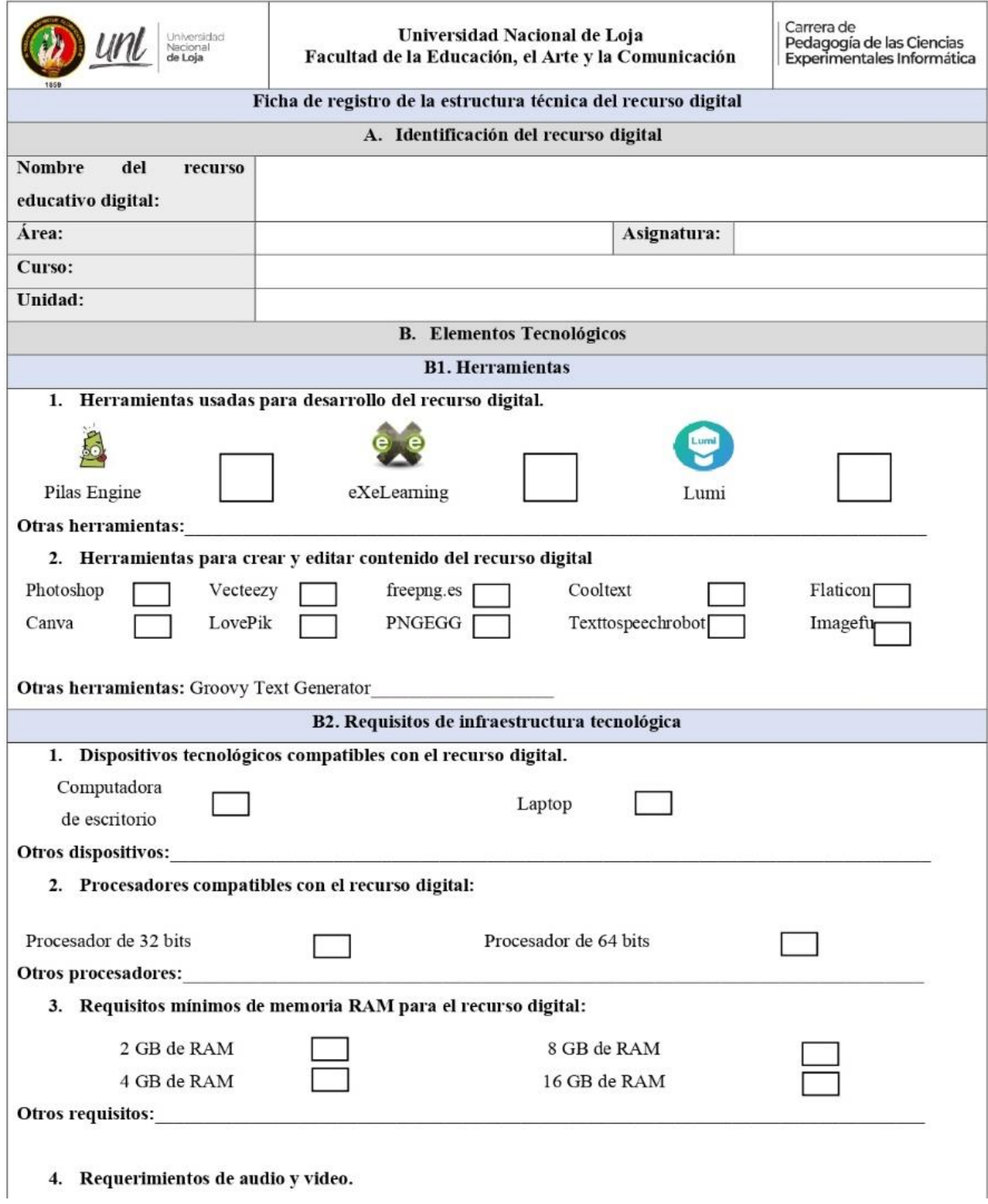

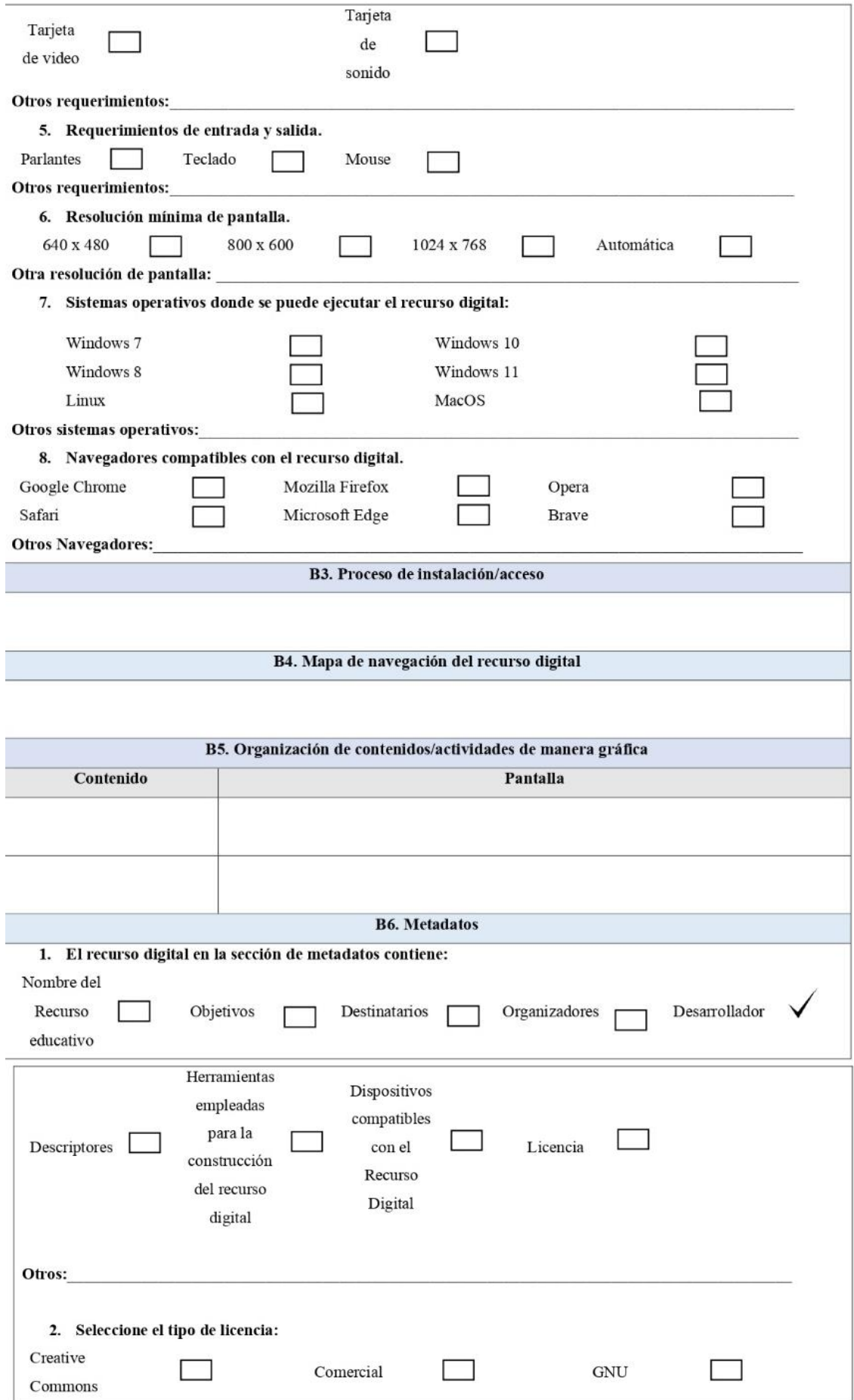

## **Anexo 3.** Fichas de registro de la estructura pedagógica del recurso digital Crea Infografías

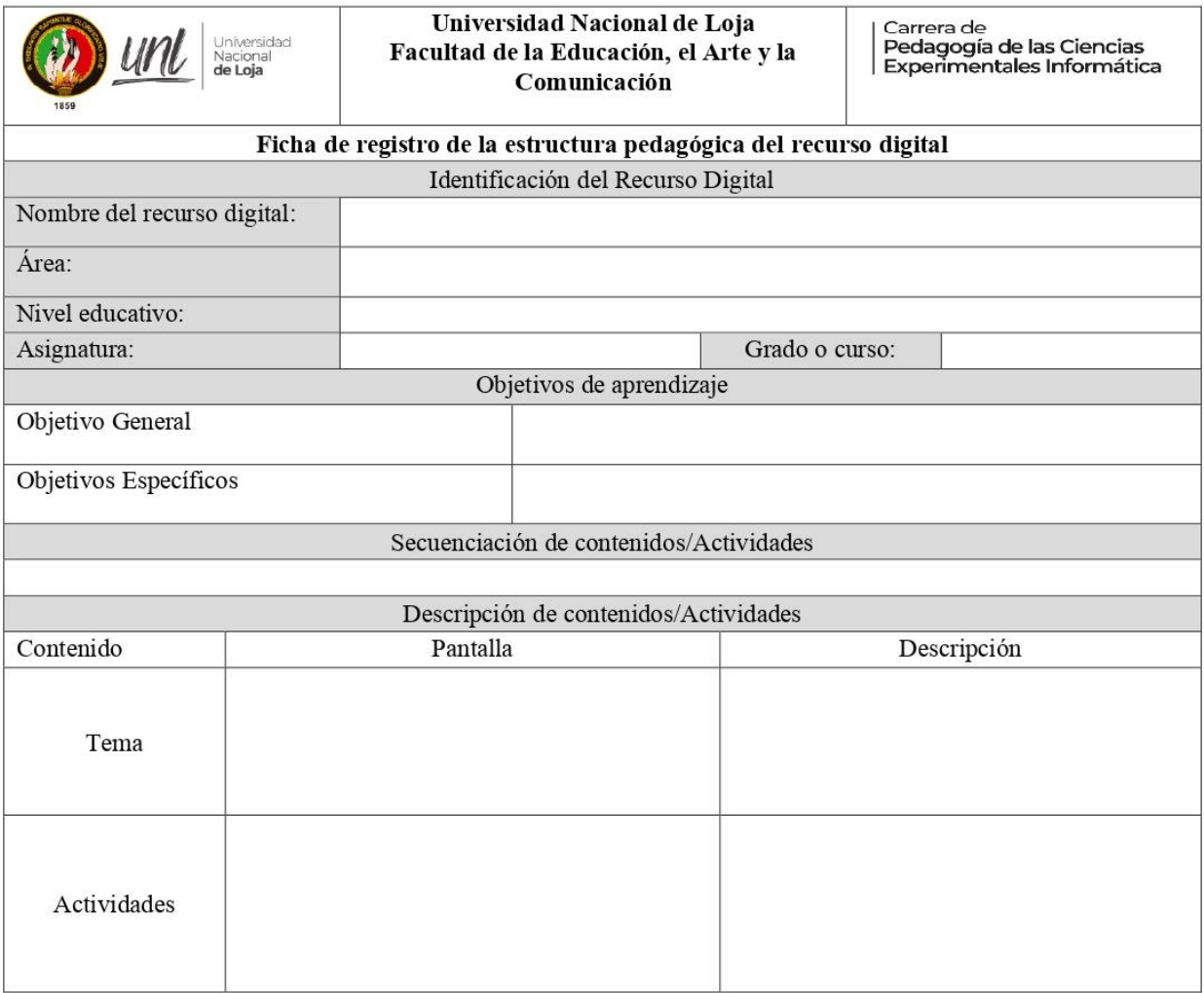

Interactivas con Genially.

# **Anexo 4.** Fichas de registro de la estructura metodológica del recurso digital Crea Infografías Interactivas con Genially.

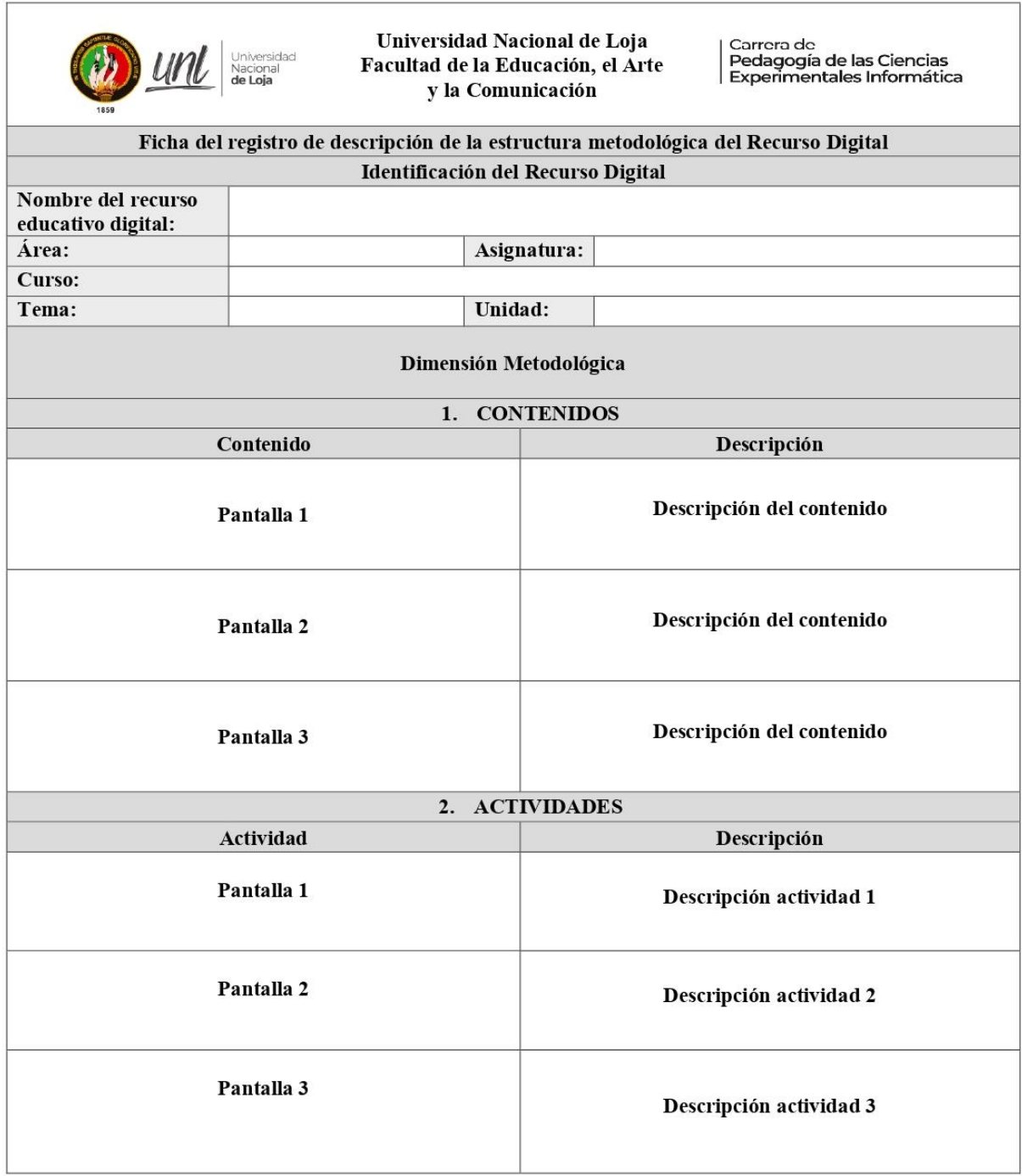

## **Anexo 5.** Plan de capacitación sobre el uso y manejo del recurso digital Crea Infografías Interactivas con Genially.

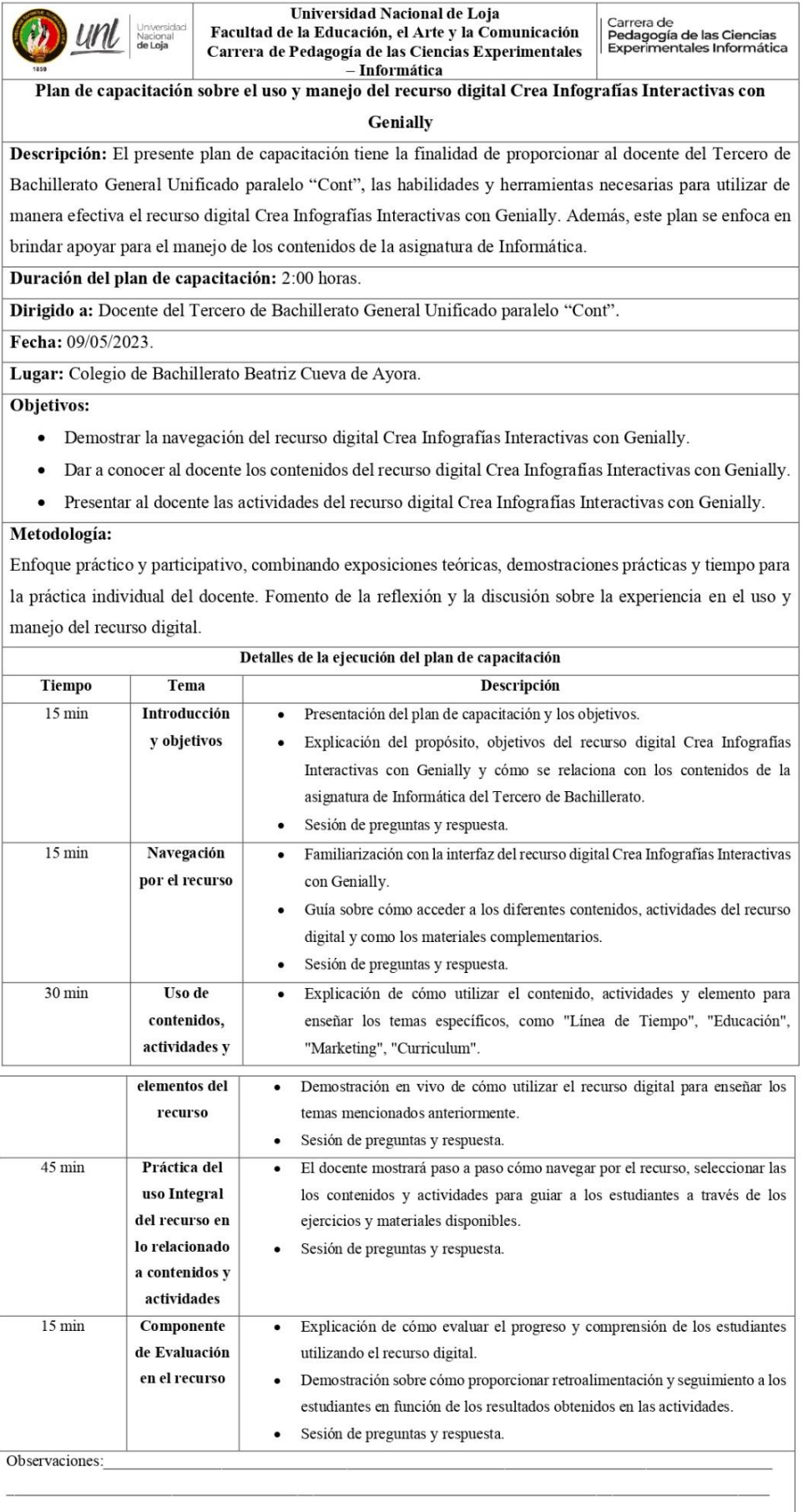

 $\overline{\phantom{a}}$ 

**Anexo 6.** Cuestionario de entrevista en base al plan de capacitación del recurso digital Crea Infografías Interactivas con Genially.

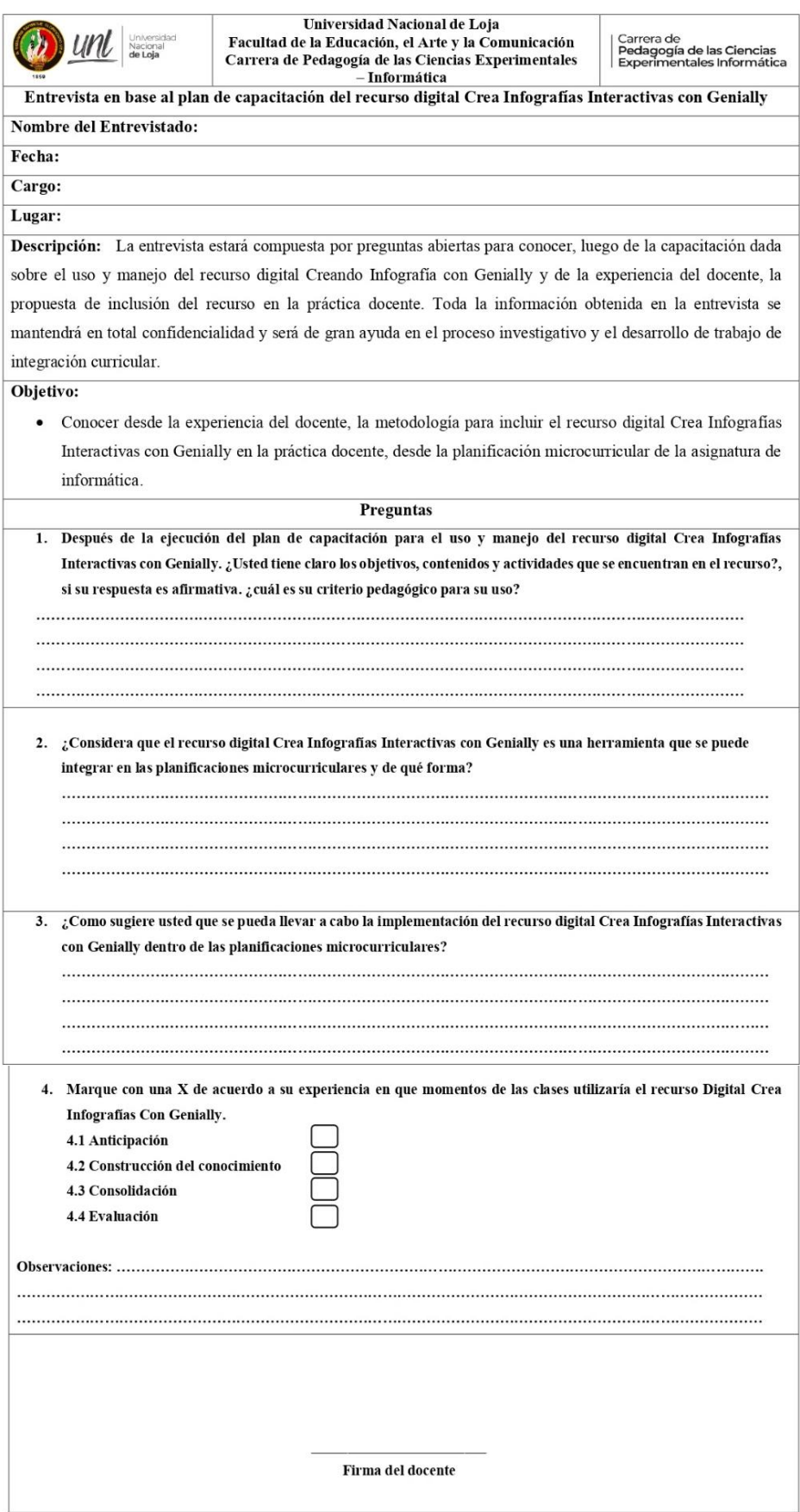

## **Anexo 7.** Ficha de observación áulica con la inclusión del recurso digital Crea Infografías Interactivas con Genially.

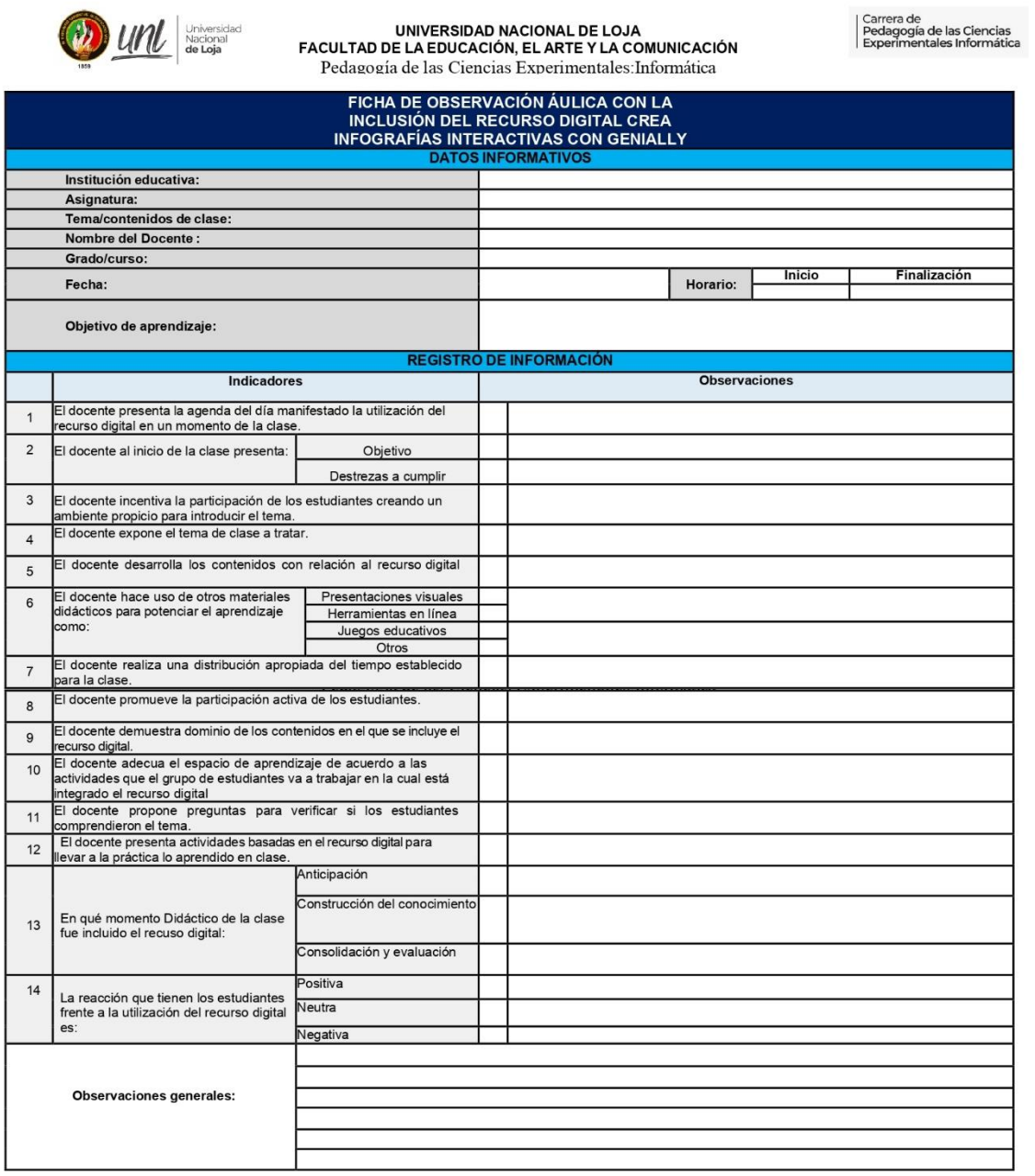

 $\frac{1}{2} \frac{1}{2} \frac{1}{2} \frac{1}{2}$ 

## Anexo 8. Cuestionario de entrevista al docente sobre su experiencia con la inclusión del recurso digital Crea Infografías Interactivas con Genially en el proceso de enseñanzaaprendizaje.

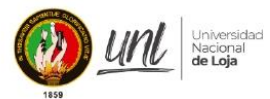

Universidad Nacional de Loja Facultad de la Educación, el Arte y la Comunicación

Carrera de Carrera de<br>Pedagogía de las Ciencia<br>Experimentales Informá

### Cuestionario de entrevista al docente sobre su experiencia con la inclusión del Recurso Digital Crea Infografías Interactivas con Genially en el proceso de enseñanza-aprendizaje

Estimada docente,

La presente entrevista, está diseñada con el objetivo de recopilar información sobre su experiencia en la inclusión del Recurso Digital Crea Infografías Interactivas con Genially en el proceso de enseñanzaaprendizaje de la asignatura de Informática. Las respuestas proporcionadas serán tratadas de manera confidencial y se utilizarán exclusivamente con fines investigativos para el trabajo de Integración Curricular.

### Experiencia en el uso y manejo del Recurso Digital Crea Infografías Interactivas con Genially

1.¿La capacitación recibida sobre el uso y manejo del recurso digital Crea Infografías Interactivas con Genially le permitió incluir el recurso en sus clases?

 $Si() No()$ Argumente su respuesta:

2. Para incluir el recurso digital Crea Infografías Interactivas con Genially en sus clases, fue necesario que usted utilice el manual de usuario entregado en la capacitación?  $Si() No()$ Argumente su respuesta:

3. El recurso digital Crea Infografías Interactivas con Genially se alinea con los objetivos y contenidos establecidos en las planificaciones microcurriculares de la unidad 2 de la asignatura de Informática?  $Si() No()$ Argumente su respuesta:

4. Logró integrar de manera efectiva el recurso digital Crea Infografías Interactivas con Genially en sus planificaciones microcurriculares?

 $Si() No()$ Argumente su respuesta:

5.¿El recurso digital cambio el enfoque de las planificaciones microcurriculares?  $Si() No()$ Argumente su respuesta:

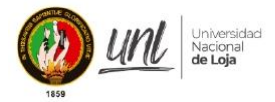

#### Universidad Nacional de Loja

Carrera de Darrera de<br>Pedagogía de las Ciencias<br>Experimentales Informática

#### Facultad de la Educación, el Arte y la Comunicación

6.¿El recurso digital Crea Infografías Interactivas con Genially apoyó al abordaje del contenido y las actividades propuestas en las planificaciones microcurriculares?  $Si( ) No( )$ Argumente su respuesta:

7.¿Considera que los contenidos y actividades proporcionadas en el recurso digital Crea Infografías Interactivas con Genially son relevantes y útiles para la enseñanza?  $Si() No()$ Argumente su respuesta:

.<br>The new manufactures and manufactures in the second and manufactures of the second second second second second

8. Desde su perspectiva, ¿cuál fue la reacción de los estudiantes al incluir el recurso digital Crea Infografías Interactivas con Genially en la clase?

9.¿Le resultó fácil utilizar los contenidos y actividades del recurso digital Crea Infografías Interactivas con Genially para enseñar temas específicos?  $Si() No()$ Argumente su respuesta:

10.¿Las actividades planteadas en cada tema generaron la participación de los estudiantes de manera autónoma?  $Si() No()$ 

Argumente su respuesta:

11. Desde su perspectiva, considera que la interfaz del recurso digital Crea Infografías Interactivas con Genially es:

12.¿Los recursos multimedia (imágenes, audios) incluidos en el recurso digital Crea Infografías Interactivas con Genially contribuyen a generar experiencias de aprendizaje en sus estudiantes?  $Si() No()$ Argumente su respuesta:

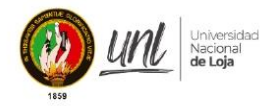

Carrera de Carrera de<br>Pedagogía de las Ciencias<br>Experimentales Informática

### Facultad de la Educación, el Arte y la Comunicación

13. Elegiría el recurso digital Crea Infografías Interactivas con Genially como su primera opción para incluirlo en el proceso de enseñanza-aprendizaje en la unidad 2 de la asignatura de Informática?  $Si() No()$ Argumente su respuesta:

14.¿Recomendaría el recurso digital Crea Infografías Interactivas con Genially a otros docentes de la asignatura Informática?  $Si() No()$ Argumente su respuesta:

15.¿Experimentó alguna falla técnica durante la utilización del recurso digital Crea Infografías Interactivas con Genially?  $Si() No()$ Argumente su respuesta:

16. Comentario o recomendación adicional sobre su experiencia con el recurso digital Crea Infografías Interactivas con Genially.

Fecha en la que se contestó el cuestionario: 02-06-2023

Nombre del Entrevistador: Christian Andrés Macas Cuenca

### Anexo 9. Encuesta dirigida a los estudiantes sobre su experiencia con la inclusión del recurso digital Crea Infografías Interactivas con Genially.

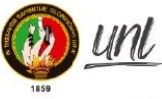

Universidad Nacional de Loja Facultad de la Educación, el Arte y la Comunicación

Carrera de Pedagogía de las Ciencias<br>| Pedagogía de las Ciencias<br>| Experimentales Informática

Encuesta dirigida a los estudiantes sobre la experiencia sobre el uso y maneio del Recurso Digital Crea Infografías Interactivas con Genially

Cuestionario N°

#### Estimado/a estudiante:

Universida<br>Nacional<br>**de Loja** 

Esta encuesta tiene como objetivo conocer acerca de su experiencia con el uso y manejo del Recurso Digital Crea Infografías Interactivas con Genially, incluido por la docente en las clases de la asignatura de Informática. Las respuestas proporcionadas por usted serán tratadas de manera confidencial y se utilizarán exclusivamente con fines investigativos para el Trabajo de Integración Curricular.

#### Experiencia en el uso y manejo del Recurso Digital

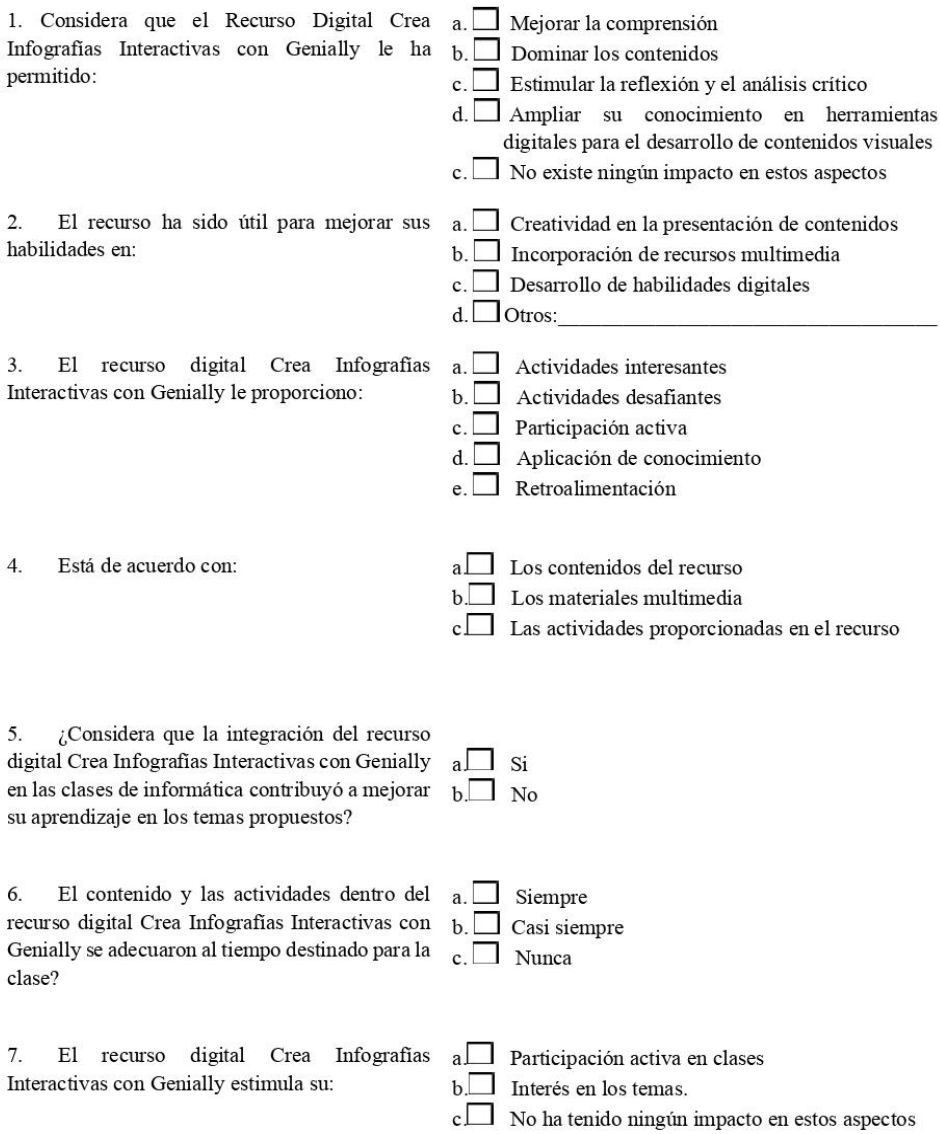

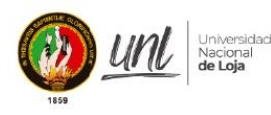

Universidad Nacional de Loja

Facultad de la Educación, el Arte y la Comunicación

Carrera de Pedagogía de las Ciencias<br>Experimentales Informática

8. Navegabilidad, multimedia y diseño

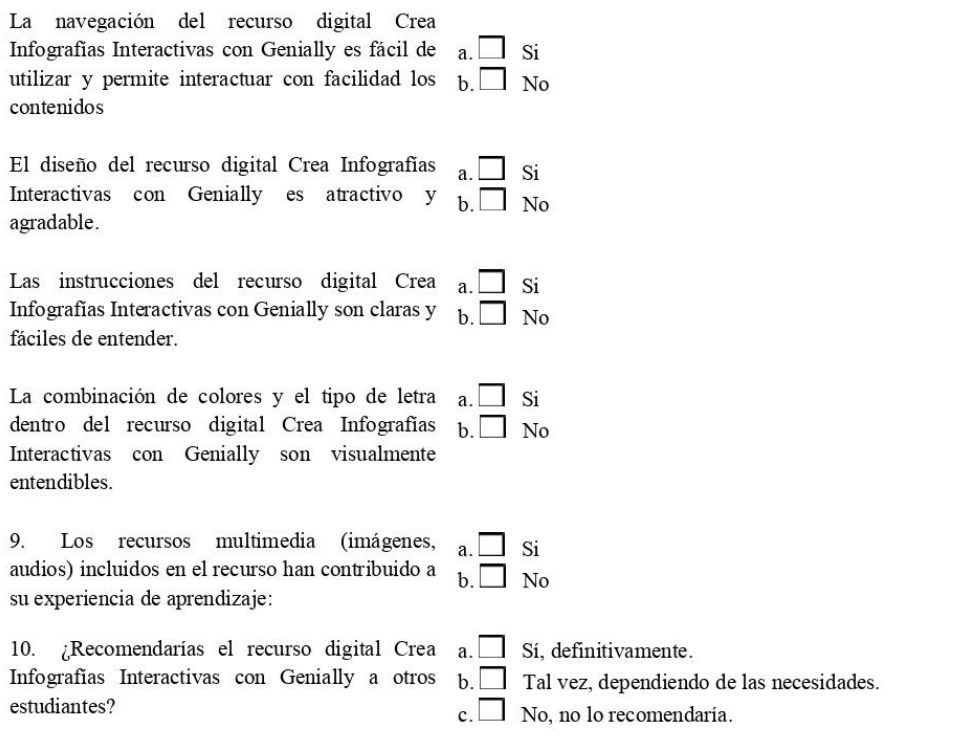

11. ¿Experimentó alguna falla técnica durante la utilización del recurso digital Crea Infografías Interactivas con Genially?  $Si() No()$ 

Argumenta tu respuesta:

12. Comentario o recomendación adicional sobre su experiencia con el recurso digital Crea Infografías Interactivas con Genially.

Fecha en que se contestó el cuestionario: 02-06-2023

Nombre del Entrevistador: Christian Andrés Macas Cuenca.

**GRACIAS POR SU COOPERACIÓN** 

**Anexo 10.** Observación Áulica.

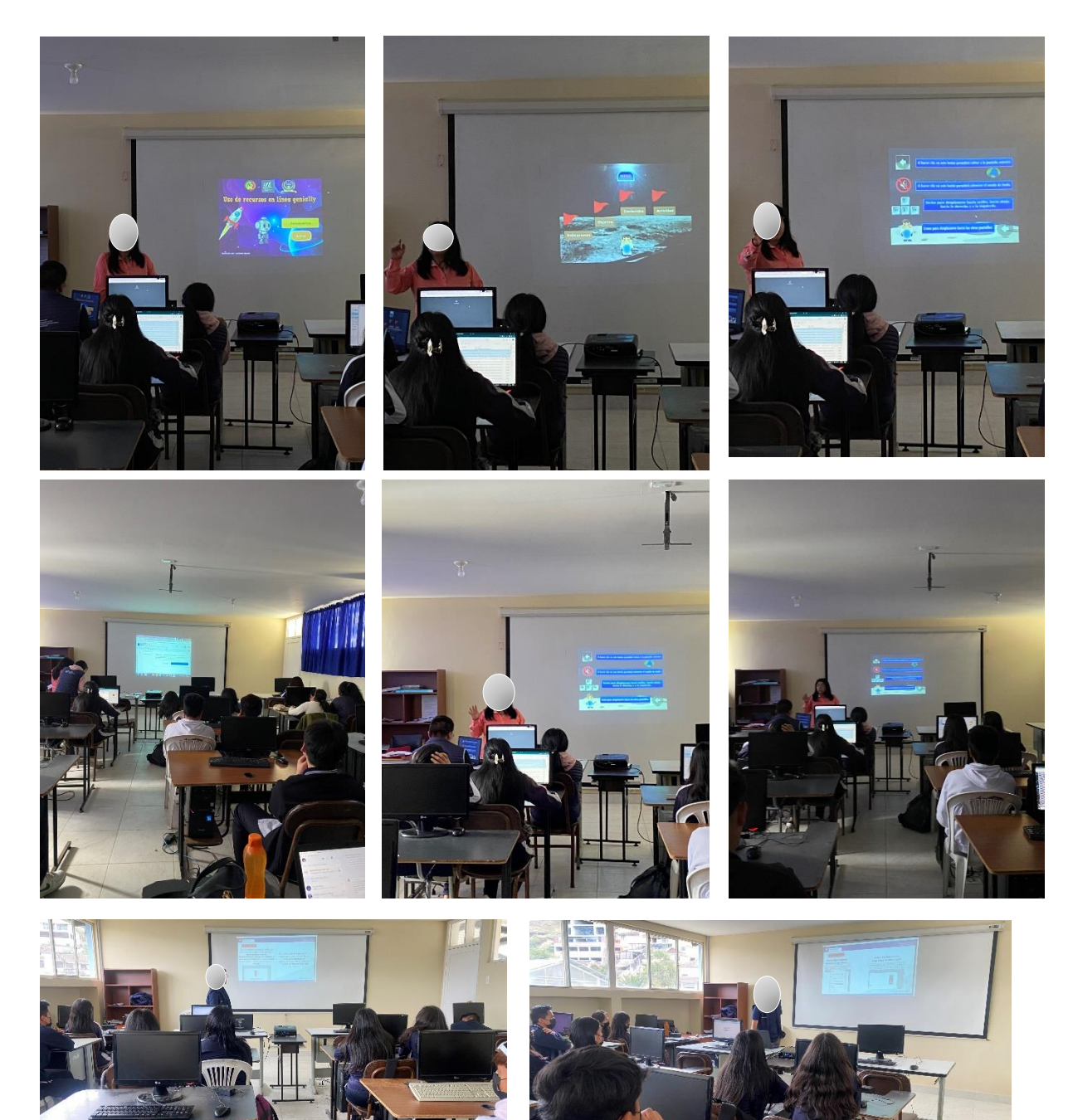

**Anexo 11.** Certificado de traducción del Resumen.

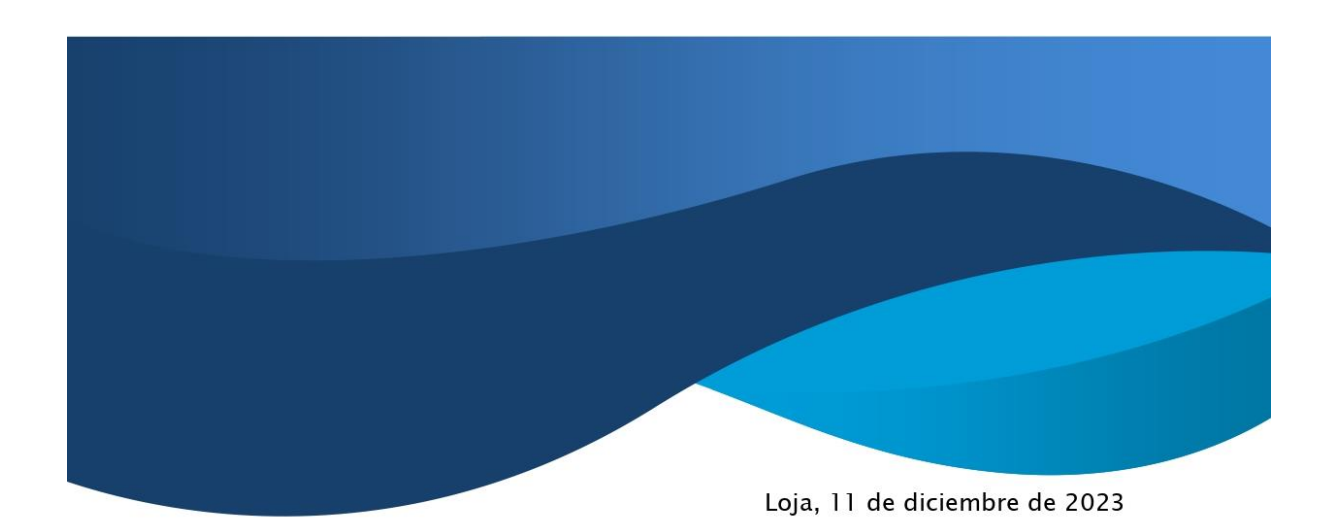

Lic. Karina Yajaira Martínez Luzuriaga

LICENCIADA EN CIENCIAS DE LA EDUCACIÓN MENCIÓN INGLÉS

# **CERTIFICO:**

Yo, Karina Yajaira Martínez Luzuriaga con cédula de identidad Nro. 1104902679, Licenciada en Ciencias de la Educación Mención Inglés por la Universidad Técnica Particular de Loja, con número de registro 1031-2022-2574017 en la Secretaría de Educación Superior, Ciencia, Tecnología e Innovación, señalo que el presente documento es fiel traduccción del idioma español al idioma inglés del resumen del Trabajo de Integración Curricular denominado "Implementación del recurso digital Crea Infografías Interactivas con Genially, en la asignatura de Informática para el tercer año paralelo Cont en el Colegio de Bachillerato Beatriz Cueva de Ayora, de la ciudad de Loja, año lectivo 2022-2023." elaborado por el Sr. Christian Andrés Macas Cuenca, con cédula de identidad Nro. 1106079575, estudiante egresado de la carrera de Pedagogía de la Informática de la Universidad Nacional de Loja.

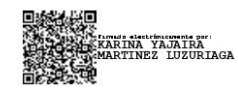

Lic. Karina Yajaira Martínez Luzuriaga C.I. 1104902679 REGISTRO SENESCYT N°: 1031-2022-2574017